# **CAPÍTULO I EL PROYECTO**

### **I Descripción del Proyecto**

## **I.1 Formulario de Proyecto**

#### **Título del Proyecto:**

Mejorar La Fisioterapia De Pacientes Con Discapacidad Física Motora, Con Ortesis Teleoperada

**Apellidos y Nombres:** Jose Humberto Quispe Aguilera **Carrera/Facultad: Ing. Informática / Facultad de Ciencias y Tecnología Celular/Tel. Fijo:**  69342197 **Correo Electrónico:** 

#### [joselito131097@gmail.com](mailto:joselito131097@gmail.com)

#### **Institución/Centro Cooperante:**

### **Área/línea de investigación priorizada:**

Robótica/electrónica/ortopedia/industrial

### **Grupo: 1**

## **I.2 Personal Involucrado de Proyecto.**

#### **Director de Proyecto**

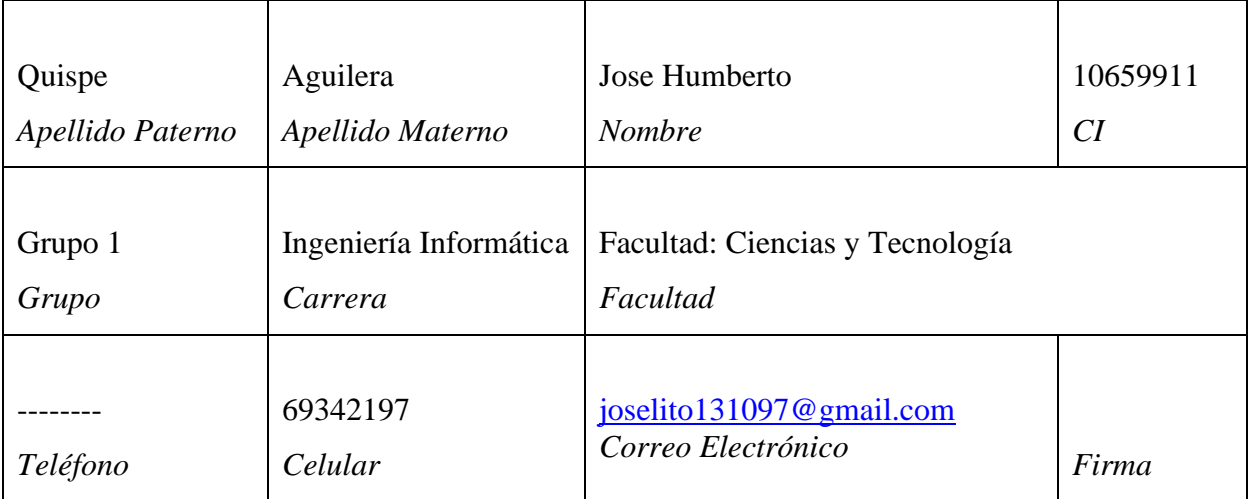

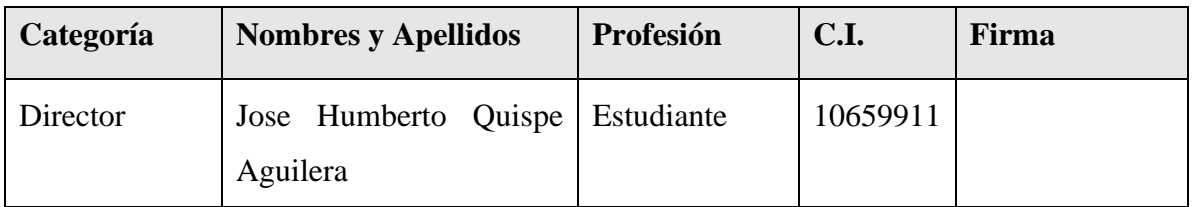

**Participantes equipo de trabajo** (señale categoría: investigador, investigador junior, asesor, etc.)

# **Equipo de trabajo de: Empresas/Instituciones/Organizaciones participantes/cooperantes**

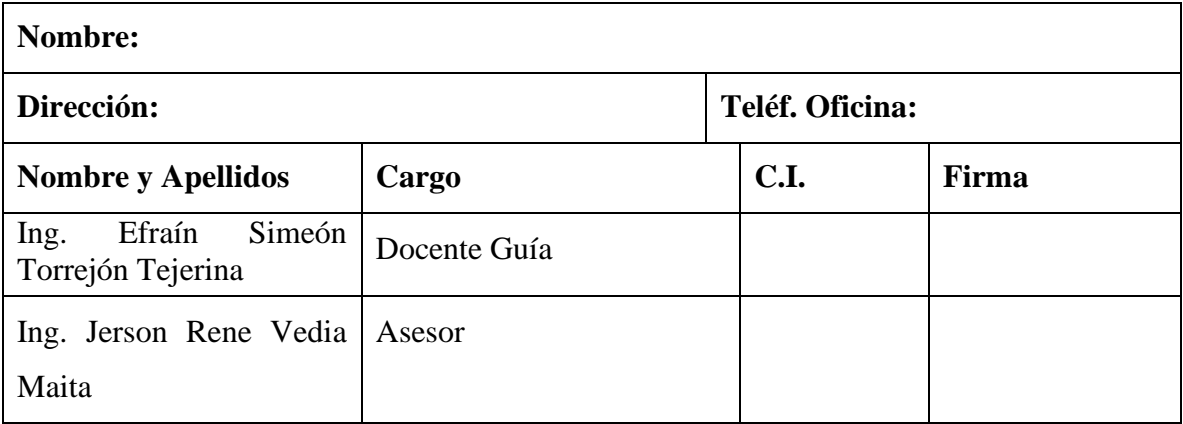

#### **I.3 Antecedentes**

La fisioterapia es una ciencia que se encarga de utilizar todos los agentes físicos (calor, movimiento…) disponibles en el medio para restaurar la función del cuerpo humano, de tal manera que la calidad de vida y percepción de salud por parte del paciente alcance su máximo exponente. [3] La fisioterapia y las ortesis se complementa de gran forma, haciendo que las ortesis puedan ayudar

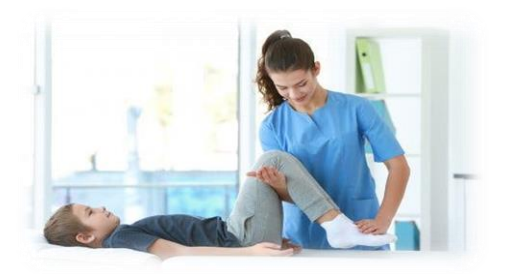

o colaborar al proceso de fisioterapia evitando que una articulación o una parte del cuerpo humano que está en proceso de recuperación puedan deformarse.

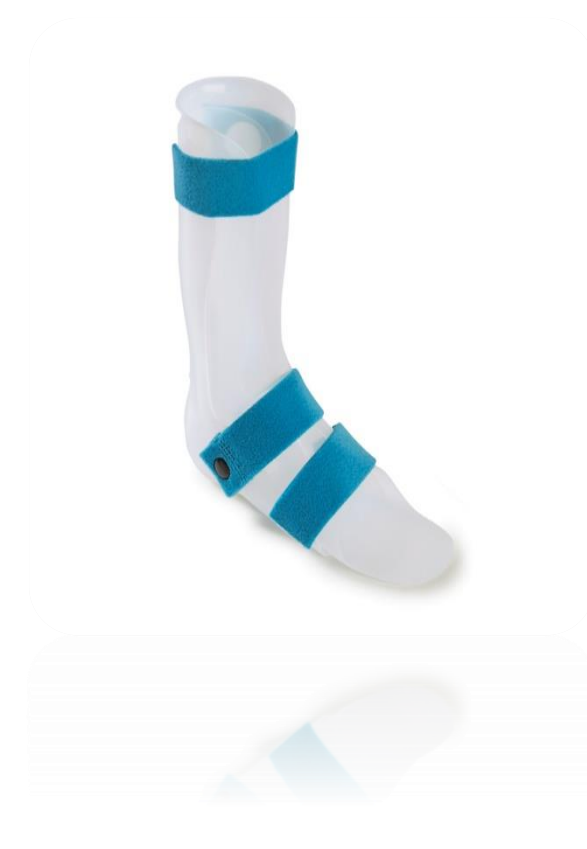

Las ortesis son aparatos externos que se aplica al cuerpo para restringir o asistir el movimiento. También puede ser utilizado para apoyar músculos débiles, evitar y corregir anormalidades.

las ortesis son generalmente denominadas bragueros, férulas o apoyos e incluyen una amplia variedad de aparatos. Por lo general, un braguero es rígido y un apoyo es blando o semi-rígido. Una férula es un dispositivo temporal que se usa para evitar el movimiento en una articulación en particular. La terminología moderna describe a las ortesis según las articulaciones que abarcan; por lo tanto, una ortesis de pie es una FO; una ortesis de pie y tobillo es una AFO; una ortesis de rodilla, tobillo y pie es una KAFO; etc. [4]Las ortesis cuentan con diferentes tipos en las cual podemos mencionar

❖ La ortesis estabilizadora: son aquellas que nos permite mantener inmovilizada la parte del cuerpo que está en tratamiento y se utiliza en casos de parálisis o para reducir alguna parte inflamada. [1]

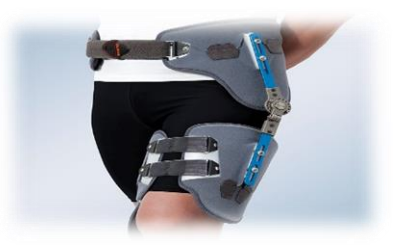

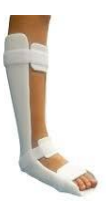

❖ La ortesis funcional: Son aquellas que nos permite movimientos de la parte o miembro que se encuentra en proceso de tratamiento [1]

❖ La ortesis correctora: son aquellas que se usa para corregir deformidades esqueléticas y generalmente, se utilizan durante la infancia puesto que su eficacia es mucho mayor durante este periodo cuando huesos, músculos y cuerpo aún son cambiantes, pues están en desarrollo. [1]

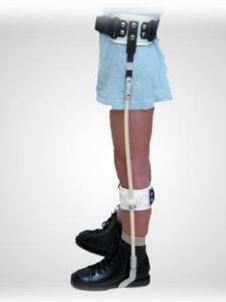

❖ La ortesis protectora: son aquellas que facilitan la alineación de una parte del cuerpo lesionado. Entre estas, destacan ortesis de rodilla, que están específicamente dedicadas a personas con problemas de ligamentos externos, internos, cruzados, síndromes rotulianos, artrosis y otras enfermedades degenerativas. También suelen ser usados tras intervenciones quirúrgicas para acelerar la recuperación. [1]

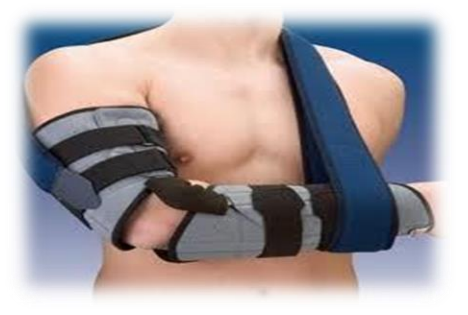

Con los avances de la tecnología surgieron diferentes trabajos de investigación con la finalidad de poder ayudar a las personas con discapacidad física motora, entre los trabajos podemos mencionar los siguientes:

➢ Br Aimar Moreno y Br Omar Liendo en su trabajo "Diseño y Construcción de una ortesis Para la extremidad interior" (Valencia-2011) describe una ortesis que tiene como objetivo poder ayudar a los pacientes en época de terapia de recuperación, La ortesis diseñada ofrece la posibilidad de modificar la altura y diámetro de las correas para ajustarse a pacientes de distinta talla y peso. También limita los movimientos de abducción y aducción en rodillas y tobillos para evitar lesiones durante la marcha y bipedestación con ortesis.[5].

➢ Arizaga Cordero y Xavier Augusto en su trabajo "Desarrollo de ortesis (Férula) de tobillo y pie obteniendo mediante técnica de escaneo, Análisis cad/cae y prototipado rápido en 3d" (Ecuador-2019) Describe la obtención de un prototipo de una ortesis de tobillo y pie aplicando técnica de escaneo 3D, tecnología CAD/CAE y prototipado rápido en platico ABS y PLA. Mediante el escaneo 3D se digitaliza en los formatos (\*.obj, \*.stl, ply) aplicando SolidWorks 2017 con su complemento Scanto3d. La creación de una geometría de ortesis que está basada en la medida les permite determinar hacer un análisis mecánico lo que le permite garantizar que platico PLA y ABS utilizar para poder hacer la ortesis mediante una determinada fuerza que cuenta el cuerpo sobre la ortesis la cual es de 620N y 774,99N [6].

En Bolivia tanto en nuestro departamento de Tarija existe diferentes tipos de ortopedias que ofrecen ortesis o férulas para la extremidad inferior de una persona, pero no con las especificaciones necesarias, tales es el caso del prototipo tele-operado de una ortesis funcional para la extremidades inferiores de una persona que viene a ser una alternativa de apoyo en las sesiones de fisioterapia de un paciente, la cual este equipo se ofrecerá a la población que la requiera estableciendo así un gran impacto social y emocional en la población que lo requiera.

## **I.4 Justificación del Proyecto**

El ser humano en situación de discapacidad física o motora ya sea moderada o grave, no alcanza un desarrollo pleno de sus habilidades, lo cual disminuye su calidad de vida y a su vez también las personas que por motivo de infortunio accidentental quedan con falta de movilidad leve o grave de su hemisferio inferior lo cual disminuye su calidad de vida.

La discapacidad en miembros inferiores impide el control de las piernas en bipedestación o posición de pie y en la marcha independiente Mientras más severa sea la lesión, mayor será el esfuerzo que requerirán los pacientes para moverse, realizar sus actividades cotidianas y desplazarse en su entorno, haciéndose necesario el uso de ciertos equipos para su rehabilitación permanente.

Estos equipos llamados ortesis están como una forma de poder ayudar a la rehabilitación del paciente de manera progresiva, son seleccionados dependiendo el tipo de discapacidad física del paciente.

La selección errónea de estos equipos provoca una pérdida de tiempo y económica del paciente y sus familiares, quien en su gran mayoría cuenta con un limitado recurso para poder adquirir estos equipos.

El hecho de poder adquirir una ortesis que cuente con una tecnología innovadora podrá otorgar una alternativa de solución al paciente que lo necesita. Tanto así que con la adquisición de este tipo de ortesis podrá hacer sus sesiones de fisioterapia en un centro de rehabilitación bajo la supervisión de un especialista en la rama, para así poder determinar su evolución en lo posterior, mediante este tipo de ortesis se garantiza un impacto social, emocional en la población que lo requiera. Mediante este tipo de aparato tecnológico se pretende apoyar a las sesiones de fisioterapia de los pacientes que lo requiera.

### **I.5 Árbol de Problemas.**

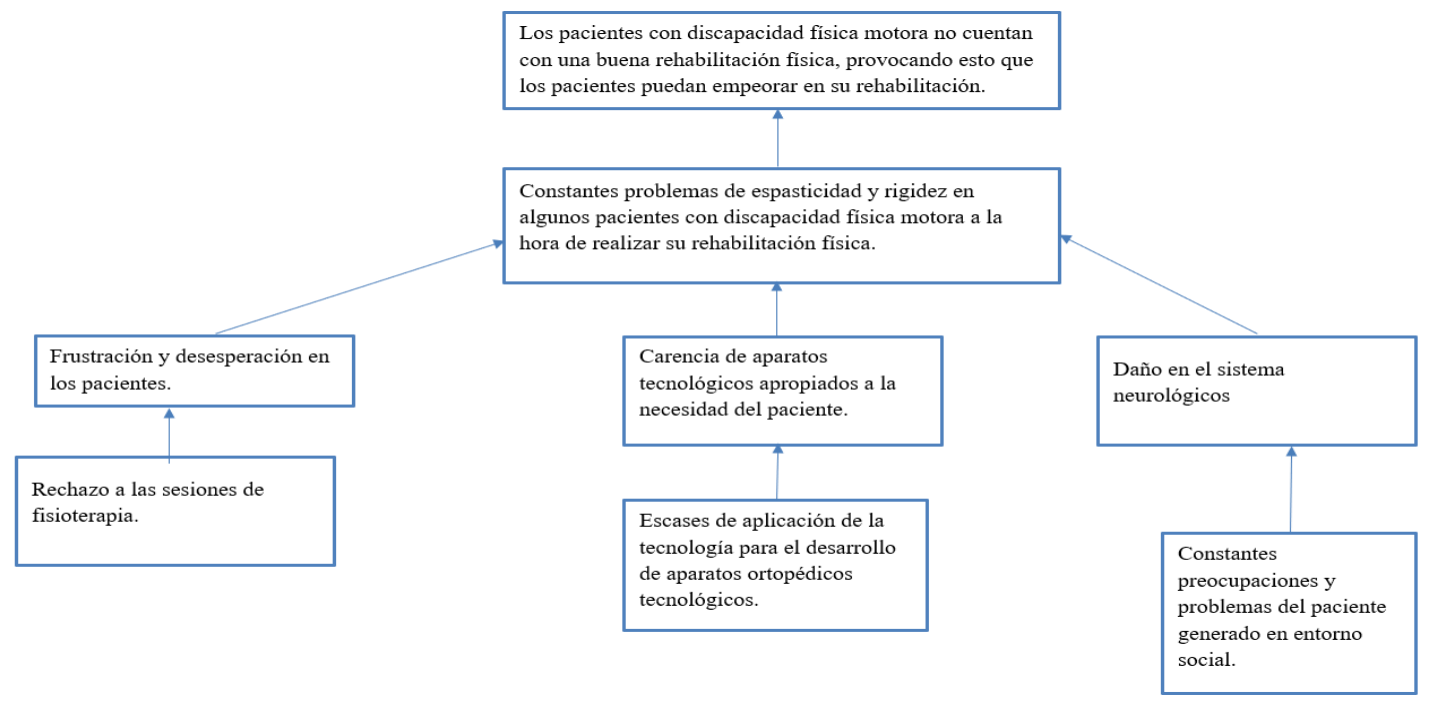

# **I.6 Árbol de Objetivos.**

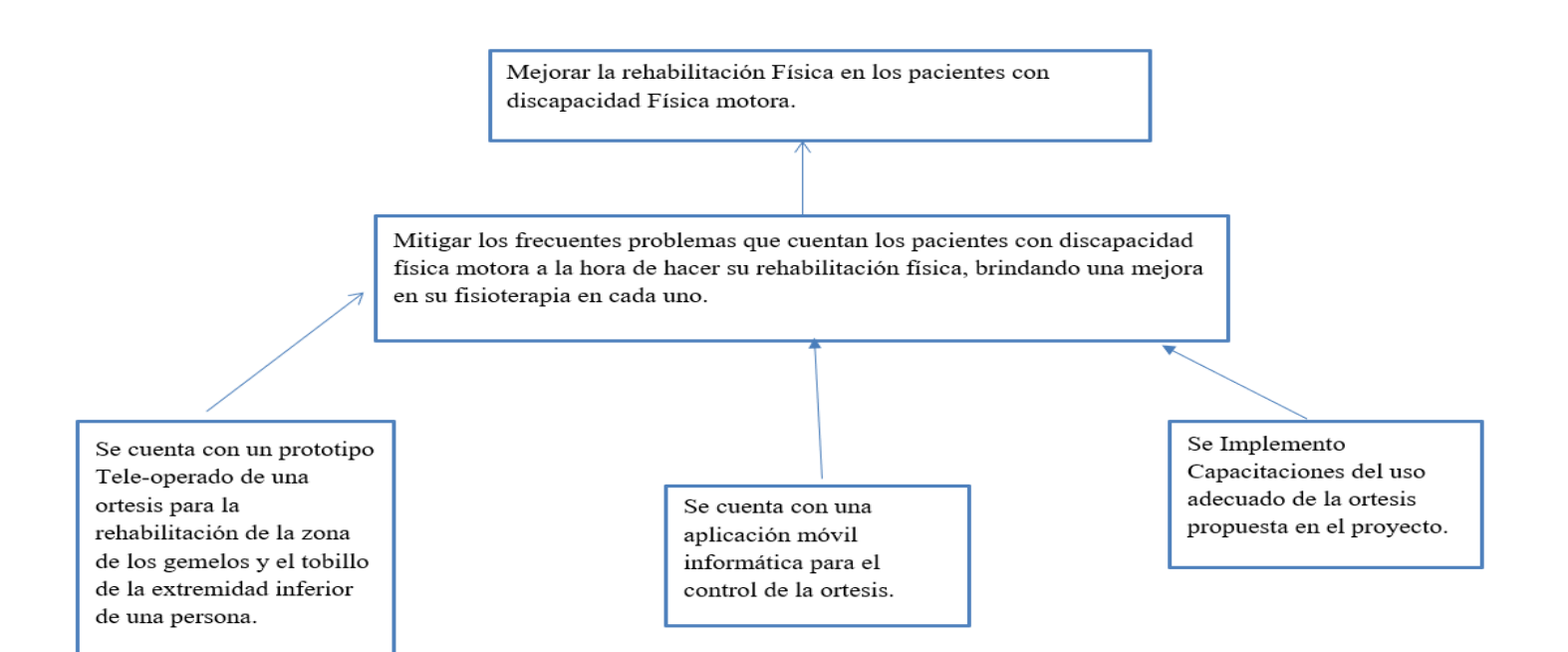

## **I.7 Objetivos**

## **I.7.1 Objetivo General**

Mejorar la fisioterapia en los pacientes con discapacidad física motora en la extremidad inferior a través del uso de una ortesis funcional.

# **I.7.2 Objetivos Específicos**

- Desarrollar un prototipo tele-operado de una ortesis para la rehabilitación de la zona de los gemelos y tobillo de la extremidad inferior de una persona.
- Desarrollar una aplicación móvil informática para el control de la ortesis.
- Implementar Capacitaciones del uso adecuado de la ortesis propuesta en el proyecto.

# **I.8 Matriz del marco Lógico (MML)**

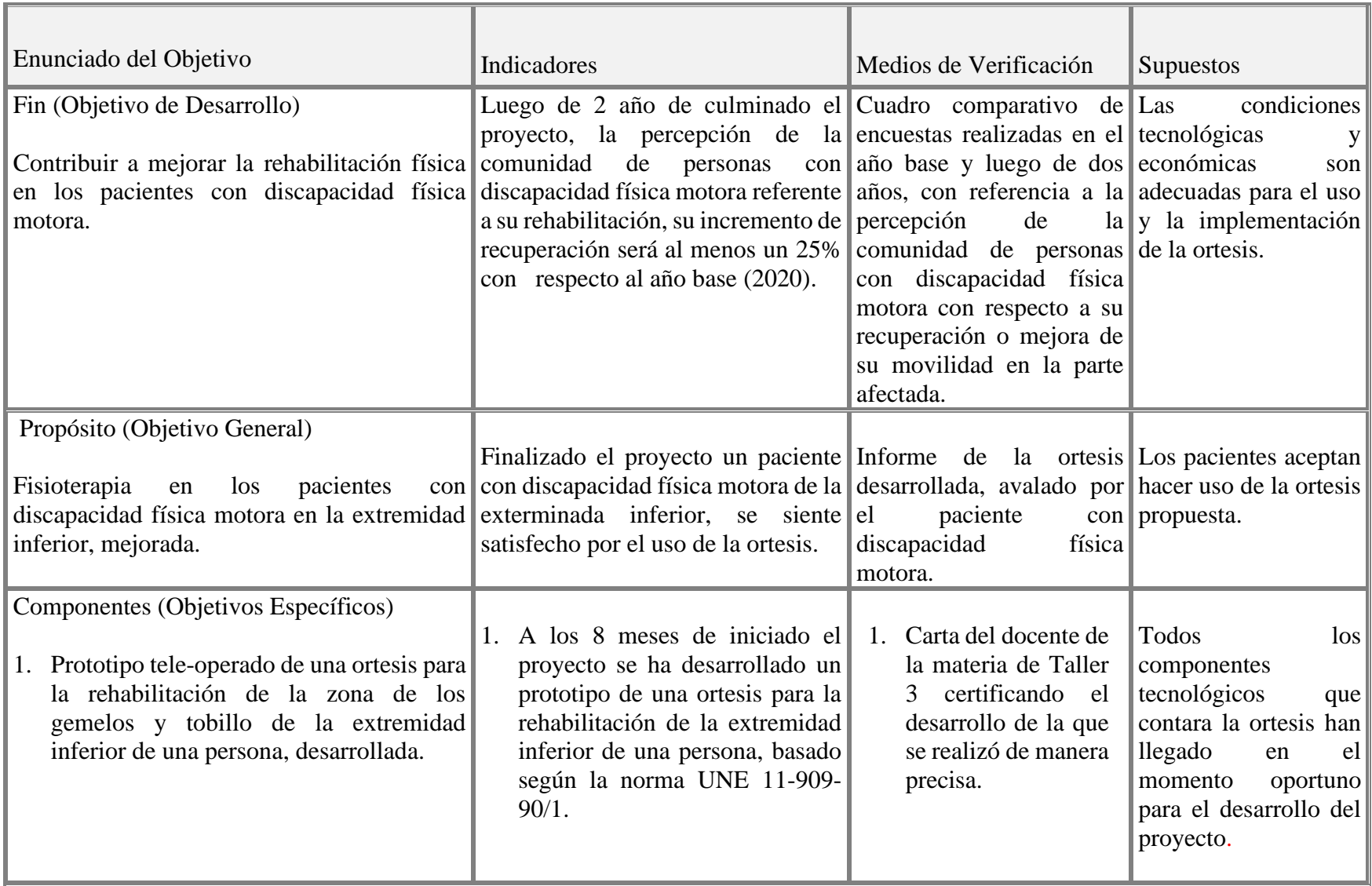

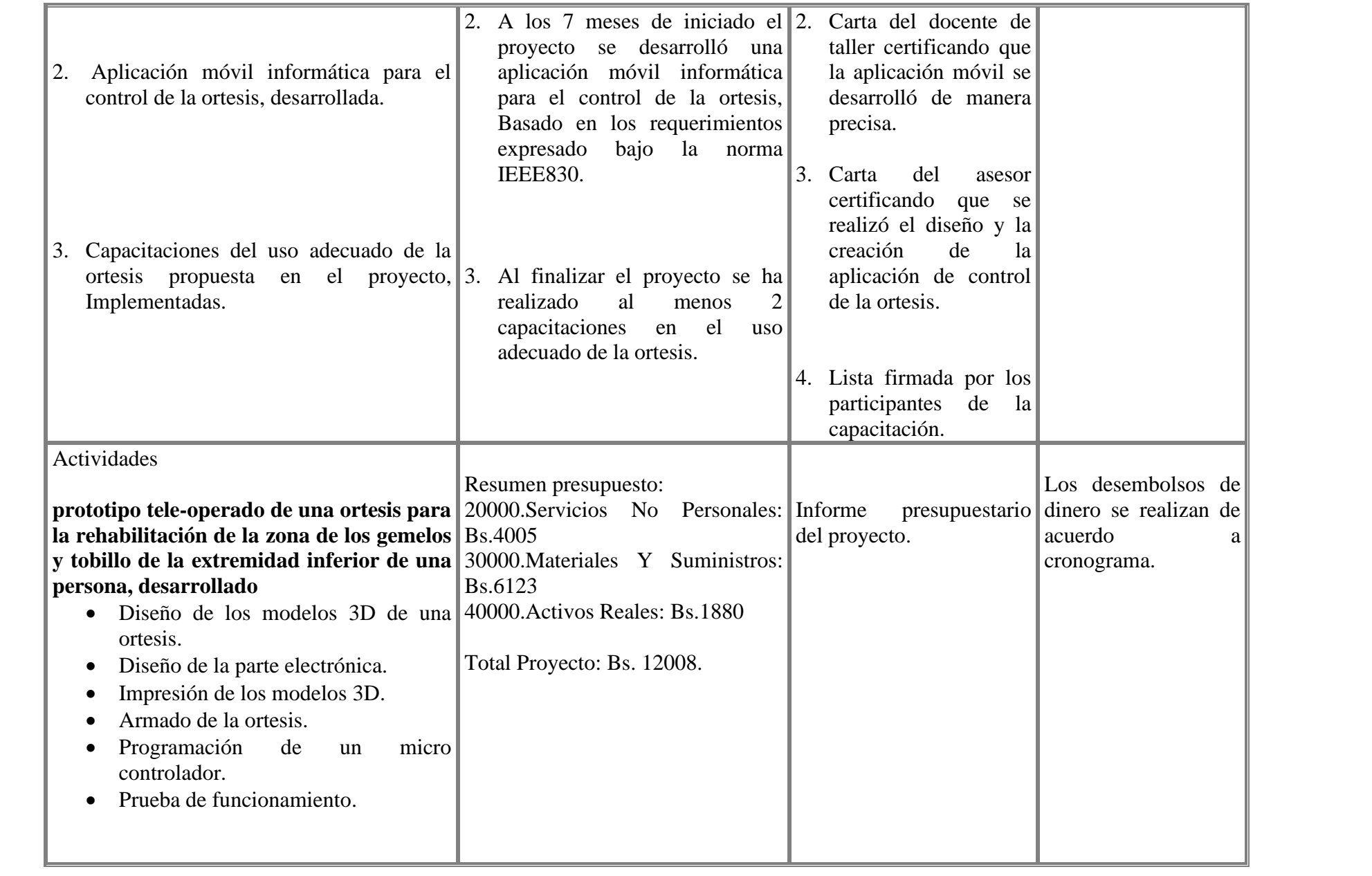

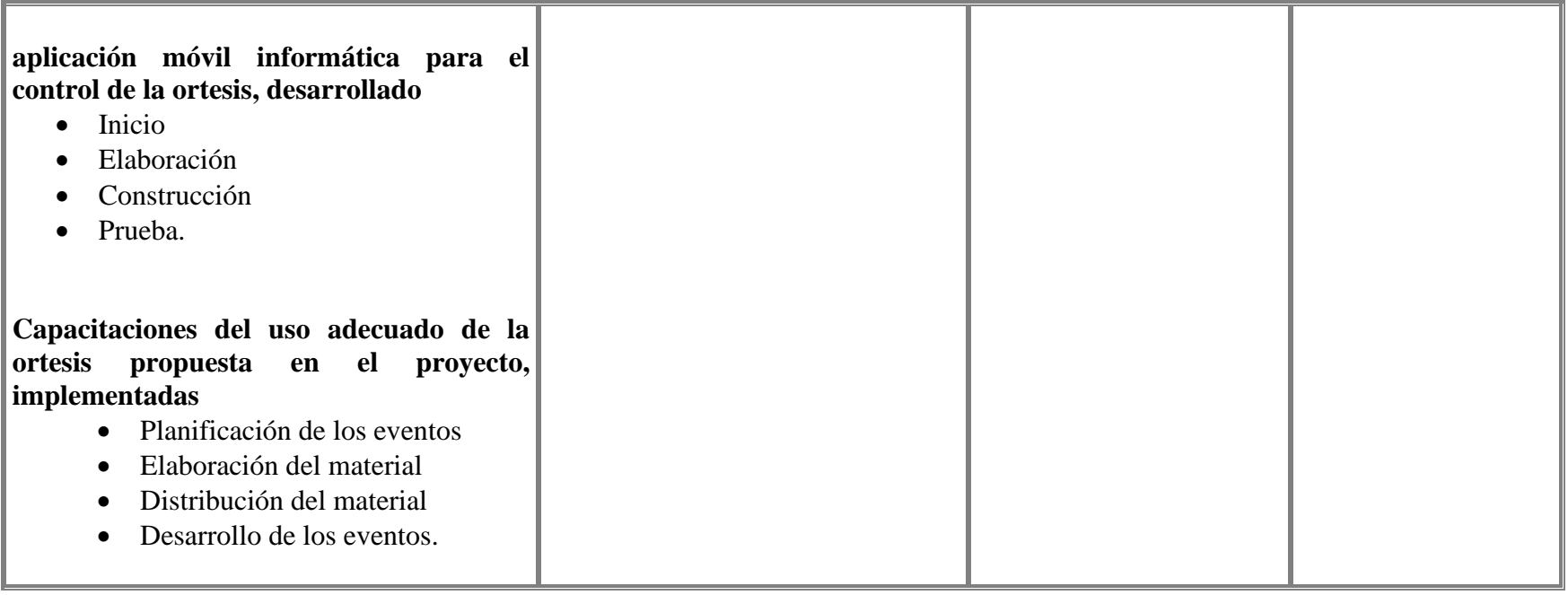

## **I.9 Metodología de desarrollo del proyecto (detallar las etapas, métodos, técnicas y otros)**

La metodología propuesta por el trabajo, está dividida en 3 etapas partes, la primera etapa se enfocará en desarrollar de un prototipo tele-operado de una ortesis, la segunda etapa se enfocará en realizar una aplicación móvil para el control la tercera etapa tiene que ver con las capacitaciones y/o ejecuciones del uso adecuado de la ortesis.

En cuanto a la metodología para el desarrollo de un prototipo tele-operado de una ortesis se usará la metodología de prototipo la cual es también conocido como desarrollo con prototipación o modelo de desarrollo evolutivo, se inicia con la definición de los objetivos globales para el software, luego se identifican los requisitos conocidos y las áreas del esquema en donde es necesaria más definición. Este modelo se utiliza para dar al usuario una vista preliminar de parte del software. Este modelo es básicamente prueba y error ya que si al usuario no le gusta una parte del prototipo significa que la prueba fallo por lo cual se debe corregir el error que se tenga hasta que el usuario quede satisfecho. Además, el prototipo debe ser construido en poco tiempo, usando los programas adecuados y no se debe utilizar mucho dinero pues a partir de que este sea aprobado nosotros podemos iniciar el verdadero desarrollo del software. Pero eso si al construir el prototipo nos asegura que nuestro software sea de mejor calidad, además de que su interfaz sea de agrado para el usuario. Un prototipo podrá ser construido solo si con el software es posible experimentar.[7]

La metodología de prototipo cuenta con las siguientes etapas:

- $\triangleright$  Recolección y refinamiento de requisitos
- ➢ Modelado, diseño rápido
- ➢ Construcción del Prototipo
- ➢ Desarrollo, evaluación del prototipo por el cliente
- ➢ Refinamiento del prototipo
- ➢ Producto de Ingeniería.

Para ello la metodología de prototipo se lleva a cabo de la siguiente forma, se comienza elaborando un prototipo del producto final: qué aspecto tendrá, cómo funcionará. Para muchas interfaces de usuario, este modelo puede resultar tan simple como unos dibujos con lápiz y papel o tan complejo como el propio código operativo final. Para interfaces de hardware o estaciones de trabajo, el modelo puede consistir en maquetas de espuma, caucho, cartón o cartulina. Cuanto más próximo se encuentre el prototipo al producto real, mejor será la evaluación, si bien se pueden obtener magníficos resultados con prototipos de baja fidelidad [7]

Ventajas de la metodología de prototipo:

- ➢ No modifica el flujo del ciclo de vida
- ➢ Reduce el riesgo de construir productos que no satisfagan las necesidades de los usuarios
- $\triangleright$  Reduce costo y aumenta la probabilidad de éxito
- $\triangleright$  Exige disponer de las herramientas adecuadas.
- ➢ Este modelo es útil cuando el cliente conoce los objetivos generales para el software, pero no identifica los requisitos detallados de entrada, procesamiento o salida.
- ➢ También ofrece un mejor enfoque cuando el responsable del desarrollo del software está inseguro de la eficacia de un algoritmo, de la adaptabilidad de un sistema operativo o de la forma que debería tomar la interacción humanomáquina.

Tipos de prototipos

- ➢ El desechable: nos sirve para eliminar dudas sobre lo que realmente quiere el cliente además para desarrollar la [interfaz](https://www.ecured.cu/Interfaz) que más le convenga al cliente.
- ➢ [El evolucionario:](https://www.ecured.cu/index.php?title=El_evolucionario&action=edit&redlink=1) es un modelo parcialmente construido que puede pasar de ser prototipo a ser [software](https://www.ecured.cu/Software) pero no tiene una buena documentación y calidad. [7]

En cuanto a la metodología para la realización de la aplicación móvil de control se usara la metodología Scrum la cual es un proceso en el que se aplican de manera regular [un](https://proyectosagiles.org/fundamentos-de-scrum)  conjunto de [buenas prácticas](https://proyectosagiles.org/fundamentos-de-scrum) para **trabajar colaborativamente, en equipo**, y obtener [el](https://proyectosagiles.org/beneficios-de-scrum)  [mejor resultado posible](https://proyectosagiles.org/beneficios-de-scrum) de un proyecto. Estas prácticas se apoyan unas a otras y su selección tiene origen en un [estudio de la manera de trabajar de equipos altamente](https://proyectosagiles.org/historia-de-scrum)  [productivos.](https://proyectosagiles.org/historia-de-scrum)

En Scrum se realizan entregas parciales y regulares del producto final, priorizadas por el beneficio que aportan al receptor del proyecto. Por ello, Scrum está especialmente indicado para proyectos en entornos complejos, donde se necesita obtener resultados pronto, donde los requisitos son cambiantes o poco definidos, donde la innovación, la competitividad, la flexibilidad y la productividad son fundamentales. [8]

Scrum también se utiliza para resolver situaciones en que no se está entregando al cliente lo que necesita, cuando las entregas se alargan demasiado, los costes se disparan o la calidad no es aceptable, cuando se necesita capacidad de reacción ante la competencia, cuando la moral de los equipos es baja y la rotación alta, cuando es necesario identificar y solucionar ineficiencias sistemáticamente o cuando se quiere trabajar utilizando un proceso especializado en el desarrollo de producto. [8]

La metodología para las capacitaciones del uso adecuado de la ortesis se basará el uso de talleres de Capacitación la cual los talleres son es un espacio de trabajo en grupo en el que se realiza un proceso de enseñanza-aprendizaje que tiene como objetivos el iniciar al ser humano en una especialidad y en el ejercicio de su profesión.

Se dará en éste, una enseñanza de carácter tutorial bajo la idea de "aprender haciendo", en este sentido las actividades que se realicen serán muy diversas y podrán cambiar de taller a taller. [9]

Se pretende desarrollar en el ser humano las habilidades, actitudes y aptitudes que lo capaciten para plantear y resolver preguntas en los diferentes campos de trabajo de un tema o área específica.[9]

En donde estos talleres de capacitación cuentan con diferentes características tales como:

- ➢ Un taller es una experiencia de trabajo activo. La participación de cada uno/a de los y las integrantes aportando sus experiencias, argumentos y compromiso es fundamental para el éxito. Las actitudes pasivas, exclusivamente receptoras de «aprendizaje silencioso», no deben fomentarse en un taller. [10]
- ➢ Un taller es una experiencia de trabajo creativo. Las experiencias sumadas, los elementos conceptuales, la reflexión y las discusiones grupales ayudan a generar nuevos puntos de vista y soluciones mejores que las existentes en el momento de iniciación. Así, ni las personas ni los problemas deberán permanecer invariables después de un taller. [8]
- ➢ Un taller es una experiencia de trabajo colectivo. El intercambio, hablar y escuchar, dar y recibir, argumentar y contraargumentar, defender posiciones y buscar consensos es propio de un taller. Las actitudes dogmáticas, o intolerantes, no ayudan al logro de sus objetivos. [10]
- ➢ Un taller es una experiencia de trabajo vivencial. Su materia prima son las experiencias propias, y sus productos son planes de trabajo que influirán en la vida de quienes participan. Un taller debe generar identidad, apropiación de la palabra, sentido de pertenencia a un grupo y compromiso colectivo. En un taller, no se puede ser neutral o simple espectador. [10]
- ➢ Un taller es una experiencia de un trabajo concreto. Su punto final siempre debe ser un compromiso grupal de ejecutar acciones. Un taller debe desembocar en planes de trabajo o por lo menos, en tareas realizables a corto y mediano plazo. En esto consiste la diferencia entre un taller y una conferencia, un panel o un encuentro. [10]
- ➢ Un taller es una experiencia de trabajo sistemático. La precisión es clave al poner por escrito los puntos de vista propios al sistematizar y presentar los trabajos de grupo; igualmente es indispensable la claridad al exponer los desacuerdos y los compromisos, así como la autodisciplina del grupo para cumplir las reglas del juego. Muchos talleres fracasan en la sistematización, en las plenarias, en los compromisos finales y en el manejo de tiempo [10]
- ➢ Un taller es una experiencia de trabajo puntual en un proceso institucional, que ni comienza ni termina con el taller. Un taller es momento especial de reflexión, sistematización y planificación. No debe confundirse como un sustituto de estos mismos procesos en el desarrollo diario del trabajo. [10]

Las Capacitaciones Cuenta con 3 etapas:

- ➢ Primera Etapa Preparación [10]
	- Diseño
	- Planificación
	- Elaboración.
- ➢ Segunda Etapa Ejecución [10]
	- Fase Inicial
	- Fase Central
	- Fase Final.
- ➢ Tercera Etapa Evaluación [10]
	- Intermedia
	- Final
	- Procesual y de Impacto [10]

#### **I.10 Resultados esperados**

### **Prototipo tele-operado de una ortesis para la rehabilitación de la zona de los gemelos y tobillos de la extremidad inferior de una persona**

Este Componente se refiere a un prototipo tele-operado de una ortesis para la rehabilitación de la zona de los gemelos y tobillo de la extremidad inferior de una persona, mediante el uso de este aparato ortopédico se pretende que el paciente pueda realizar sus sesiones de fisioterapia y así pueda rehabilitarse progresivamente. En donde este componente se realizará mediante el uso del Arduino IDE para su programación de funcionamiento, a su vez el diseño que tendrá será diseñado en SolidWorks (2017) y el diseño de la parte electrónica se lo realizará mediante el programa destinado a ese propósito (Fritzing).

#### **Aplicación móvil informática para el control de la ortesis**

Este Componente se refiere a una aplicación móvil destina al control de la ortesis en la cual el paciente pueda controlar el funcionamiento que contara el aparato ortopédico robótico. Se lo realizará en un entorno de desarrollo de software creado por Google (App Inventor), acompañado de una base de datos destinando a almacenar datos importantes de las sesiones de fisioterapia de un paciente, cumpliendo todos los criterios de calidad en cuanto a la funcionalidad, usabilidad, entre los más importantes.

#### **Capacitaciones del uso adecuado de la ortesis propuesta en el proyecto**

Este componente se refiere a la realización de: Programas de capacitación destinado al uso adecuado de la ortesis desarrollada.

Elaboración y distribución de trípticos explicando cómo es el uso adecuado de la ortesis

Con la implementación de estos componentes, se espera que las fisioterapias en las extremidades inferiores del paciente puedan mejorar y así mismo hacer que las rehabilitaciones puedan tener un mejor éxito.

# **I.11 Beneficiarios**

## **I.11.1 Beneficiarios Directos**

Persona con discapacidad en la extremidad inferior.

## **I.11.2 Beneficiarios indirectos**

Consultorios de fisioterapia, persona fisioterapeuta

# **I.12 Cronograma de Actividades**

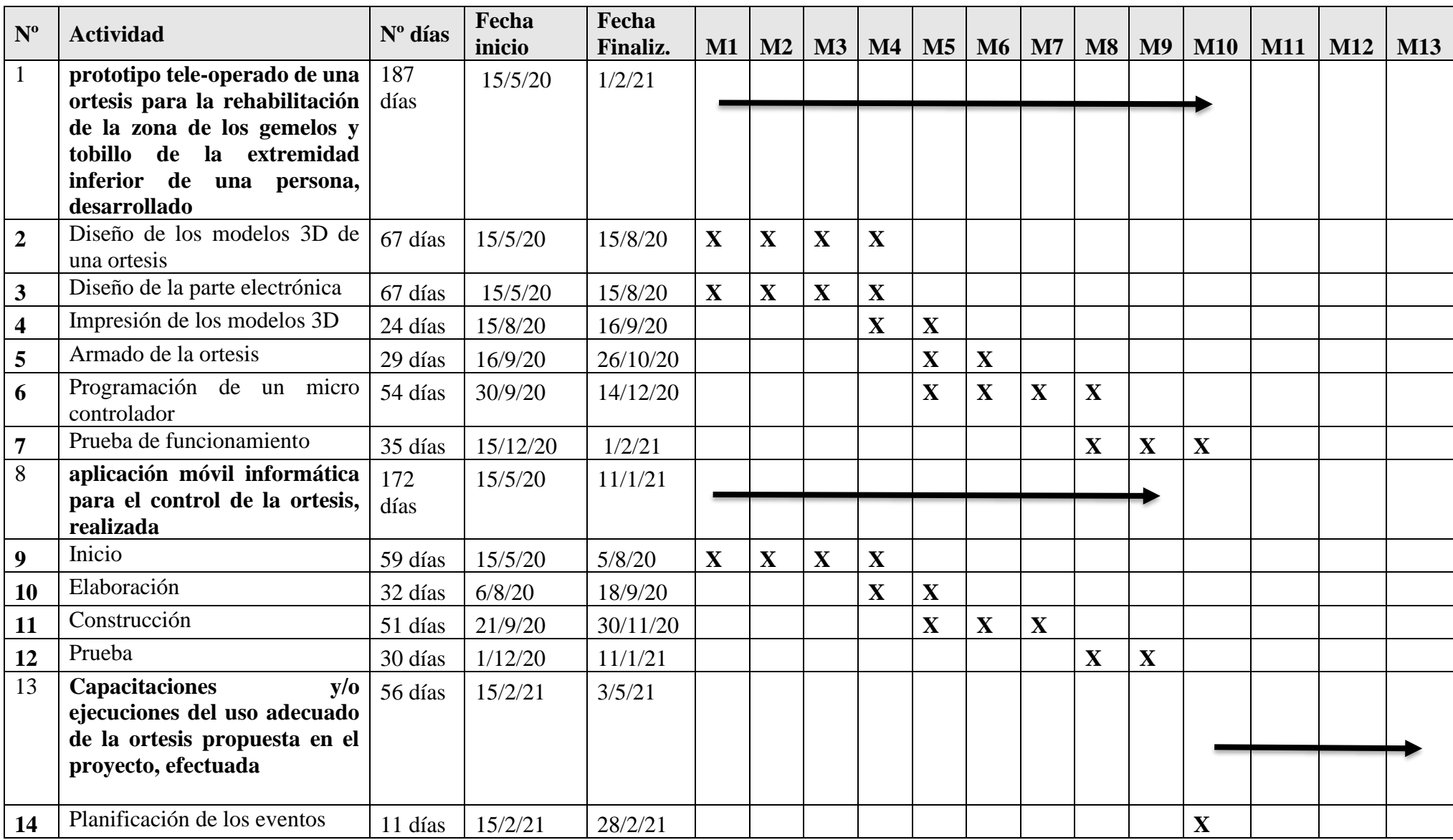

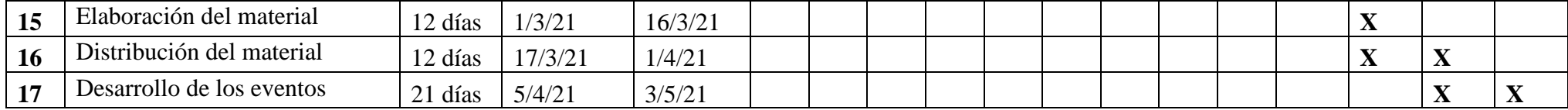

# **I.13 Presupuesto general**

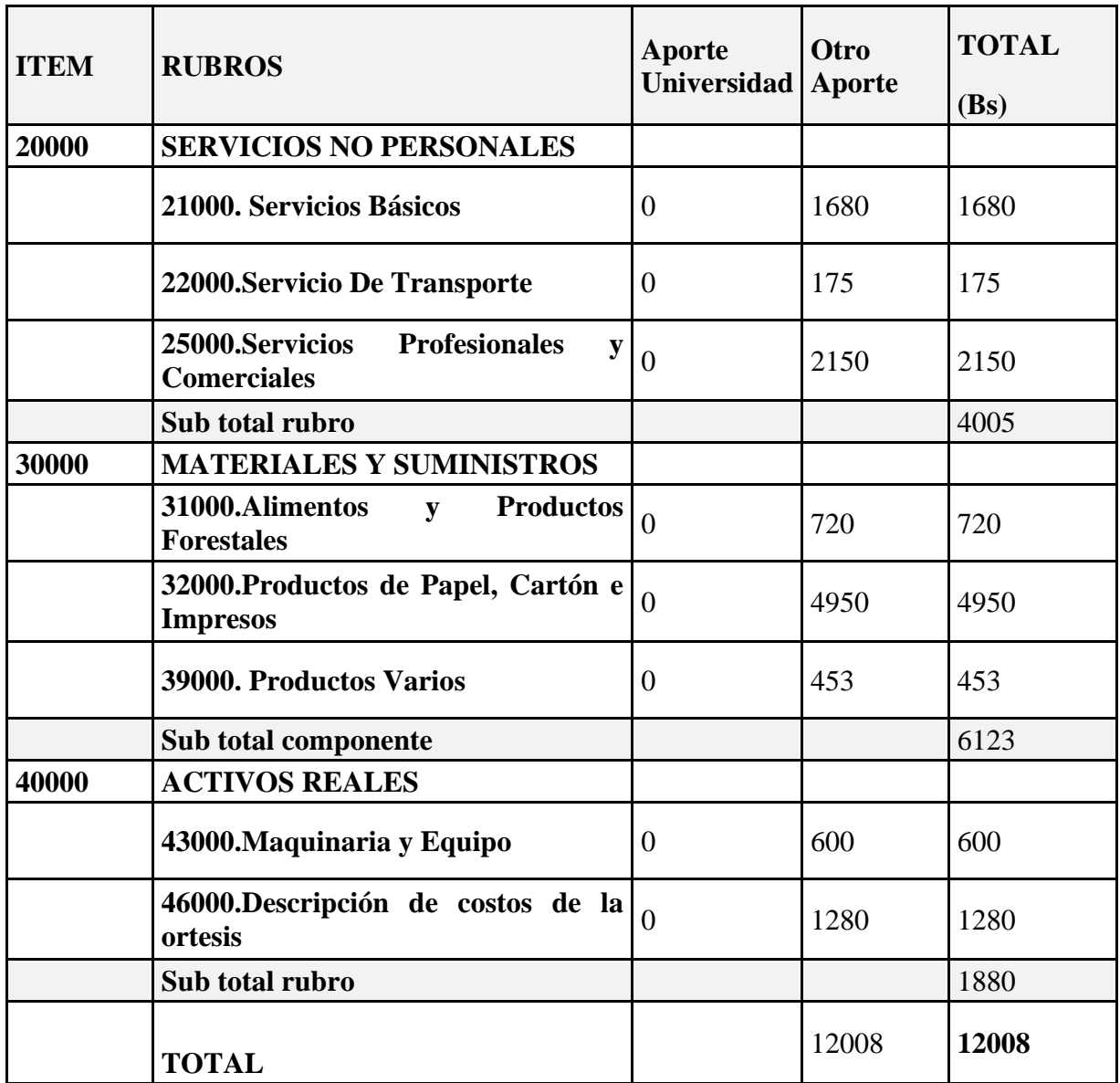

# **1) Grupo 20000.SERVICIOS NO PERSONALES**

#### **a) SUB GRUPO 21000. Descripción de los gastos de servicios básicos.**

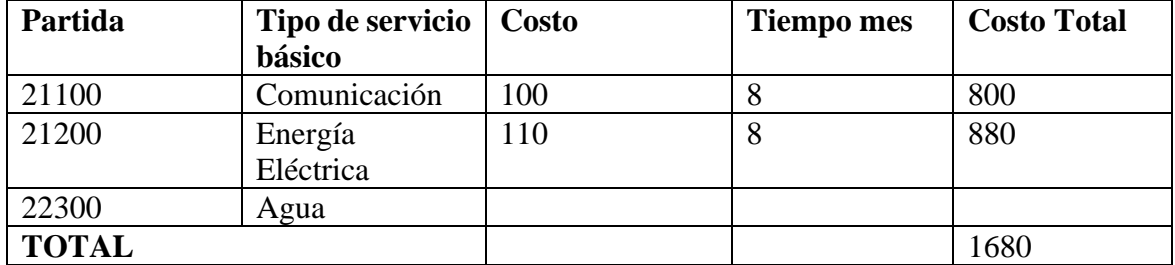

\* Se refiere principalmente a los gastos por servicios; como: servicio de correo, servicio de Internet.

## **b) SUB GRUPO 22000. Descripción de los gastos de viajes y transporte de personal.**

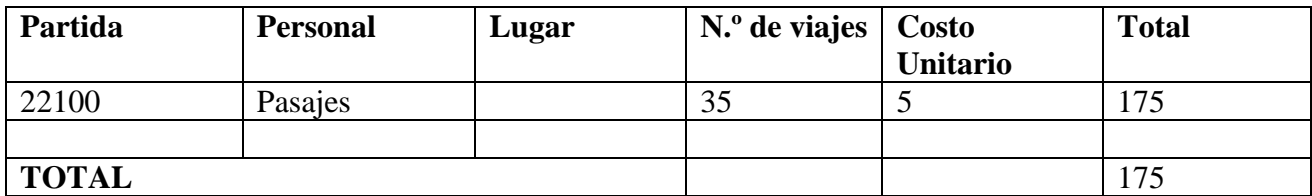

\* En el caso de pasajes debe indicarse el costo de ida y vuelta (costo unitario), indicando el número de viajes

## **c) SUB GRUPO 25000. Descripción de los gastos en servicios profesionales y comerciales.**

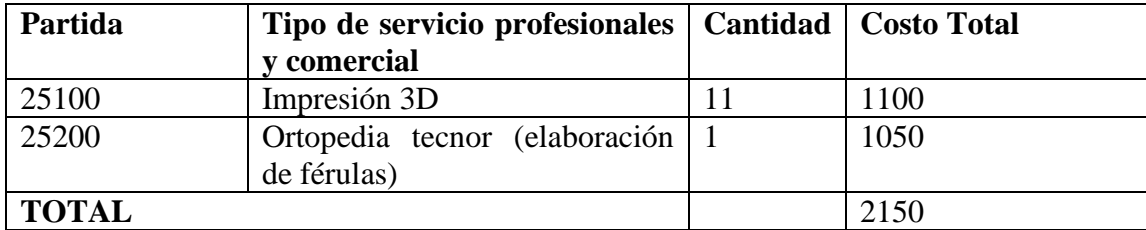

 Se refiere a gastos por servicios profesionales de asesoramiento especializado, se incluyen, estudios, investigaciones, publicidad, imprenta, fotocopias, capacitación de personal y otros ejecutados por terceros.

#### **2) GRUPO 30000. MATERIALES Y SUMINISTROS**

#### **d) SUB GRUPO 31000. Descripción de los gastos Alimentos y Productos Agroforestales**

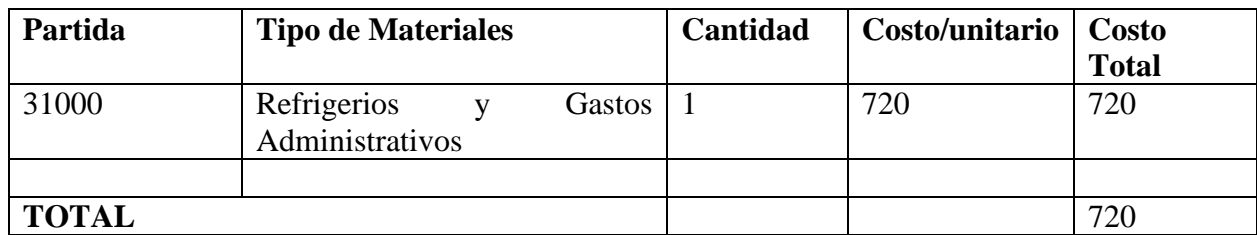

Se refiere a la adquisición de materiales y bienes como: alimentos y productos agroforestales, alimentos y bebidas para personas (indicar el total de refrigerios), alimentos para animales, productos pecuarios.

#### **e) SUB GRUPO 32000. Descripción del gasto de Productos de Papel, Cartón e Impresos**

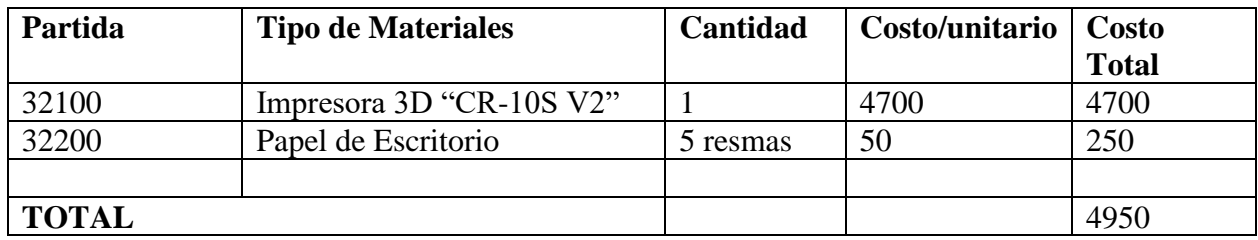

 Se refiere a la adquisición de; papel y cartón en sus diversas formas y clases, impresos y publicaciones, periódicos, revistas, libros, fotocopias, etc.

### **f) SUB GRUPO 39000. Descripción del gasto en productos varios**

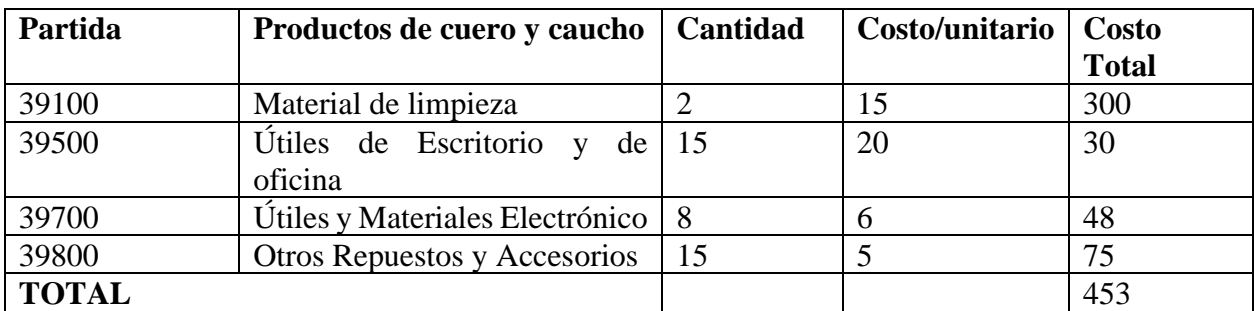

 Se refiere principalmente a los gastos por productos de limpieza, todo le referente al funcionamiento de la oficina en material de escritorio

# **3) GRUPO 40000. ACTIVOS REALES.**

#### **g) SUB GRUPO 43000. Descripción del gasto de Maquinaria y Equipo.**

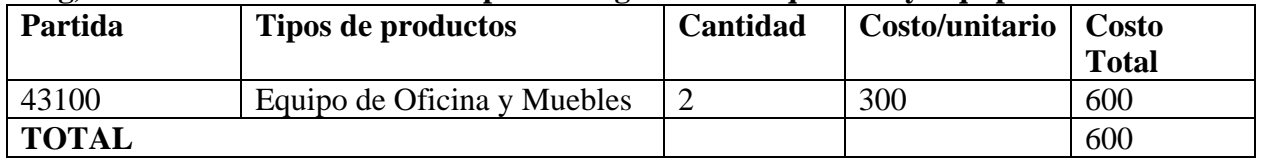

 Se refiere principalmente a los gastos por muebles y enseres, equipo de oficina, comunicación, equipamiento.

#### **h) SUB GRUPO 46000. Descripción de costos de la ortesis**

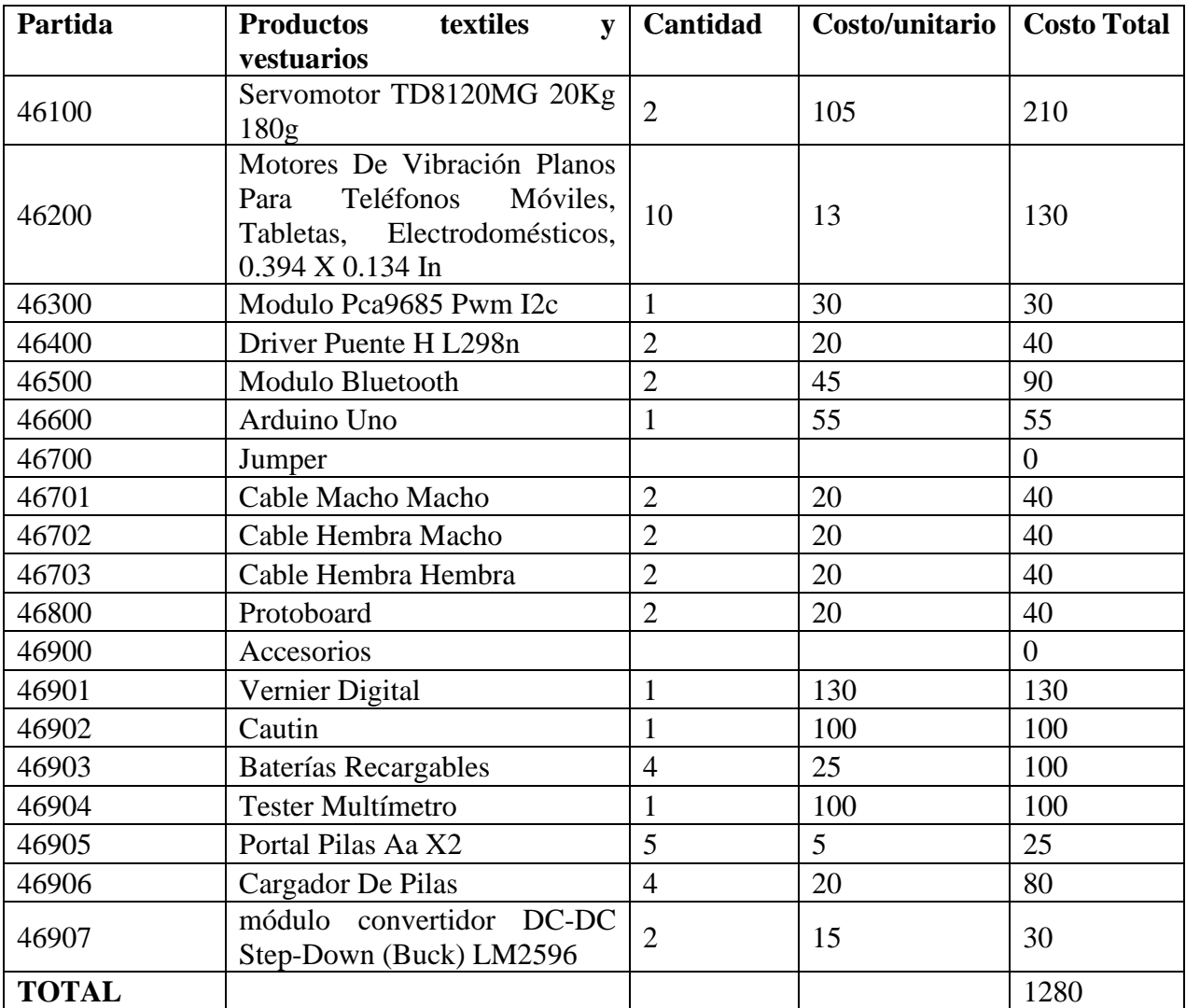

Se refiere a los gastos de los componentes que se utilizaron en el desarrollo de la ortesis.

# **CAPÍTULO II COMPONENTE**

## **II.1 Prototipo tele-operado de una ortesis para la rehabilitación de la zona de los gemelos y tobillos de la extremidad inferior de una persona**

# **II.1.1 Introducción**

Para poder hablar acerca del diseño del prototipo de una ortesis es importante conocer las características anatómicas y funcionales de una persona, así como también los aspectos más importantes de la locomoción humana y sus diferentes etapas.

## **II.1.2 Anatomía del miembro inferior**

En la anatomía humana, el miembro inferior o pelviano comprende cada una de las extremidades fijadas al tronco a nivel de la pelvis, mediante la cintura pelviana. Este se compone fundamentalmente de las siguientes partes:

# **II.1.2.1 Cadera**

La función de la cadera es orientar al individuo en todas las direcciones del espacio, para lo cual posee tres ejes y grados de libertad (Figura II.1.2.1)

- Un eje transversal, situado en el plano frontal, alrededor del cual se ejecutan los movimientos de flexo- extensión.
- Un eje anteroposterior en el plano sagital que pasa por el centro de la articulación, alrededor del cual se efectúan los movimientos de abducción y aducción.
- Un eje vertical, que se confunde con el eje longitudinal del miembro inferior cuando la cadera está en posición de alineamiento. Este eje longitudinal permite los movimientos de rotación externa y rotación interna.

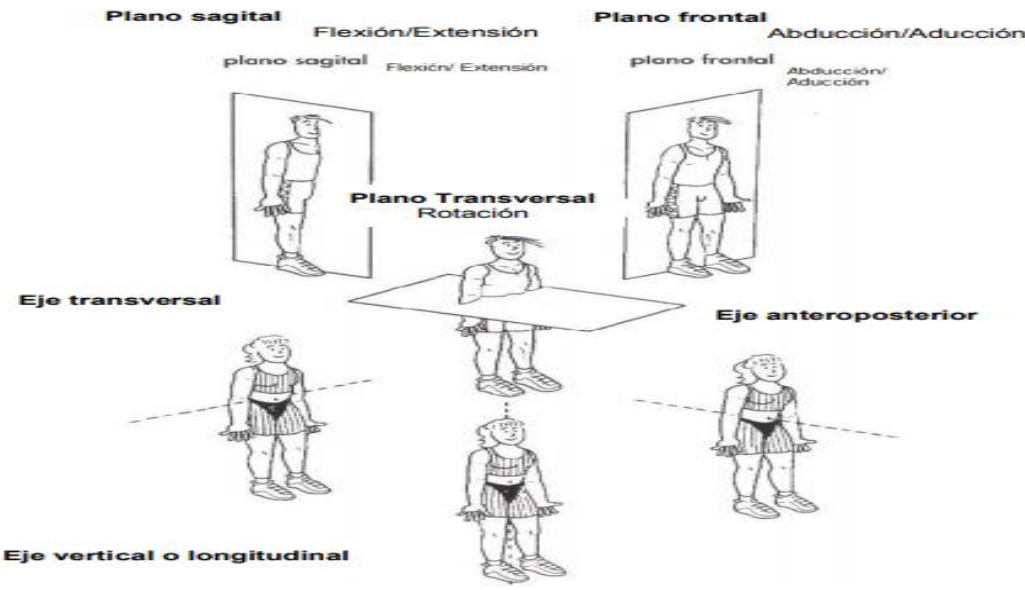

**Figura II.1.2.1 ejes y plano de movilidad**

#### **II.1.2.2 Rodilla**

La rodilla es la articulación intermedia del miembro inferior (Figura II 1.2.2) Principalmente es una articulación de un solo grado de libertad la flexión-extensión, que le permite aproximar o alejar, en mayor o menor medida, su principal función es regular la distancia del cuerpo con respecto al suelo, la rodilla trabaja, esencialmente en compresión bajo la acción de la gravedad.

De manera accesorio la articulación de la rodilla posee un segundo grado de libertad, la rotación sobre el eje longitudinal de la pierna, que solo aparece cuando la rodilla esta flexionada

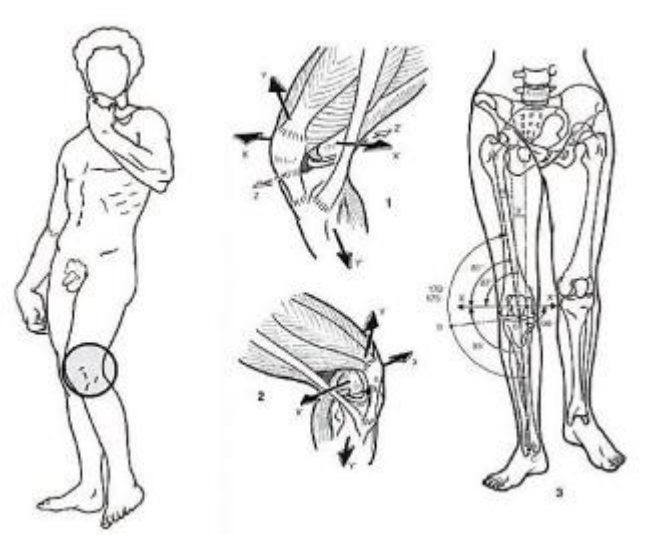

**Figura II.1.2.2 Extensión de la Rodilla en diferentes ángulos**

### **II.1.2.3 Tobillo**

La articulación del tobillo o tibio tarsiano, es la articulación distal del miembro inferior.

Condiciona los movimientos de la pierna en relación al pie en el plano sagital no solo es necesario sino indispensable para la marcha, tanto si esta e desarrolla en terreno llano, como si se desarrolla en terreno accidentado.

Se trata de una articulación muy cerrada, que sufre limitaciones importantes ya que el apoyo monopodal soporta la totalidad del peso del cuerpo incluso aumentando por la energía cinemática cuando el pie contacta con el suelo a cierta velocidad durante la marcha, la carrera o la recepción del salto.

### **II.1.2.3.1 El complejo articular del pie**

En realidad, la tibio tarsiana es la articulación más importante. Este conjunto de articulaciones, con ayudad de la rotación axial de la rodilla, tiene las mismas funciones que una sola articulación de grados de libertad que permite orientar la bóveda plantar en todas las direcciones para que se adapte al terreno accidentado.

El eje trasversal XX' (Figura II.1.2.3) pasa por dos métodos y corresponde al eje de la articulación tibio tarsiana este incluido en el plano frontal y

condiciona los movimientos de flexión-extensión del pie que se realiza en el plano sagital. El eje longitudinal de la pierna Y es vertical y condiciona los movimientos de aducción-abducción del pie que se efectúa en el plano transversal. El eje longitudinal del pie Z es horizontal y pertenece al plano sagital. condiciona la orientación de la planta del pie de forma que le permite "mirar "ya sea directamente hacia abajo, hacia afuera o hacia adentro Por analogía con el miembro superior estos nombres reciben el nombre de pronación y supinación.

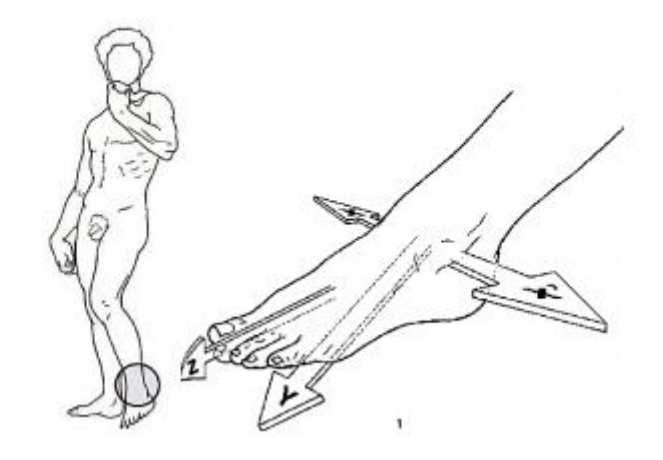

**Figura II.1.2.3 Tobillo**

#### **II.1.2.3.1 La flexión-extensión**

La posición de referencia es aquella en la planta del pie es perpendicular al eje de la pierna, (Figura II.1.2.4). A partir de esta posición, la flexión del tobillo se define como el movimiento que aproxima el dorso en el pie a la cara anterior de la pierna, también denominado flexión dorsal o dorsiflexión.

Por el contrario, la extensión de la articulación tibio tarsiana aleja el dorso del pie de la cara anterior de la pierna mientras que el pie tiende a situarse en la prolongación de la pierna este movimiento también se denomina flexión plantar, aunque no es la denominada más adecuada

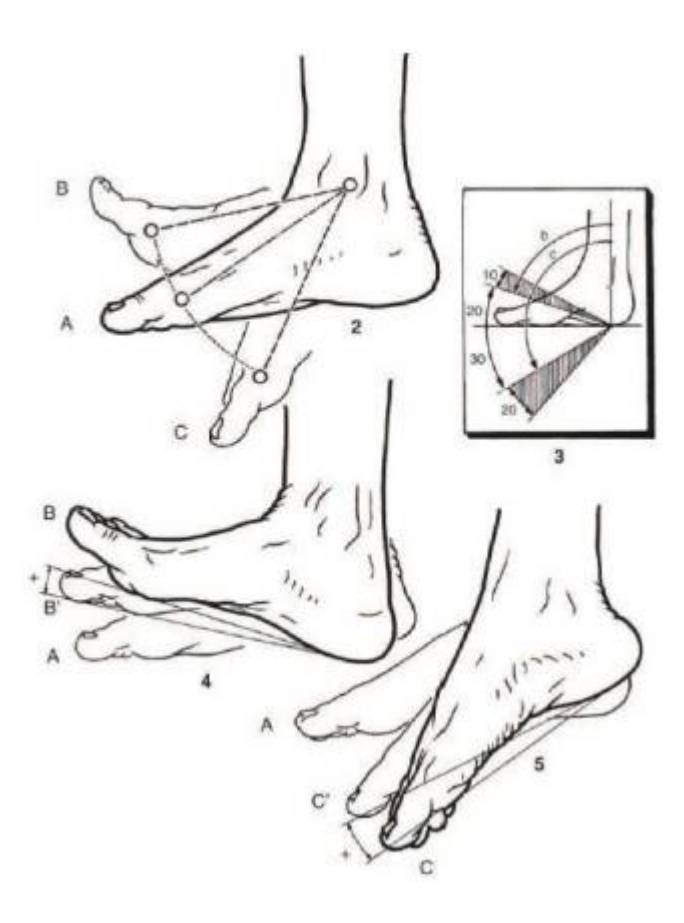

**Figura II.1.2.4 Extensión-flexión del tobillo**

### **II.1.2.4 Pie**

Las articulaciones del pie son numerosas y complejas; unen los huesos del tarso entre sí, además de conectarlos con los del metatarso. Son las que a continuación exponen:

- La articulación calcaneoastragalina, denominada también subastragalina.
- La articulación mediotarsiana.
- La articulación tarsometatarsiana.
- Las articulaciones escafocuboidea y escafocuneales

Estas articulaciones tienen una doble función: en primer lugar, orientar el pie con respecto a los otros dos ejes (ya que la orientación en el plano sagital le corresponde a la tibio tarsiana) para que el pie se pueda orientar correctamente con respecto al suelo sea cual sea la posición de la pierna y la inclinación del terreno y en segundo lugar; modificar tanto la forma como la curva de la bóveda plantar para que el pie se pueda adaptar a las desigualdades del terreno además de crear entre el suelo y la pierna, transmitiendo el peso del cuerpo, un sistema que amortigüe dando al paso elasticidad y flexibilidad, la anatomía del pie puede apreciarse en la (Figura II.1.2.5).

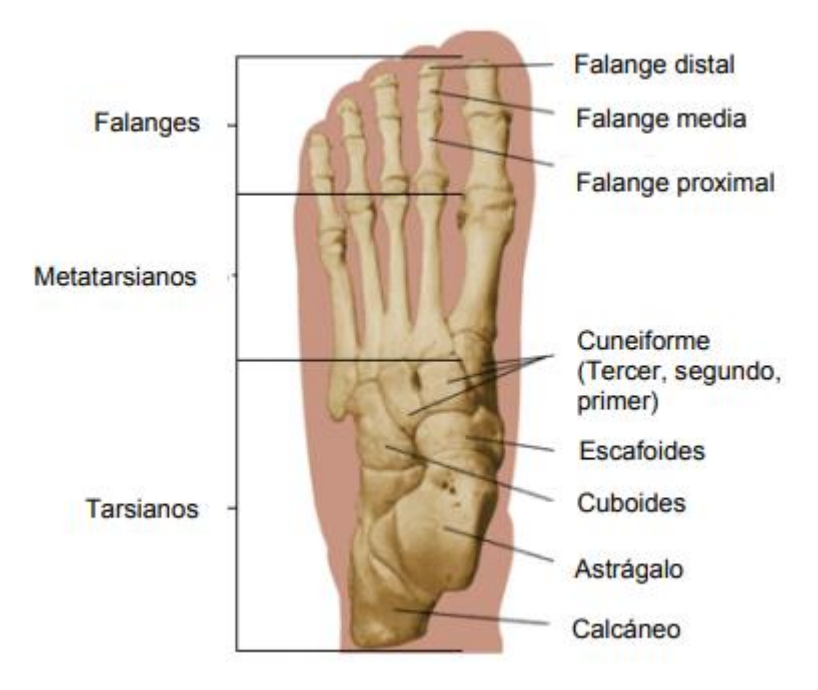

**Figura II.1.2.5 Anatomía del pie**

## **II.1.2.5 La bóveda plantar**

Se llama bóveda plantar al conjunto que forman los elementos óseos y ligamentosos del pie. Este conjunto conforma una bóveda elástica (Figura II.1.2.6), lo que le permite adaptarse a todas las irregularidades del terreno, actuando a la vez como amortiguador, proporcionando suavidad a la marcha.

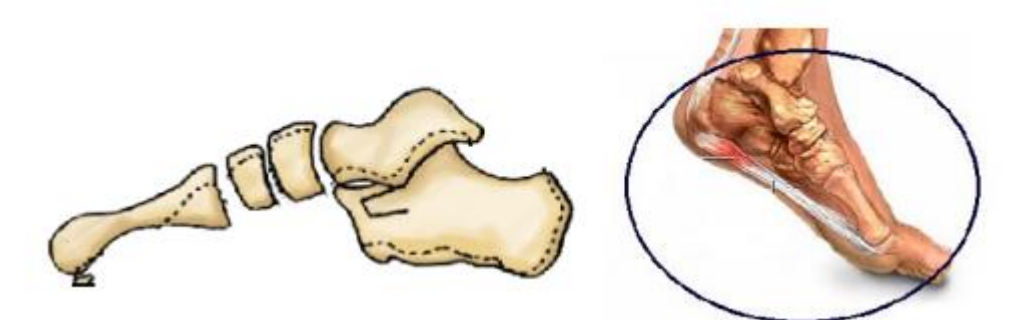

**Figura II.1.2.6 Bóveda plasmar**

#### **II.1.2.6 Músculo de los gemelos**

Los gemelos y el sóleo son músculos que dan forma a la pantorrilla que le da forma, los mismos inician el recorrido de sus fibras musculares desde la parte alta de peroné e interna de la tibia distribuyéndose por toda la parte posterior de la pierna hasta insertarse en el Tendón de Aquiles anclado en el calcáneo (hueso del talón). Las funciones de este grupo muscular son principalmente la estabilización de la articulación de la rodilla, la extensión del tobillo, así como el control de la postura

erguida durante la bipedestación. Además, los músculos pueden realizar la supinación del tobillo y una ligera flexión en la articulación de la rodilla, pero ésta no son sus funciones principales. (Figura II.1.2.7),

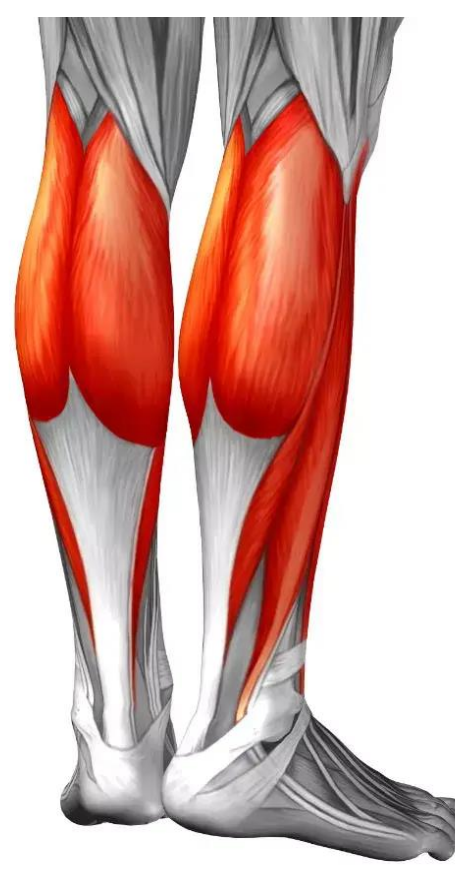

**Figura II.1.2.7 Músculo de los Gemelos**

Los siguientes puntos que se describirá a continuación nos ayudó a poder desarrollar el prototipo de manera más ordenada permitiéndonos así poder obtener un buen producto final.

## **II.1.3 Recolección y refinamiento de requisitos**

En el caso del componente (prototipo de una ortesis tele-operada) los requisitos que se recolectaron para su desarrollo fue las dimensiones de la entre pierna y el pie del paciente de esta manera nos permitió realizar un diseño previo. (Figura II.1.3)

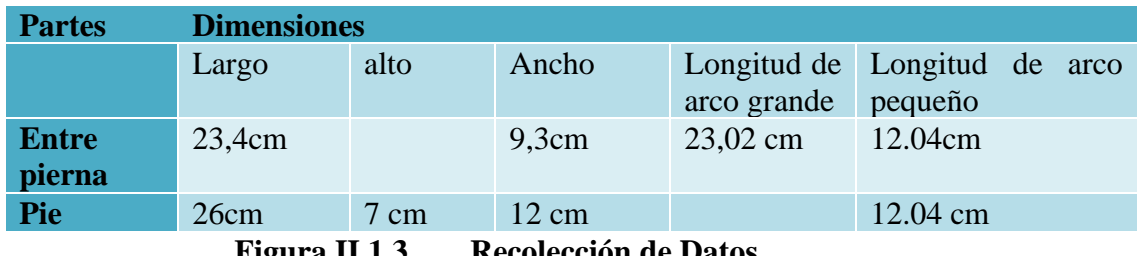

**Figura II.1.3 Recolección de Datos**

Lo más recomendable para la realización de este proyecto es poder obtener los datos del paciente mediante un molde y así poder garantizar que los datos recolectados sean correctos (Figura II.1.4)

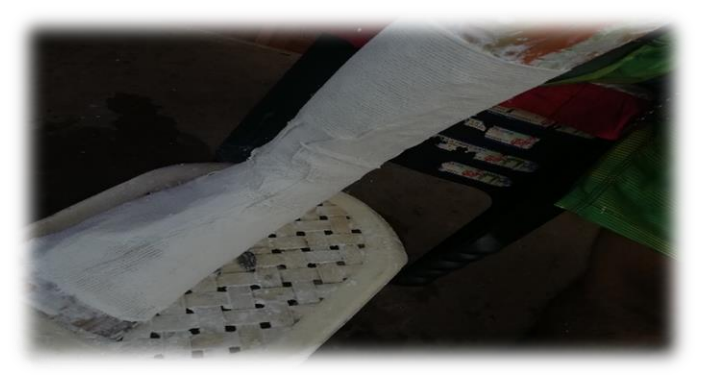

**Figura II.1.4 Recolección de requerimientos**

## **II.1.4 diseño rápido**

El diseño rápido que sirvió como un modelo a seguir para la construcción del prototipo, está sujeto a los requisitos obtenidos del paciente de tal manera que nos sirvió como un ejemplo para poder determinar la funcionalidad que tendrá el producto final (Figura II.1.5)

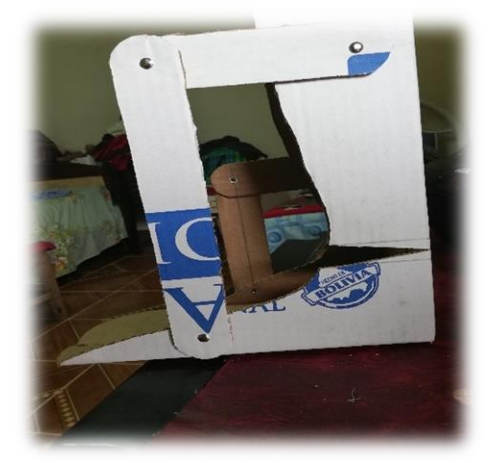

**Figura II.1.5 Primer Diseño**

# **II.1.5 Construcción del Prototipo**

Para poder realizar la construcción del prototipo se tuvo que seguir los siguientes pasos de tal manera poder hacer que la construcción del prototipo pueda tener un proceso ordenado y claro.

## **II.1.5.1 Diseño de los modelos 3D de una ortesis**

El diseño de los modelos 3D que se hizo para la creación de la parte mecánica y la simulación del funcionamiento que cuenta la ortesis pretendida se lo realizó mediante el programa que se visualiza en la (Figura II.1.5.1)

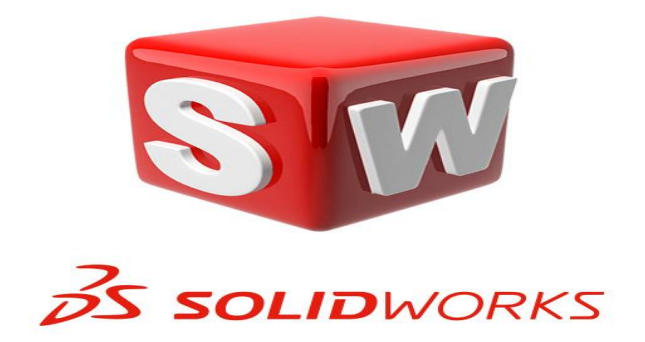

**Figura II.1.5.1 Programa SolidWorks**

SOLIDWORKS es un software de diseño CAD 3D (diseño asistido por computadora) para modelar piezas y ensamblajes en 3D y planos en 2D. El software que ofrece un abanico de soluciones para cubrir los aspectos implicados en el proceso de desarrollo del producto. Sus productos ofrecen la posibilidad de crear, diseñar, simular, fabricar, publicar y gestionar los datos del proceso de diseño.

La Ortesis está compuesta con 2 partes principales a su vez también cuenta con otras partes la cual lo permite realizar el movimiento pretendido, dichas partes se lo mencionara a continuación.

# **II.1.5.1.1 Apoyo de la entre-pierna**

Esta parte es donde se apoyará la entre-pierna del paciente cuando se encuentre realizando su fisioterapia establecida. La pieza de apoyo de la entre-pierna está sujeta a medida de acuerdo al paciente de tal forma que la parte ya mencionada cuenta con medidas que se lo visualizará en la (Figura II.1.5.1.1)

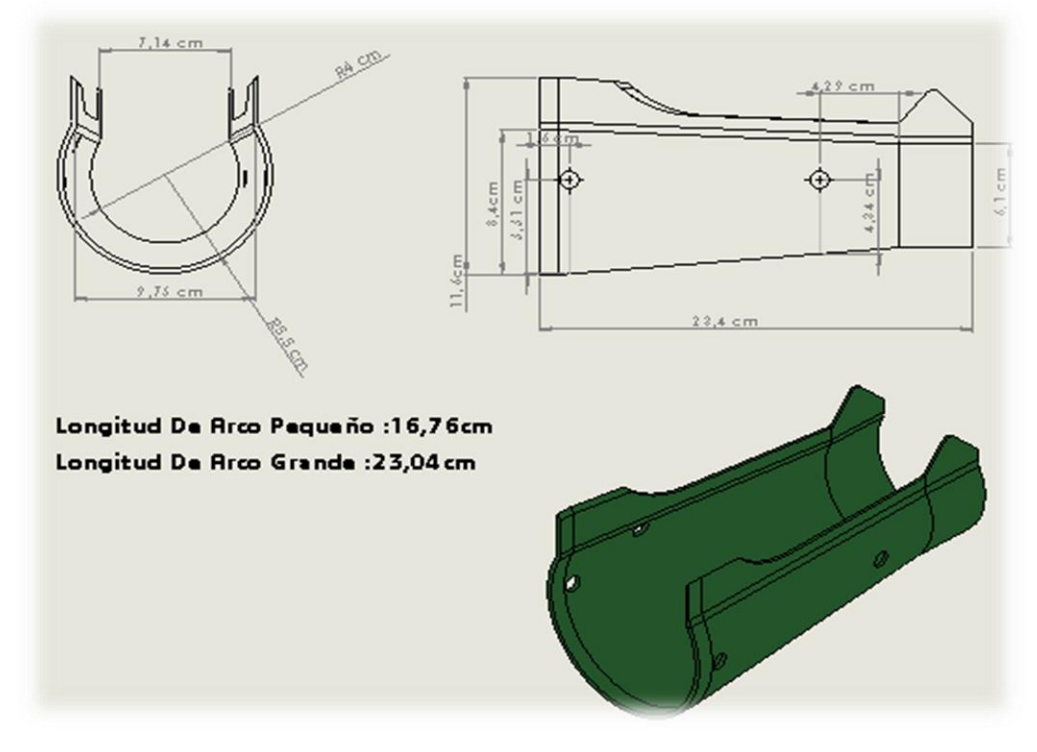

**Figura II.1.5.1.1 Dimensión de la pieza apoyo entre-pierna**

En esta parte se situará los actuadores que tiene como función establecer el funcionamiento que contara la ortesis funcional, esta pieza a la hora de que el paciente efectué el uso de este aparato se encontrara fija (Figura II.1.5.1.2).

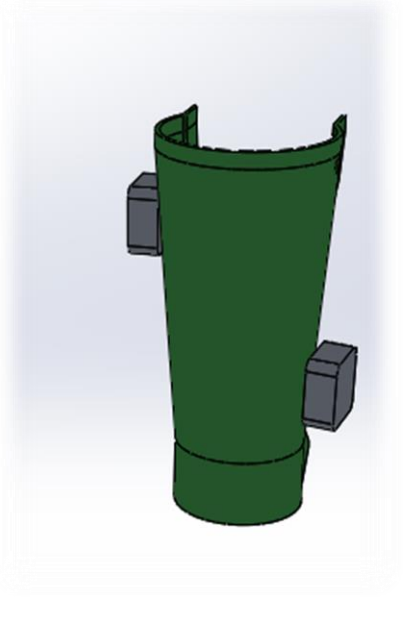

# **Figura II.1.5.1.2 Ubicación de los actuadores en la pieza apoyo entre pierna**

## **II.1.5.1.2 Apoyo del pie**

La pieza de apoyo del pie, consiste en ser una pieza en donde el pie del paciente se apoyará a la hora de su rehabilitación. Esta es la segunda parte principal que cuenta la ortesis donde se ve reflejado la funcionalidad de este aparato en la cual consiste en mover el pie hacia arriba como también hacia abajo, de tal manera que el pie se moverá 10 º grado hacia arriba y 20 º grado hacia abajo tal como se ve en la (Figura II.1.2.4).

Al igual que la parte de apoyo de entre-pierna esta segunda parte principal está sujeta a medida del paciente estableciendo así que el paciente pueda estar cómodo a la hora de realizar su rehabilitación (Figura II.1.5.1.3).

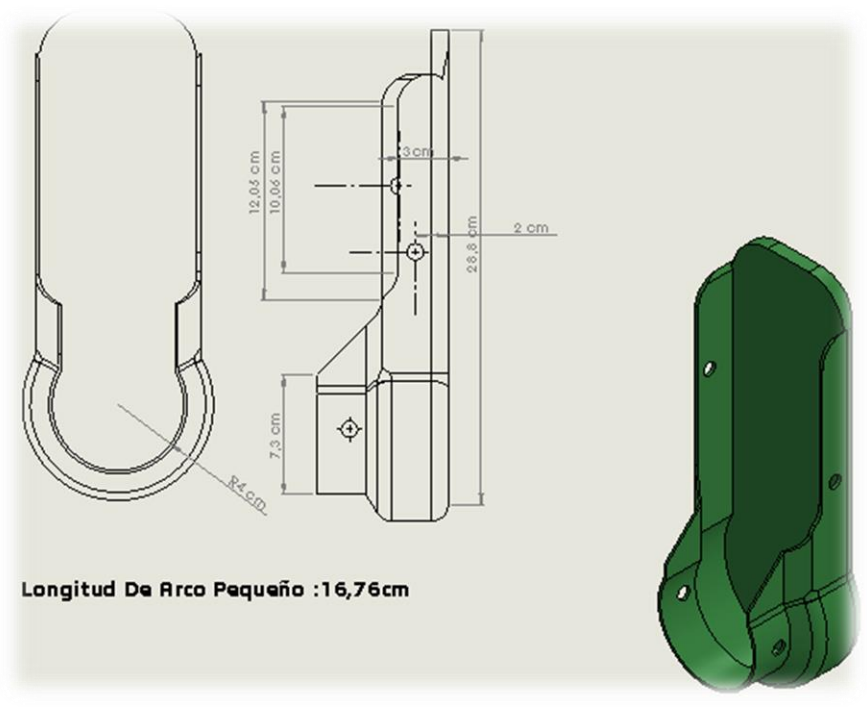

**Figura II.1.5.1.3 Dimensión de la pieza apoyo del pie**

Esta pieza cuenta con 4 orificio, donde 2 de los cuatro orificios permite la unión de los soportes interno y externo en la parte superior de esta pieza, los 2 restantes orificio es para unir tanto el lateral interno L2 como también unir el lateral externo L2 con esta pieza. (Figura Final)

# **II.1.5.1.3 Soporte interno**

El soporte interno consiste en una barra plana de hierro que tiene como principal función unir la pieza de apoyo de la entre-pierna y la pieza apoyo del pie, también tiene como función ayudar a la pieza de apoyo del pie pueda cumplir su función establecida, esta pieza cuenta con dos orificios, un orificio se ubica en la parte superior y otro en la parte inferior asiendo así la unión de las dos partes principales que compone este proyecto (Figura II.1.5.1.4).

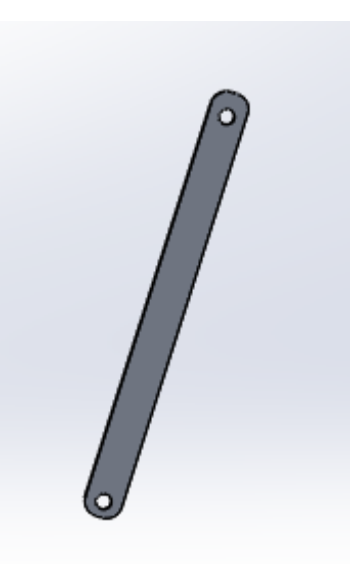

**Figura II.1.5.1.4 Soporte interno**

En tal sentido el diseño del soporte interno está destinado a unir la parte interna del diseño de la entre pierna y el sujetador del pie, para ello el soporte interno cuenta con las siguientes dimensiones (Figura II.1.5.1.4.1).

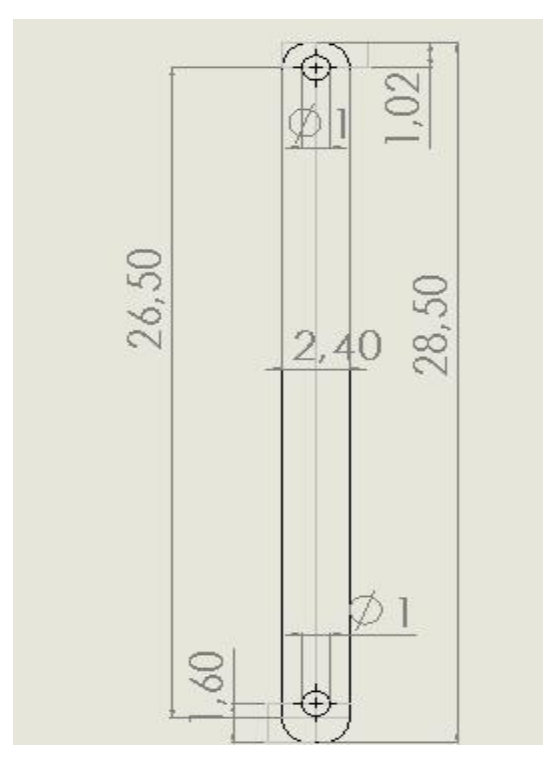

**Figura II.1.5.1.4.1 Dimensión del soporte interno**

### **II.1.5.1.4 Soporte externo**

El soporte externo consiste en una barra plana de hierro que tiene como principal función unir la pieza de apoyo de la entre-pierna, la pieza del pie y la pieza del lateral externo L2, también tiene como función colaborar a la pieza de apoyo para que cumpla su función establecida , esta pieza cuenta con tres orificio un orificio se ubica en la parte superior , otro en la parte inferior y el otro casi al centro de la pieza de apoyo de la entrepierna, asiendo así la unión de la pieza de apoyo de la entre-pierna, la pieza del pie y la pieza lateral externo L2 de la parte externa de la ortesis (Figura II.1.5.1.5)

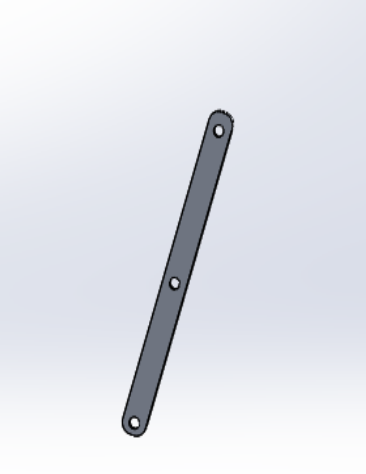

**Figura II.1.5.1.5 Soporte Externo**

En tal sentido el diseño del soporte externo está destinado a unir la parte externa del diseño de la entre-pierna y el sujetador del pie, para ello el soporte externo cuenta con las siguientes dimensiones (Figura II.1.5.1.5.1).

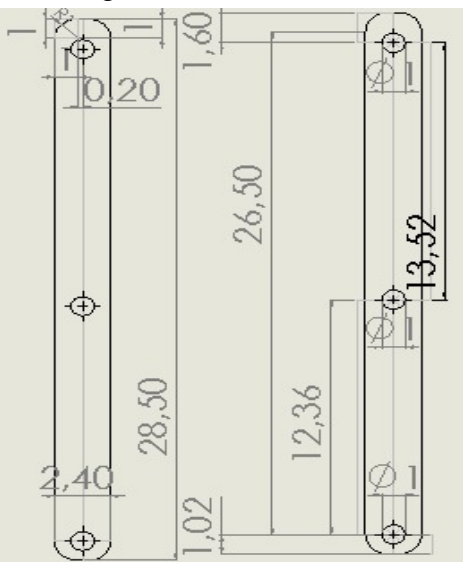

**Figura II.1.5.1.5.1 Dimensión del soporte externo**

**II.1.5.1.5 Lateral interno** 

Las piezas que componen el lateral interno son dos piezas las cual se lo describirá a continuación:

- Pieza lateral interna L1
- Pieza lateral interno L2

### **II.1.5.1.5.1 Pieza latera interno L1**

La pieza lateral interna L1 tiene como función ayudar a poder hacer la función establecida de la ortesis, esta pieza es la más grande de todos los laterales que cuenta la ortesis (Figura II.1.5.1.6).

Cuenta con 2 orificios, uno se unirá con la pieza del apoyo de pie y el otro con la pieza lateral interno L2

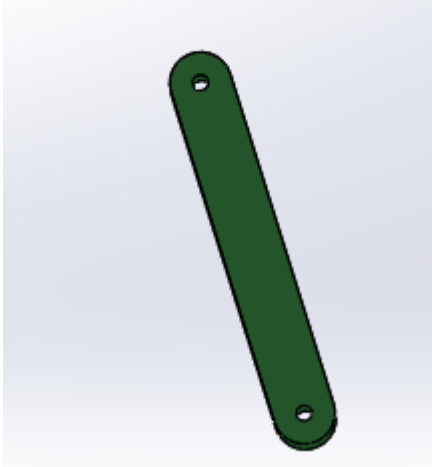

**Figura II.1.5.1.6 Lateral interno L1**

#### **II.1.5.1.5.2 Pieza lateral Interno L2**

La pieza lateral interna L2 tiene como función ayudar a que la función de la pieza lateral L1 se pueda realizar. En esta pieza se ubicará uno de los dos actuadores que contará la ortesis (Figura II.1.5.1.7).

Cuenta con 2 orificios la cual uno se unirá con la pieza de apoyo de la entre-pierna y el otro con la pieza lateral interno L1

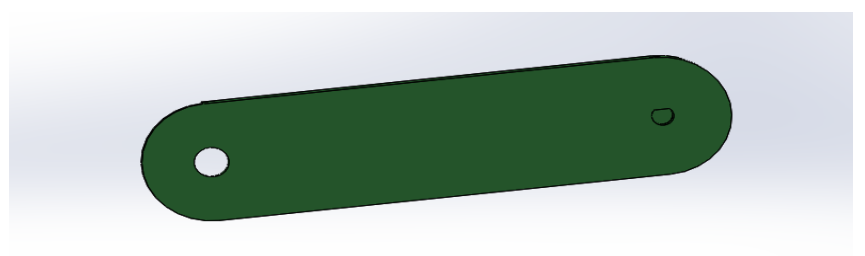

**Figura II.1.5.1.7 Lateral interno L2**

De tal sentido asiendo la unión de la pieza lateral interno L1 y la pieza lateral internoL2 podemos establecer la siguiente forma (Figura II.1.5.1.8).

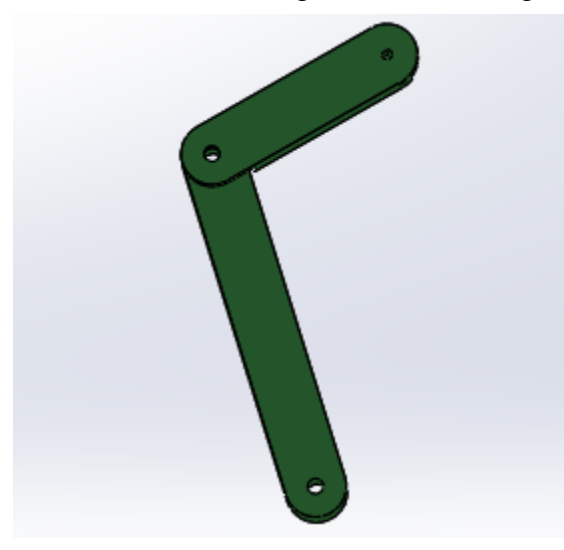

**Figura II.1.5.1.8 Unión de lateral interno L1 y L2**

En cuanto al lateral interno L1 como así también al lateral interno L2 están sujetos a dimensiones que se reflejará en los siguientes gráficos (Figura II.1.5.1.9) (Figura II.1.5.1.10).
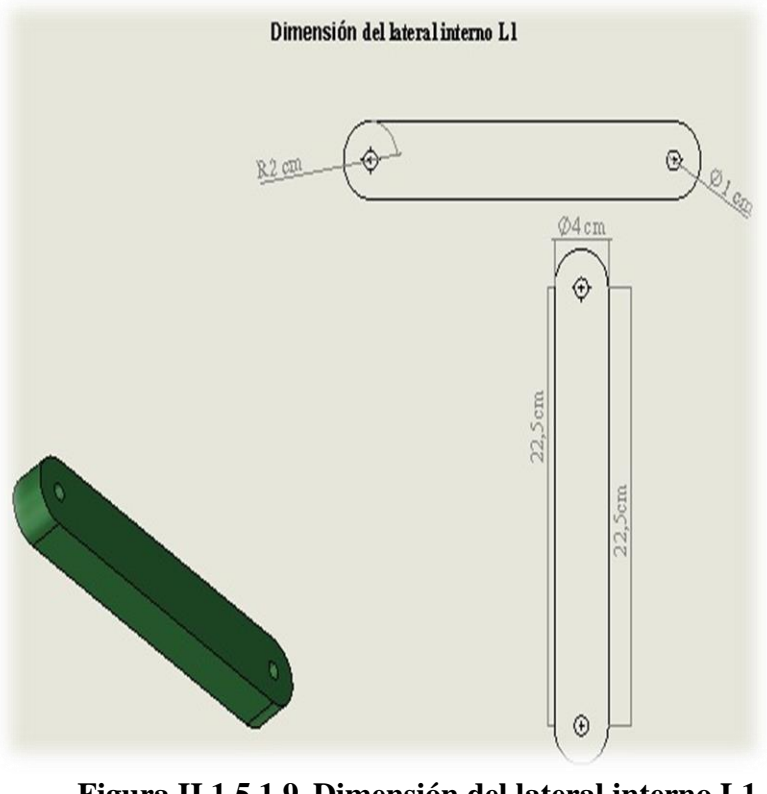

**Figura II.1.5.1.9 Dimensión del lateral interno L1**

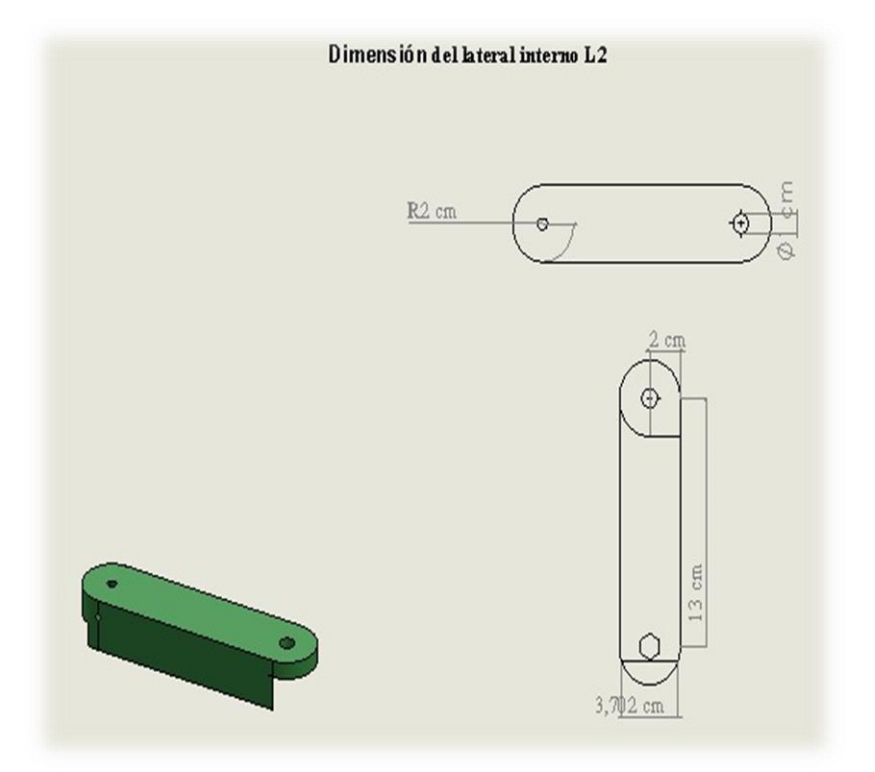

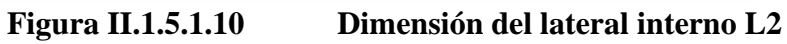

#### **II.1.5.1.6 Lateral externo**

Las piezas que componen el lateral externo son dos piezas las cual se lo describirá a continuación:

- Pieza lateral externo L1
- Pieza lateral externo L2.

### **II.1.5.1.6.1 Pieza latera externo L1**

La pieza lateral externa L1 tiene como función ayudar a poder hacer la función establecida que tendrá ortesis (Figura II.1.5.1.11).

Cuenta con 2 orificios la cual uno se unirá con la pieza de apoyo del pie y el otro con la pieza lateral interno L2.

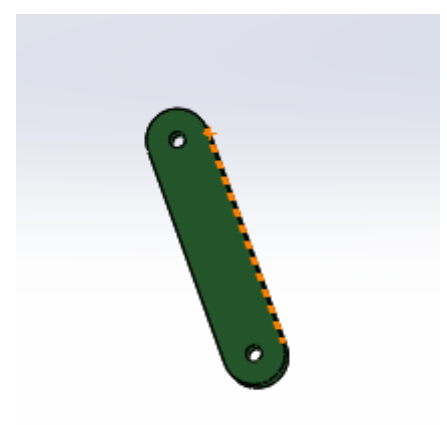

**Figura II.1.5.1.11 Lateral externo L1**

### **II.1.5.1.6.2 Pieza lateral externo L2**

La pieza lateral externa L2 tiene como función poder ayudar a que la función de la pieza lateral externa L1 pueda realizar. En esta pieza se ubicará uno de los dos actuadores que contará la ortesis (Figura II.1.5.1.12).

Cuenta con 2 orificios la cual uno se unirá con la pieza de apoyo de la entre-pierna y el otro con la pieza lateral externa L1.

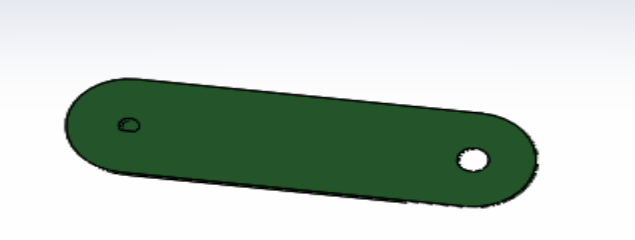

**Figura II.1.5.1.12 Lateral externo L2**

De tal sentido asiendo la unión de la pieza lateral externa L1 y la pieza lateral externa L2 podemos establecer la siguiente forma (Figura II.1.5.1.13).

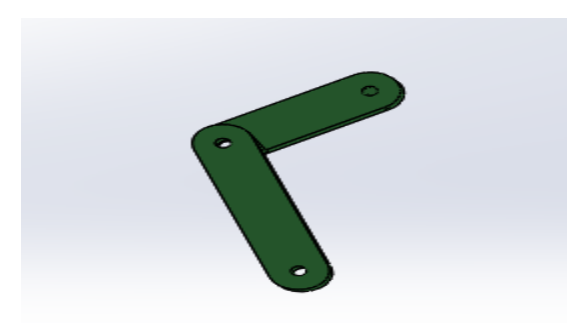

**Figura II.1.5.1.13 Unión de los laterales externo L1 y L2**

En cuanto al lateral externo L1 como así también al lateral externo L2 están sujetos a dimensiones que se reflejará en los siguientes gráficos (Figura II.1.5.1.14) (Figura II.1.5.1.15).

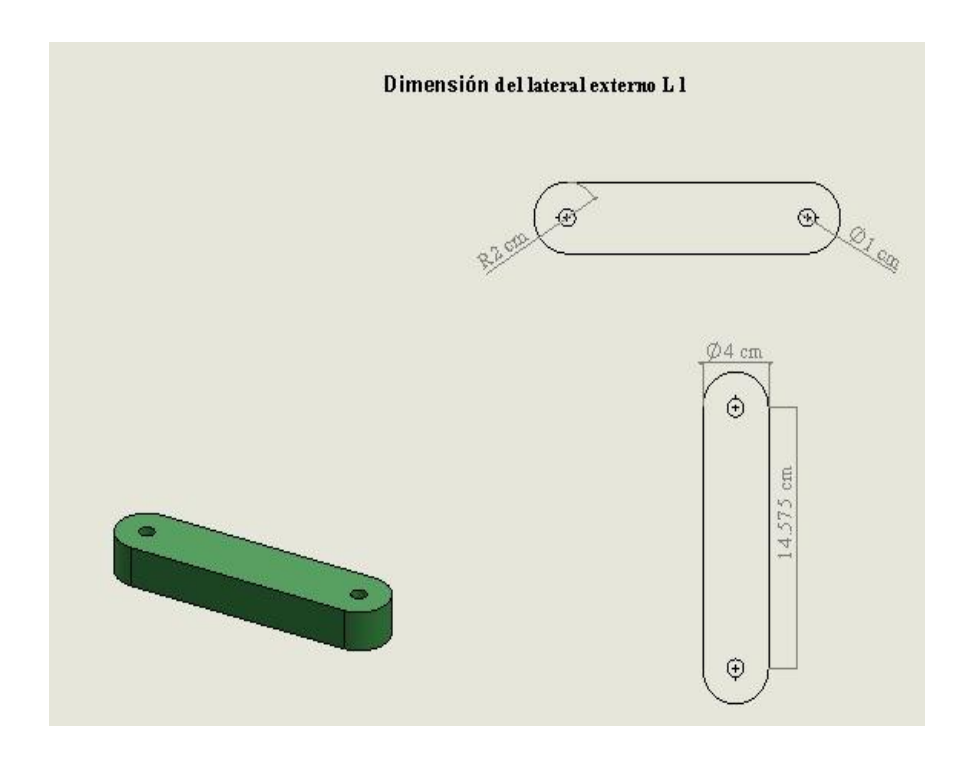

**Figura II.1.5.1.14 Dimensión del lateral externo L1**

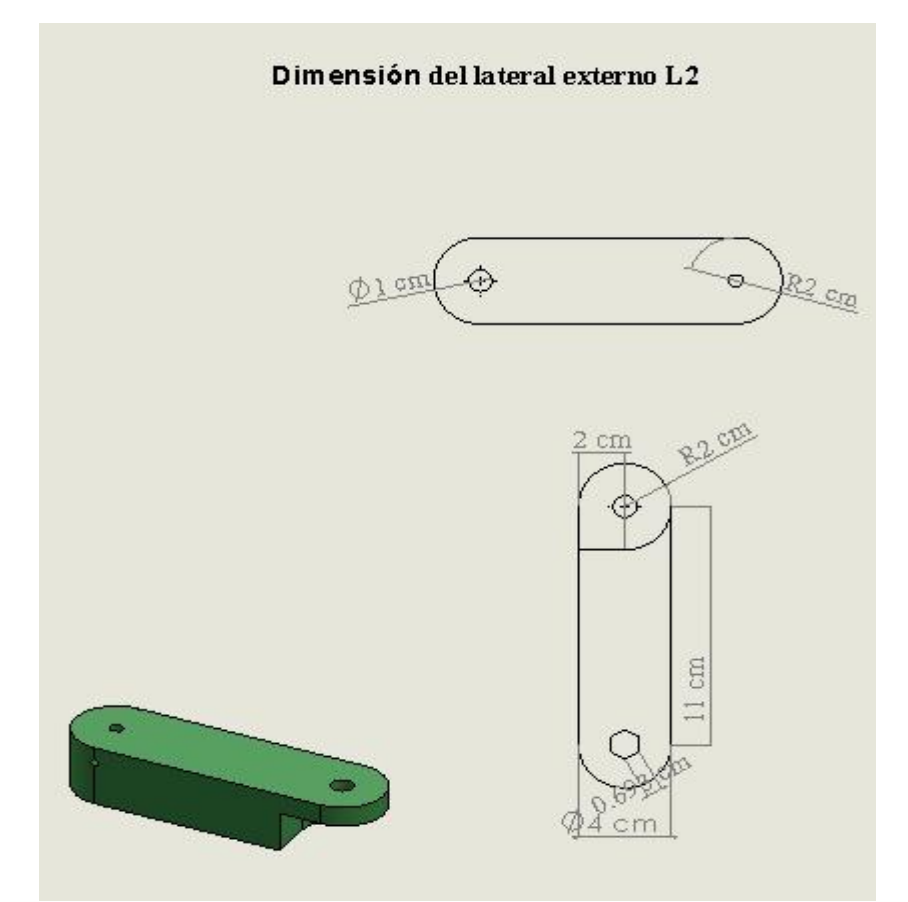

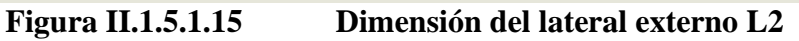

La función que realiza y que cuenta la ortesis diseñada es la siguiente. vista en dos tipos de ángulos tanto en el ángulo interno como así en el ángulo externo (Figura II.1.5.1.16) (Figura II.1.5.1.17).

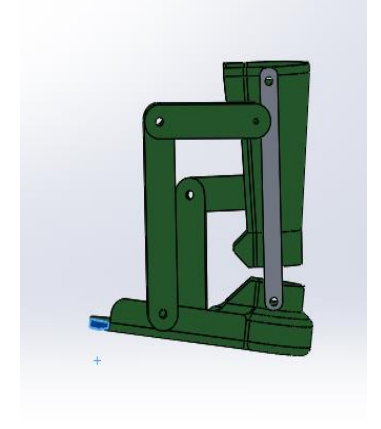

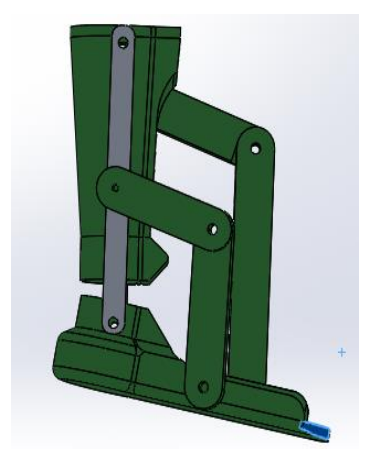

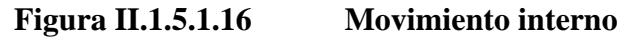

**Figura II.1.5.1.17 Movimiento externo**

Uniendo todas las piezas ya mencionadas anteriormente podemos obtener el siguiente diseño (Figura II.1.5.1.18).

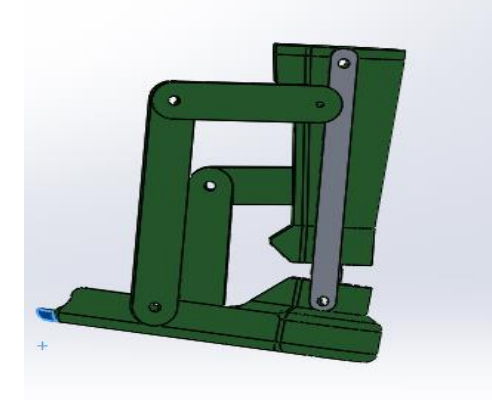

**Figura II.1.5.1.18 Figura Final**

Para poder tener una certeza que los diseños realizados estén correctamente se determinó elaborar un segundo diseño en la cual la finalidad de este segundo diseño es poder tener la certeza que los diseños principales estén bien diseñada para posteriormente imprimirlos, Para la realización del segundo diseño se elabora mediante la utilización de varias vendas de yeso de tal sentido se obtuvo el siguiente producto (Figura II.1.5.1.19).

![](_page_40_Picture_4.jpeg)

**Figura II.1.5.1.19 Segundo Diseño**

#### **II.1.5.2 Diseño de la parte electrónica**

El modelamiento de la parte electrónica que cuenta la ortesis se realizó mediante la utilización de un programa, la cual nos permitió realizar el esquema electrónico que cuenta la ortesis (Figura II.1.5.2).

![](_page_41_Picture_2.jpeg)

### **Figura II.1.5.2 Fritzing**

Fritzing es el programa por excelencia para la realización de esquemas eléctricos en proyectos con Arduino y es open source. Además, permite hacer esquemas eléctricos, diseñar nuestro PCB final y un sinfín de opciones que convierten a este programa en una herramienta muy útil.

También nos permitirá obtener el esquema eléctrico, listado de componente usados y el diagrama para poder fabricar la PCB.

Pero antes de poder describir a cada uno de los componentes que se utilizó para determinar la funcionalidad de ortesis funcional se tiene que mencionar ciertos criterios que nos ayudó a poder determinar dicho componente tal es caso de los componentes que se utilizara para el ejercicio de dorsiflexión y plantar flexión se tuvo que realizar operaciones físicas la cual nos permitió determinar el componente idóneo para usar. (ilustración 1).

En tal sentido los puntos de ubicación de los motores se encuentran a 17 y 30 cm, respecto a la articulación de la cadera con pierna.

![](_page_42_Figure_0.jpeg)

Fuerza producida por el musculo: $F_m$ Peso de propio de la entre pierna: T Peso del objeto sujetado:  $T_1$ Fuerza de reacción en la articulación:  $F_r$ Momento de fuerza = m Distancia entre el primer motor y el eje de rotación:  $M_1$ Distancia entre el segundo motor y el eje de rotación:  $M_2$ Distancia entre del tobillo y el eje de rotación:  $L_1$ 

Datos

 $M_1$ =17 cm  $M_2$ =30 cm  $T=20$  kg  $T_1$ =9,88 oz =0,28 kg  $L_1$ =42 cm Caso 1 = Peso propio

$$
\sum m = 0 \rightarrow M_2 * T - M_1 * F_m = 0
$$
  
\n
$$
M_1 * F_M = M_2 * T \rightarrow F_m = \frac{M_2 * T}{M_1} \rightarrow F_m = \frac{30 * 20}{17} = 37 N
$$
  
\n
$$
\sum F_y = 0 \rightarrow -F_r + F_m - T = 0
$$
  
\n
$$
F_r = F_m - T \rightarrow F_r = 37 - 20 = 17 N
$$

Caso 2: Sujetando un objetivo

$$
\sum m = 0 \rightarrow L_1 * T_1 + M_2 * T - M_1 * F_m = 0
$$

$$
-M_1 * F_m = -L_1 * T - M_2 * T \quad (* -) \rightarrow M_1 * F_m = L_1 * T + M_2 * T
$$
  
\n
$$
\rightarrow F_m = \frac{L_1 * T + M_2 * T}{M_1} \rightarrow F_m = \frac{(42 * 0.28) + (30 + 20)}{17} = \frac{11.7 + 600}{17} = 35 N
$$
  
\n
$$
\sum F_y = 0 \rightarrow -F_r + F_m - T - T_1 = 0
$$

 $F_r = F_m - T - T_1 \rightarrow F_r = 35 - 20 - 0.28 = 14.7 N$ 

Ilustración 1 Procedimiento analítico

#### **II.1.5.2.1 Servomotor TD8120MG 20Kg 180g**

Especificación:

- Tamaño del servo: 40 x 20 x 40 mm
- Peso: 83g
- Tipo de engranaje: Metálico
- Ángulo límite del mecanismo: 180 Grados
- Ranura del engranaje del eje de salida: diámetro 6 mm
- Cable del conector del engranaje de dirección: 250 mm
- A prueba de agua: No

Características eléctricas:

- Voltaje de operación Voltaje de operación: 4.8V / 6.0V
- Velocidad sin carga: 0.20sec / 60 Grados.
- Torque:  $20 \text{ kg.cm} (6.0 \text{V})$

Corriente de Funcionamiento: 1800mA / 2200mA

a. De tal sentido este tipo de motor paso bipolar es más adecuado para este proyecto. (Figura II 1.5.2.1.1)

![](_page_43_Picture_18.jpeg)

**Figura II 1.5.2.1.1 Servomotor TD8120MG 20Kg 180g**

**II.1.5.2.2 módulo convertidor DC-DC Step-Down (Buck) LM2596**

El módulo convertidor DC-DC Step-Down (Buck) LM2596 es capaz de regular un voltaje de entrada mayor y convertirlo en uno menor a su salida. A diferencia de los tradicionales reguladores lineales como el LM317 o el LM7805, esta fuente de alimentación de corriente directa puede proveer hasta 3 amperes a tus circuitos de manera muy eficiente y por lo tanto emitiendo una menor cantidad de calor. La fuente está basada en el circuito integrado LM2596. Se trata de una fuente conmutada (switching) de bajo perfil y alta eficiencia que puede usarse para adaptar el voltaje de alimentación en distintas etapas de un circuito, alimentar circuitos lógicos desde baterías (aumentando el tiempo de vida de éstas), circuitos experimentales, control de acceso, etc. (Figura II 1.5.2.2.1)

- Especificaciones:
- Convertidor Buck de alta eficiencia: ~80%
- Voltaje de entrada: 4.75 a 30V
- Voltaje de salida: 1.25 a 26V
- Voltaje de salida ajustable
- Corriente promedio de salida: 2A
- Corriente pico de salida: 3A
- Basado en el regulador LM2596S
- Led indicador de encendido.

![](_page_44_Picture_10.jpeg)

**Figura II 1.5.2.2.1 módulo convertidor DC-DC Step-Down (Buck) LM2596**

#### **II.1.5.2.3 Motores De Vibración Planos**

Los motores de vibración plano están destinados en la utilización de teléfono móvil, tableta y otros electrodomésticos la cual cuenta Dimensión 0.395 x 0.134 (diámetros por profundidad) a su también cuenta con una corriente 3V CC, también tiene una Corriente nominal 80mA, cuenta con una velocidad de 12000 rpm, su rendimiento es estable, cuenta con una fuerte potencia, de tal forma su ciclo de vida útil es largo. (Figura II 1.5.2.3.1)

![](_page_45_Picture_0.jpeg)

**Figura II.1.5.2.3.1 Motor de vibración plano**

### **II.1.5.2.4 Módulo Bluetooth**

El módulo Bluetooth HC-06 nos permite conectar nuestros proyectos con Arduino a un smartphone, celular o PC de forma inalámbrica (Bluetooth), con la facilidad de operación de un puerto serial. La transmisión se realiza totalmente en forma transparente al programador, por lo que se conecta en forma directa a los pines seriales de nuestro microcontrolador preferido (respetando los niveles de voltaje, ya que el módulo se alimenta con 3.3V). Todos los parámetros del módulo se pueden configurar mediante comandos AT. La placa también incluye un regulador de 3.3V, que permite alimentar el módulo con un voltaje entre 3.6V - 6V. Este módulo es el complemento ideal para nuestros proyectos de robótica, domótica y control remoto con Arduino, PIC, Raspberry PI, ESP8266, ESP32, STM32, etc. (Figura II 1.5.2.4.1)

![](_page_45_Picture_4.jpeg)

**Figura II.1.5.2.4.1 Módulo Bluethooth HC-06**

#### **II.1.5.2.5 Arduino Uno**

Arduino Uno es una placa electrónica basada en el microcontrolador ATmega328. Cuenta con 14 entradas/salidas digitales, de las cuales 6 se pueden utilizar como salidas PWM (Modulación por ancho de pulsos) y otras 6 son entradas analógicas. Además, incluye un resonador cerámico de 16 MHz, un conector USB, un conector de alimentación, una cabecera ICSP y un botón de reseteado.

La placa incluye todo lo necesario para que el microcontrolador haga su trabajo, basta conectarla a un ordenador con un cable USB o a la corriente eléctrica a través de un transformador. (Figura II 1.5.2.5.1)

![](_page_46_Figure_3.jpeg)

**Figura II.1.5.2.5.1 Arduino uno**

#### **II.1.5.2.6 Fuente de alimentación**

La fuente de poder o de alimentación (*PSU* en inglés) es el dispositivo que se encarga de transformar la [corriente alterna](https://concepto.de/corriente-alterna/) de la línea eléctrica comercial que se recibe en los domicilios (220 volts en la Argentina) en [corriente continua](https://concepto.de/corriente-continua/) o directa; que es la que utilizan los dispositivos electrónicos tales como [televisores](https://concepto.de/television-digital/) y [computadoras,](https://concepto.de/computadora/) suministrando los diferentes voltajes requeridos por los componentes, incluyendo usualmente protección frente a eventuales inconvenientes en el suministro eléctrico, como la sobretensión.

Las fuentes de alimentación pueden ser lineales o conmutativas:

Fuentes lineales. Siguen el esquema de transformador (reductor de tensión), rectificador (conversión de [voltaje](https://concepto.de/voltaje/) alterno a onda completa), filtro (conversión de onda completa a continua) y regulación (mantenimiento del voltaje de salida ante variaciones en la carga). Fuentes conmutativas. Estas, en cambio, convierten la [energía](https://concepto.de/energia-electrica/)  [eléctrica](https://concepto.de/energia-electrica/) por medio de conmutación de alta frecuencia sobre [transistores](https://concepto.de/transistor/) de potencia. Las fuentes lineales son típicamente de regulación ineficiente, comparadas con fuentes conmutativas de similar potencia. Estas últimas son las más utilizadas cuando se requiere un [diseño](https://concepto.de/diseno/) compacto y de bajo [costo.](https://concepto.de/costo/) (Figura Figura II 1.5.2.6.1)

![](_page_47_Picture_0.jpeg)

**Figura II.1.5.2.6.1 Fuente de alimentación**

De tal forma mediante la utilización de estos componentes ya mencionado nos permitió elaborar un esquema electrónico que se utilizó para poder determinar el funcionamiento de la ortesis (Figura II 1.5.2.6.2)

![](_page_47_Figure_4.jpeg)

**Figura II.1.5.2.6.2 Esquema electrónico General utilizado**

Para detener más el entendimiento del esquema general se elaboró diseños electrónicos por cada componente que se utilizó.

#### **Especificación del diseño electrónico de la conexión del bluetooth**

El dispositivo bluetooth se encuentra alimentado con 3.3 v, la cual dicho voltaje es proporcionado por el Arduino mediante el pin de 3.3 V, con la utilización del pin GND del Arduino el dispositivo bluetooth se proporciona del GND que necesita, así mismo mediante los pines TX y RX de Arduino el dispositivo bluetooth se podrá comunicar, Para que pueda existir dicha comunicación del dispositivo bluetooth con el Arduino, el pin TX de bluetooth se tiene que conectar con el pin RX del Arduino y el pin RX del bluetooth se tiene que conectar con el pin TX de Arduino (Figura II.1.5.2.6.2.1).

![](_page_48_Figure_3.jpeg)

**Figura II.1.5.2.6.2.1 Diseño electrónico de la conexión del Bluetooth**

#### **Especificación de la conexión para los motores vibradores**

En cuento al funcionamiento de los motores de vibración se realiza de la siguiente manera:

- ❖ Se utilizo pines PWM Arduino para la alimentación de los motores de vibración.
- ❖ Se utilizo el pin GND del Arduino para el cable de la tierra o GND del componente se pueda conectar.
- ❖ Los pines que utilizaron del Arduino fueron:
	- $\overline{\check{}}$  Pin 3
	- $\checkmark$  Pin 5
	- $\checkmark$  Pin 6
	- $\checkmark$  Pin 9
	- $\checkmark$  Pin 10
	- $\checkmark$  Pin 11

Tal descripción se lo visualiza en la (Figura II.1.5.2.6.2.2).

![](_page_49_Figure_12.jpeg)

**Figura II.1.5.2.6.2.2 Conexión electrónica para los motores vibradores**

#### **Especificación del diseño electrónico de conexión para los servos motores**

Referente a conexión electrónica para los servos motores que se utilizó, los pines que se emplearon del Arduino para que los servo pueda recibir la instrucción fueron: el pin 8 y el pin 12.

Con la necesidad que los servomotores necesitan mayor alimentación se utilizó reductores de voltaje para cada servomotor, En tal sentido al conectar un servomotor con un reductor y empleando el pin GND y pin VIN Arduino se podrá alimentar, Para el segundo servomotor pueda funcionar el pun GND de este servomotor se conecta con el primer reductor empleado, al emplear el segundo reductor solo se conecta el pin de alimentación que tiene con el pin de alimentación del servomotor, el pin GND de ese reductor se Conecta con el pin GND sacado del Arduino(Figura II.1.5.2.6.2.3).

#### Aspecto Importante Cable de color negro:

Con el utilizacion de<br>los cables de este color es para que cada color es para que cau<br>componente pueda<br>tener un cable de<br>tierra y de tal manera pueda realizar bien su<br>funcionamiento

#### Cable de color roio:

Con la utilizacion de<br>etos cables es para que tanto el arquino servomotores y<br>reductores puedar tener energia para que ser utulizado

Cable de color amarillo:

Con la utilizacion de estos cables es para que el arduino pueda<br>enviar las intruciones<br>a los servo motores para que pueda serial su trabajo establecido<br>de tal forma que para un servomotor el pin que se esta conectado<br>e el pin 12 y para otro<br>servomotor es e I pin 8

![](_page_50_Figure_9.jpeg)

**Figura II.1.5.2.6.2.3 Conexión electrónica para los servos motores**

#### **II.1.5.3 Impresión de los modelos 3D**

El desarrollo de la impresión 3D está revolucionando al mundo. Esta económica tecnología evoluciona día a día a grandes saltos y ya pueden realizarse impresiones en materiales tan variados como distintos tipos de metales, plásticos, maderas, arcillas, etc. Sus profundos efectos de cambio ya se están sintiendo a través de hermosos proyectos que se puede desarrollar implementando estas tecnologías.

El material que se pretende usar para este proyecto es el plástico PLA ya que es un material ligero y fácil de modelar de acuerdo a nuestras necesidades con una impresora 3D. (Figura II.1.5.3.1)

![](_page_51_Picture_3.jpeg)

**Figura II.1.5.3.1 Filamento PLA**

### **II.1.5.4 Materiales externos que se utilizara para el armado de la ortesis**

De tal forma para poder unir cada uno de los diseños que cuenta la ortesis se tiene que usar materiales externos tal es caso de perno y tuerca .la cual se utilizara como ya se mencionó para poder unir las piezas de la ortesis. De tal sentido se utiliza diferentes tipos de dimensión en los pernos (Figura II.1.5.4.1) en caso de la puerca cuenta con solo tipo de dimensión. (Figura II.1.5.4.2)

![](_page_51_Picture_7.jpeg)

**Figura II.1.5.4.1 Pernos** 

![](_page_51_Picture_9.jpeg)

![](_page_51_Figure_10.jpeg)

### **II.1.5.5 Ensamblaje Del Prototipo**

Mediante los diseños rápidos que se realizaron y con el proceso de impresiones se lograron poder empezar el ensamblaje de los diseños del prototipo en tal sentido ya con los diseños ya impreso pudimos empezar la presente etapa. Para ello para proceder el ensamblaje de los diseños se tuvo como base el ensamblaje que se realizó mediante una simulación que se realizó para poder determinar el comportamiento del funcionamiento del prototipo. (Figura II.1.5.5.1)

![](_page_52_Picture_2.jpeg)

![](_page_52_Picture_3.jpeg)

![](_page_53_Picture_0.jpeg)

**Figura II.1.5.5.1 Foto del ensamblaje**

### **II.1.5.6 Programación de micro controlador**

Para la programación del micro controlador que cuenta la ortesis se utiliza en el entorno de desarrollado integrado Arduino (Figura II.1.5.6.1) de tal sentido esta aplicación nos permitirá obtener desarrollar el fruncimiento que contará el proyecto

![](_page_53_Picture_4.jpeg)

**Figura II.1.5.6.1 IDE Arduino**

El entorno de desarrollo integrado (IDE) de Arduino es una aplicación multiplataforma (para Windows, macOS, Linux) que está escrita en el lenguaje de programación Java. Se utiliza para escribir y cargar programas en tableros compatibles con Arduino. El IDE de Arduino suministra una biblioteca de software, que proporciona muchos procedimientos comunes de entrada y salida. El código escrito por el usuario solo requiere dos funciones básicas, para iniciar el boceto y el ciclo principal del programa, el IDE de Arduino emplea el programa avdude para convertir el código ejecutable en un archivo de texto en codificación hexadecimal que se carga en la placa Arduino mediante un programa de carga en el firmware de la placa

### **II.1.5.7 Aspectos importantes**

Para determinar unas de las funciones que tendrá el prototipo de una ortesis teleoperada, es poder determinar un punto inicial de donde se efectuará el funcionamiento de dicha función, para el caso del ejercicio de dorsiflexión y plantar-flexión del pie en otras palabras el ejercicio de arriba hacia abajo del pie, para este caso se tomó como referencia o aspecto importante la forma correcta de cómo se debe sentar en una silla una personal (Figura II.1.5.7.1 )de tal manera determinando ese aspecto se tomara como punto inicial para efectuar el ejercicio(Figura II.1.5.7.2 )

![](_page_54_Picture_3.jpeg)

**Figura II.1.5.7.1 Forma correcta de sentarse**

![](_page_54_Picture_5.jpeg)

**Figura II.1.5.7.2 Imagen Referente**

Unos de los aspectos que se tomó mucho en cuenta para efectuar el los ejercicio que realizara el prototipo es la distribución de la corriente adecuada a cada componente que se utilizara para efectuar cada ejercicio, tal es el caso para la realización del ejercicio de relajación de gemelos los componentes que se utilizó se tuvo que adecuar a su alimentación correspondiente mediante la utilización de la operación matemática de la regla de 3 simple (Figura II.1.5.7.3). Unos de los aspectos importantes que se tomó en cuenta para la realización el ejercicio de dorsiflexión y plantar flexión es poder determinación del tiempo correspondiente de ejecución de tal que para determinar el tiempo exacto de ejecución se utilizó una conversión y se empleó una operación matemática mediante las pruebas determino que es la correcta. (Figura II.1.5.7.4)

OPERACIÓN DE REGLA DE 3 SIMPLE

![](_page_55_Figure_2.jpeg)

![](_page_55_Figure_3.jpeg)

#### FÓRMULA PARA DETERMINAR EL TIEMPO DE EJECUCIÓN

 $Te = (tactual - tcap) \le 6*10000$ 

 $tactual = tiempo actual$ 

 $teap = tiempo$  captado

#### **Figura II.1.5.7.4 Fórmula de tiempo de ejecución**

![](_page_56_Figure_0.jpeg)

### **II.1.5.8 Diagrama De Capa**

### **II.1.6 Medio de Verificación**

Este medio se encuentra en el [Anexo 7 Carta de certificación]

➢ Carta de certificación acerca del desarrollo de la ortesis por parte del docente de materia.

## **II.2 Aplicación móvil informática para el control de la ortesis**

#### **II.2.1Introducción**

Antes de poder empezar a explicar la elaboración de este componente se tiene que hacer conocer la metodología que se empleó la cual es la metodología Scrum cuenta con diferentes etapas. Este componente desarrollado fue realizado mediante un entorno de desarrollo de software creado por Google (App Inventor) lo cual está acompañada mediante la utilización de una base de datos (Firebase) (Figura II.2.1)

![](_page_57_Picture_3.jpeg)

**Figura II.2.1 Entorno de Desarrollo**

### **II.2.2Planificación de Sprint**

En esta etapa se determinó como llevar adelante el desarrollo de este componente. Para empezar a desarrollar este componente el director planifico los tiempos establecidos mediante un cronograma (Figura II.2.2)

![](_page_57_Picture_232.jpeg)

![](_page_57_Figure_8.jpeg)

**II.2.3Etapa de desarrollo** 

La aplicación móvil informática tiene como fin realizar el control del funcionamiento del primer componente, En esta etapa se describe como se desarrolló la aplicación:

- Inicio
- •Elaboración
- •Construcción
- •Prueba.

### **II.2.3.1 Inicio**

En esta etapa se realizaron diferentes recolecciones de datos, los cuales permitieron el funcionamiento de la aplicación desarrollada, la característica principal que tiene la aplicación para efectuar el funcionamiento de este componente, es que está sujeto al código del prototipo tele-operado, la cual mediante esta aplicación se podrá realizar los ejercicios establecidos del prototipo como también contará con algunos aspecto importante de las sesiones de fisioterapia, en la siguiente imagen se refleja un diseño previo del funcionamiento principal de la aplicación (Figura II.2.3.1).

![](_page_58_Picture_7.jpeg)

**Figura II.2.3.1 Diseño Previo**

### **II.2.3.2 Elaboración**

Mediante el diseño previo y con la incorporación de las nuevas funcionalidades que contara la aplicación se realizó algunos diagramas especificando el comportamiento de aplicación y así mismo poder determinar las actividades que tendrá el usuario que ocupara en dicha aplicación y así mediante estas graficas poder dar paso al siguiente Sprint.

### **1. LISTA DE ACTORES**

- PRIMARIO
	- Usuario\_Fisioterapia
- CONSULTOR
	- Usuario\_Consultor

## **2. LISTA DE CASO DE USO**

- Gestión Atención
- Ver Atención
- Gestión Paciente
- Ver comentario.

## **3. LISTA DE EVENTOS**

- Evento de vinculación
- Evento de Proceso.

## **4. Diagrama General Del Sistema**

![](_page_60_Figure_1.jpeg)

# **4.1.DOCUMENTACIÓN DE CASO DE USO**

![](_page_61_Picture_156.jpeg)

![](_page_61_Picture_157.jpeg)

![](_page_61_Picture_158.jpeg)

# **4.2.DOCUMENTACIÓN DE EVENTOS**

![](_page_62_Picture_113.jpeg)

![](_page_62_Picture_114.jpeg)

## **5. CASO DE USO EXPANDIDO**

![](_page_63_Figure_1.jpeg)

![](_page_63_Figure_2.jpeg)

![](_page_63_Figure_3.jpeg)

### **6. DIAGRAMA DE EVENTOS**

![](_page_64_Figure_1.jpeg)

![](_page_64_Figure_2.jpeg)

#### **7. Descripción de escenario de Caso de Uso y eventos**

#### **7.1.Interfaces grafica del sistema que se utilizara para el control del prototipo a desarrollar**

A continuación, se mostrará como lucirá el sistema que permitirá ejercer el control del prototipo con su funcionalidad.

Para entender un poco más del sistema, se ira describiendo paso a paso el trabajo que realizara los usuarios para que pueda utilizar esta aplicación.

La siguiente que se presentara es la pantalla de inicio, donde todos usuarios tendrán que interactuar con ella para poder registrarse o simplemente poder iniciar sesión al sistema.

 *Pantalla 1 Pantalla de inicio*

![](_page_65_Picture_6.jpeg)

Para acceder a la aplicación destinada al control de la ortesis como punto principal, si es un usuario que recién usara la aplicación como partida inicial se debe registrarse al sistema, para ese cometido primeramente tiene que hacer click en el botón **registrar usuario**, así como se muestra en la pantalla de indicación 1 la cual le permitirá acceder a la pantalla 2.

Pantalla de indicación 1

![](_page_66_Picture_1.jpeg)

Una vez hecho click al botón de **registrar usuario** nos permitirá acceder a una pantalla, donde cada usuario deberá llenar un formulario para que así pueda contar con una cuenta de acceso al sistema.

![](_page_67_Figure_0.jpeg)

En la pantalla 2 nos muestra todos los campos que tiene que llenar un usuario para ejercer su registro y así poder contar con una cuenta de acceso al sistema.

Una vez que llene todos los campos el usuario tiene que hacer click en el botón de **registrar** y así su registro será ejecutado, mediante un mensaje permitirá reflejar que su registro se realizó correctamente, dicho mensaje será ejecutado mediante un *label* emergente que surgirá una vez que se haga un click en el botón **Registrar**. Cada usuario puede acceder al sistema de dos formas, el campo rol es quien define el manejo de la aplicación donde el usuario registrado puede ser un usuario fisioterapeuta o un usuario consultor, si se registra mediante el rol Fisioterapia tiene acceso al control de la ortesis, pero si se registra con el rol de Consultor solo podrá ver los comentarios de los pacientes que hacen uso del prototipo. La cual se puede visualizar en la Pantalla 2.1.

![](_page_68_Figure_0.jpeg)

En el caso de que, si el usuario hace click en el botón **Registrar** sin haber llenado el formulario, el *label* emergente indicara que los campos no están llenados, el proceso de registro es rechazado. Pantalla2.2

![](_page_69_Figure_0.jpeg)

![](_page_69_Figure_1.jpeg)

Una vez realizado el registro de manera correcta el usuario mediante un click en el icono **volver** podrá salir de la pantalla 2 y se dirigirá a la Pantalla 1 (pantalla inicio), donde mediante un click en el botón **Inicio de sesión** accede a la pantalla 3 donde se mostrara campos que el usuario deberá introducir, en este caso el usuario deberá introducir su usuario y clave ya registrado y mediante el botón **ingresar** podrá ingresar a sus respectivas funcionalidad asignada, dicha funcionalidad dependerá del campo rol que tiene en la cuenta registrada. En tal sentido el campo rol juega un papel muy importante, si un usuario tiene una cuenta de fisioterapia la Pantalla 3 le llevara a la Pantalla 4 y en el caso que el usuario tiene una cuenta de consultor la Pantalla 3 le llevara a la Pantalla 9.

#### Pantalla 3

![](_page_70_Picture_1.jpeg)

En la Pantalla 3 se cuenta con los campos de usuario y contraseña, donde deberá ser llenado por el usuario si es que cuenta con una cuenta de acceso a su vez también en dicha pantalla se puede reflejar un botón de ingresar y un icono asignado a **Volver**, mediante el icono asignado a **volver** el usuario podrá regresar a la Pantalla 1 (Pantalla Inicio).

Una vez que la Pantalla 3 permite el acceso de la cuenta creada tanto como fisioterapia o consultor los respectivos usuarios cuentan con diferentes actividades que se mencionará a continuación.

## **1º Gestión Atención**

Para la gestión atención se ve involucrado el usuario\_Fisioterapia, como primer trabajo es hacer el registro de la atención del paciente, para que este pueda contar con un horario y fecha de atención para las sesiones correspondientes.

![](_page_71_Picture_211.jpeg)
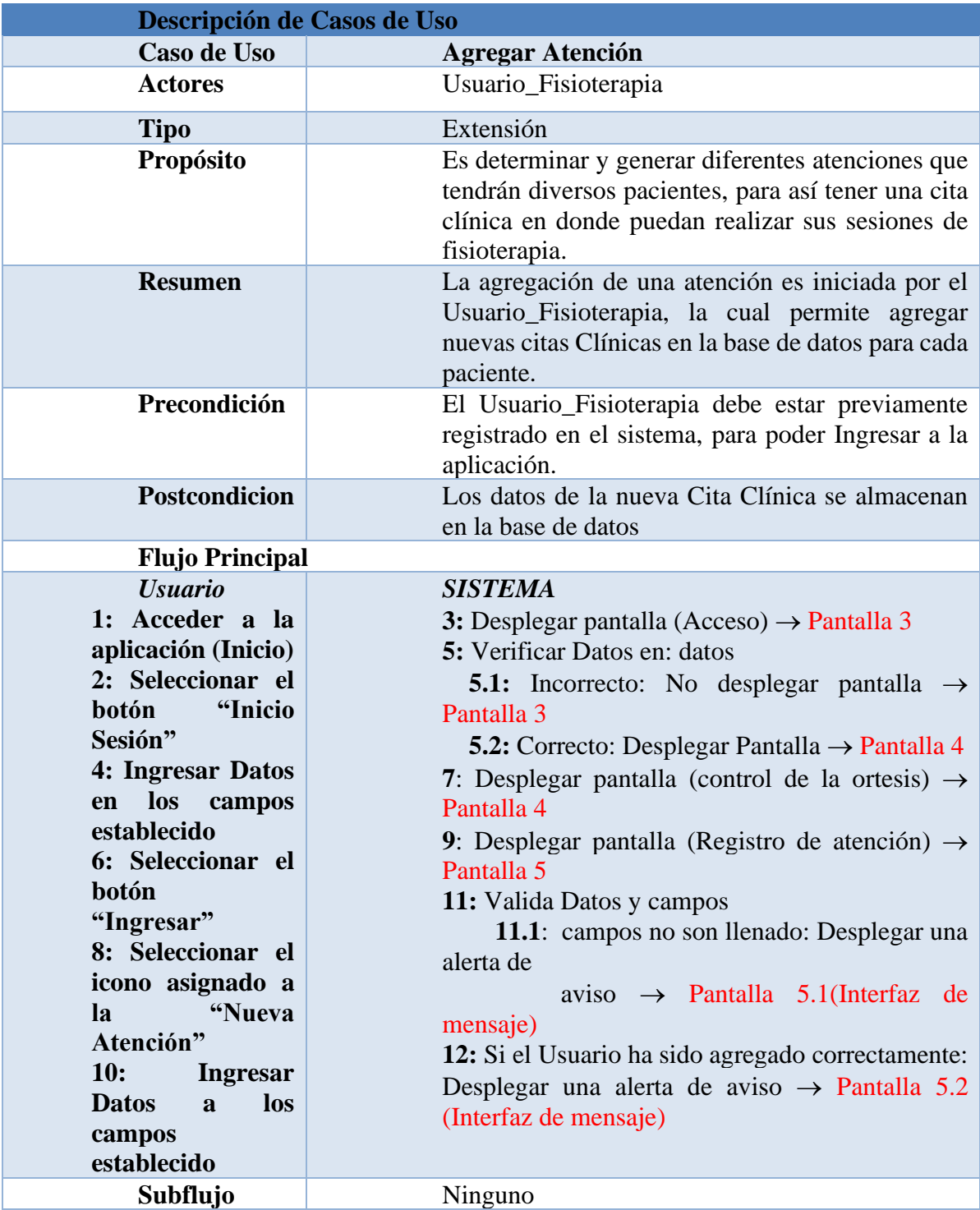

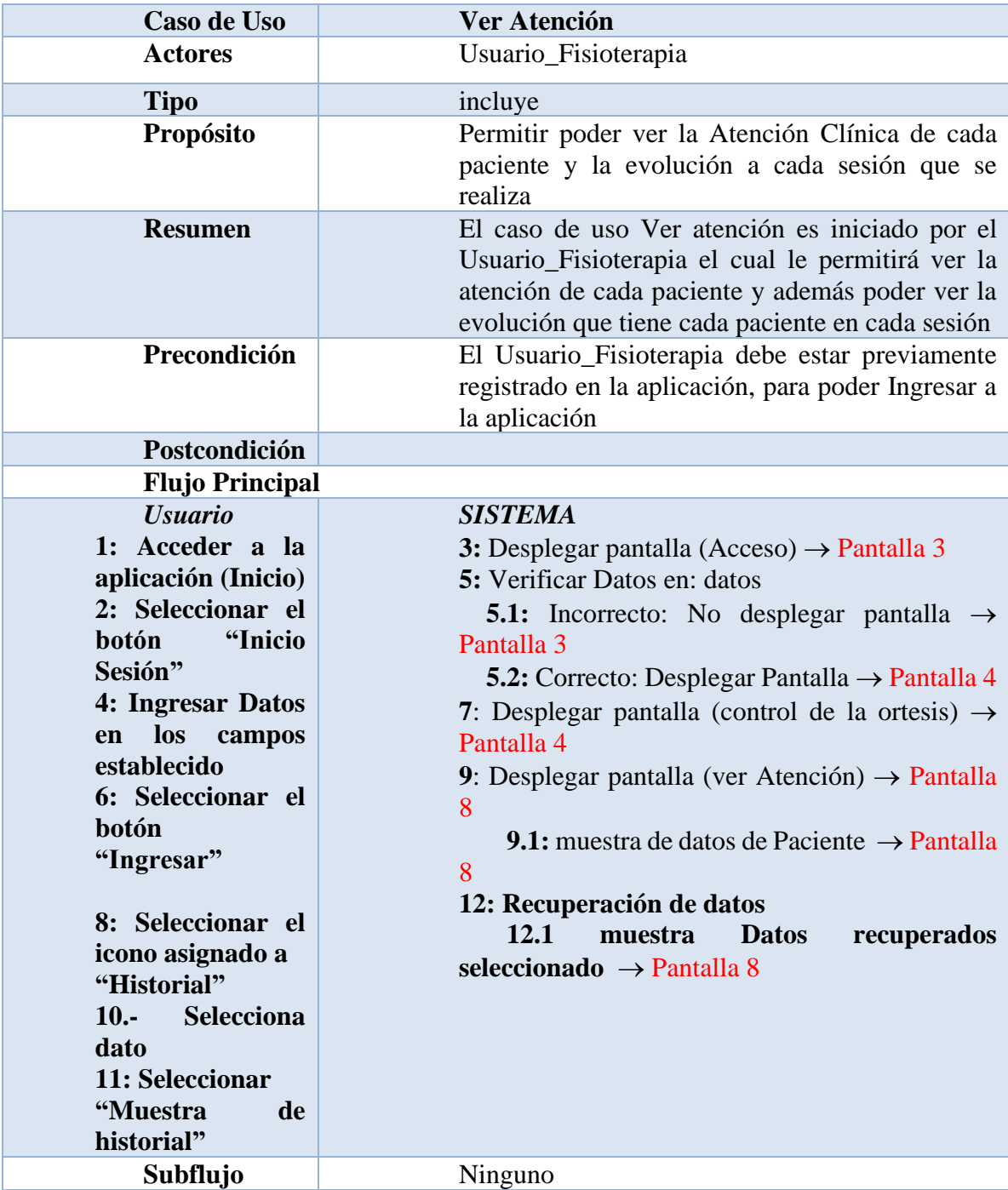

## **2º Gestión Comentario**

Para la gestión Comentario se ven involucrados dos tipos de actores lo cual el principal que hace que los pacientes puedan registra su comentario es el Usuario\_Fisioterapia de tal manera el Usuario\_Consultor es el actor segundario para este caso, dicho usuario contara con la disposición de poder ver los comentarios que se lo realizan a los pacientes en las sesiones de fisioterapia utilizando el prototipo.

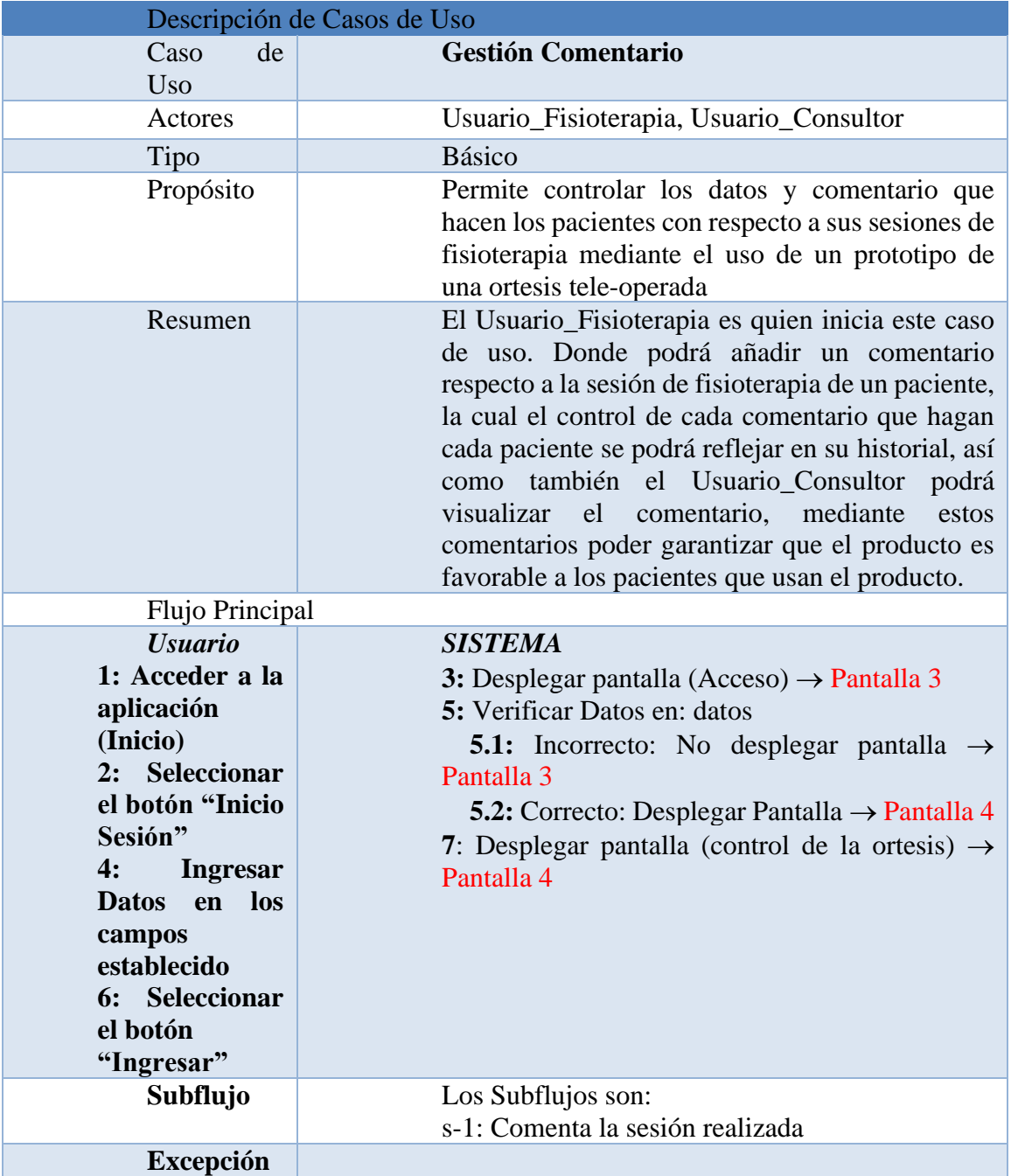

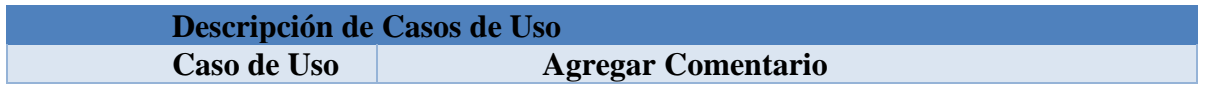

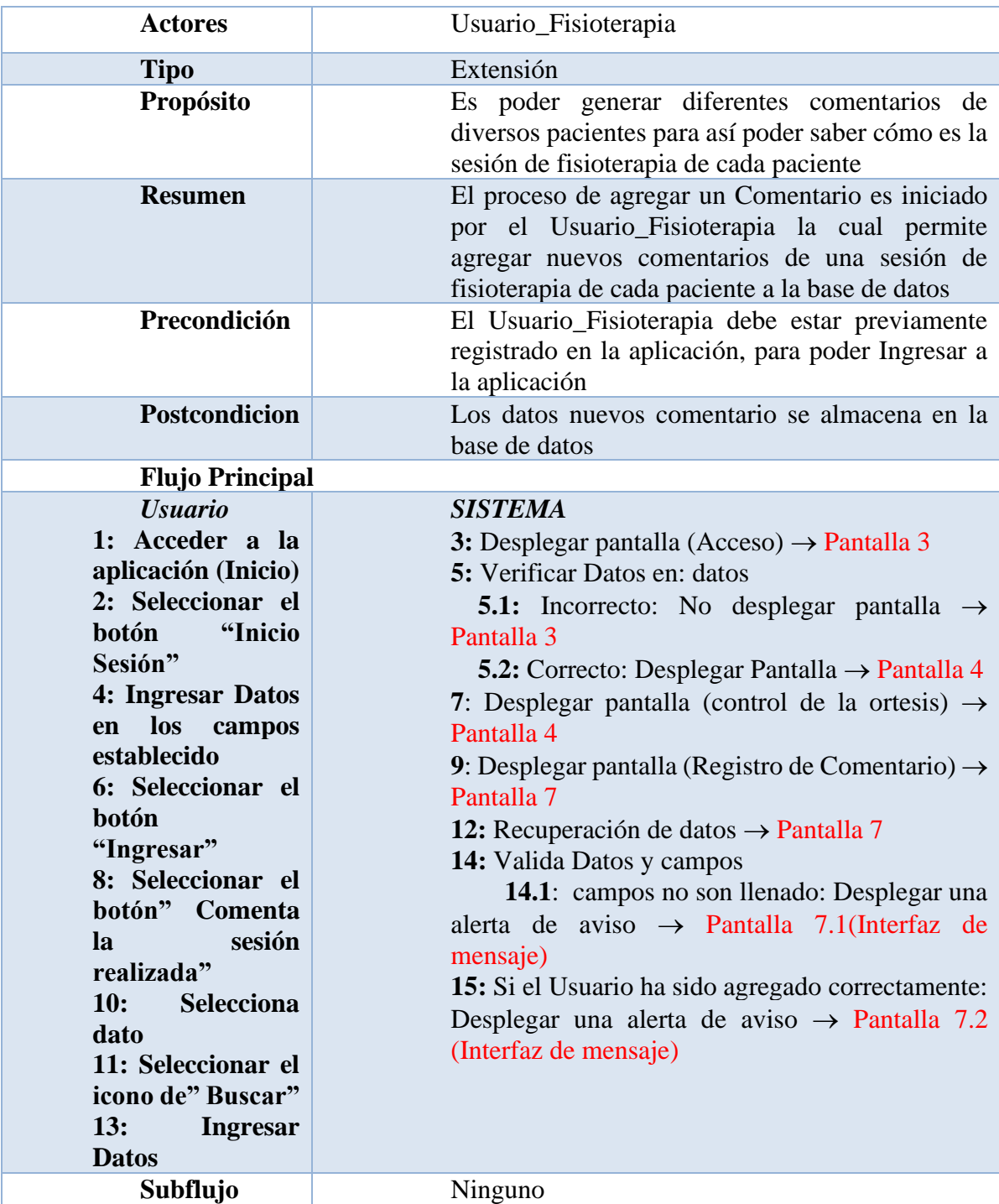

# **3º Ver Comentario**

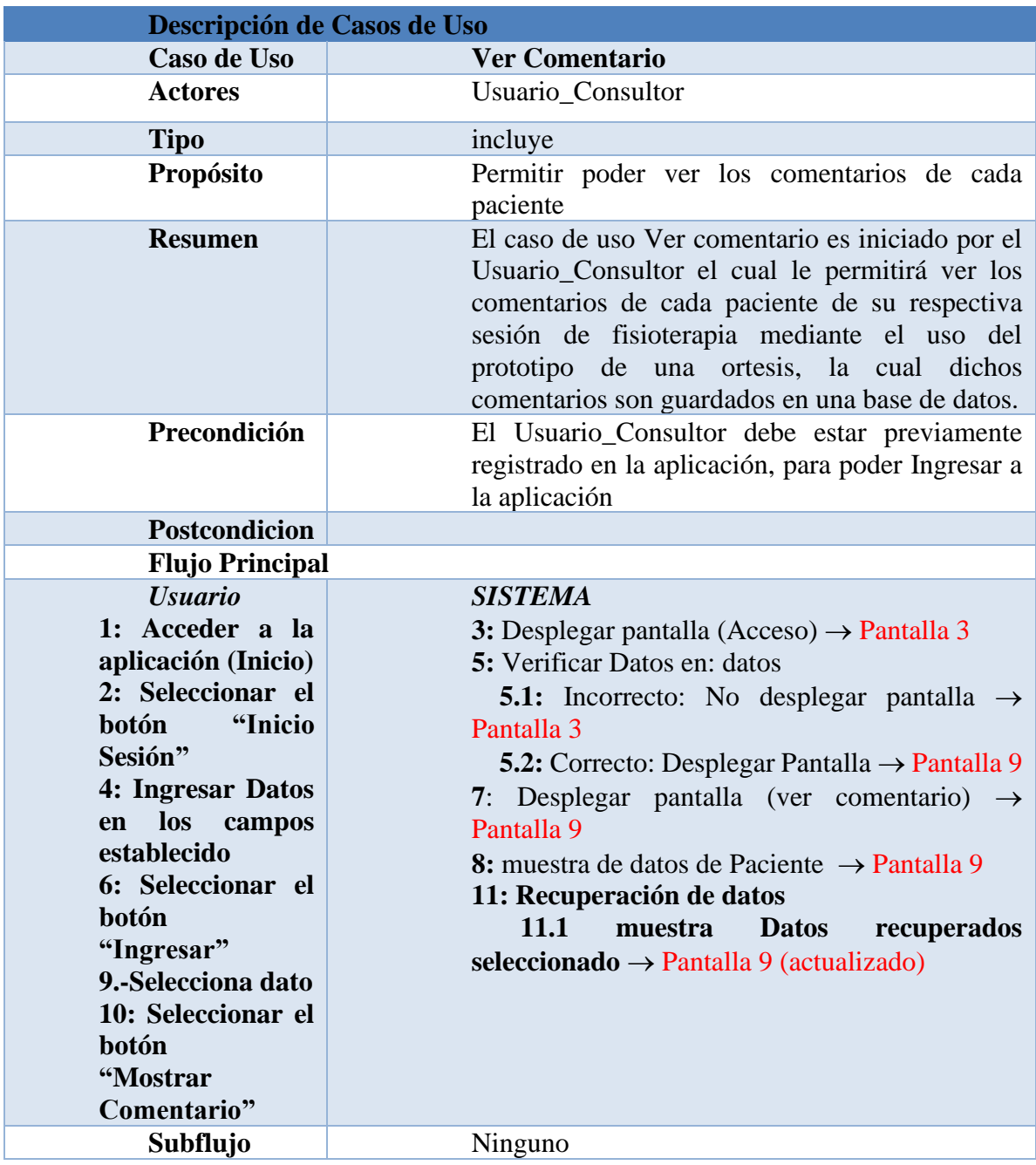

# **4º Evento Vinculación**

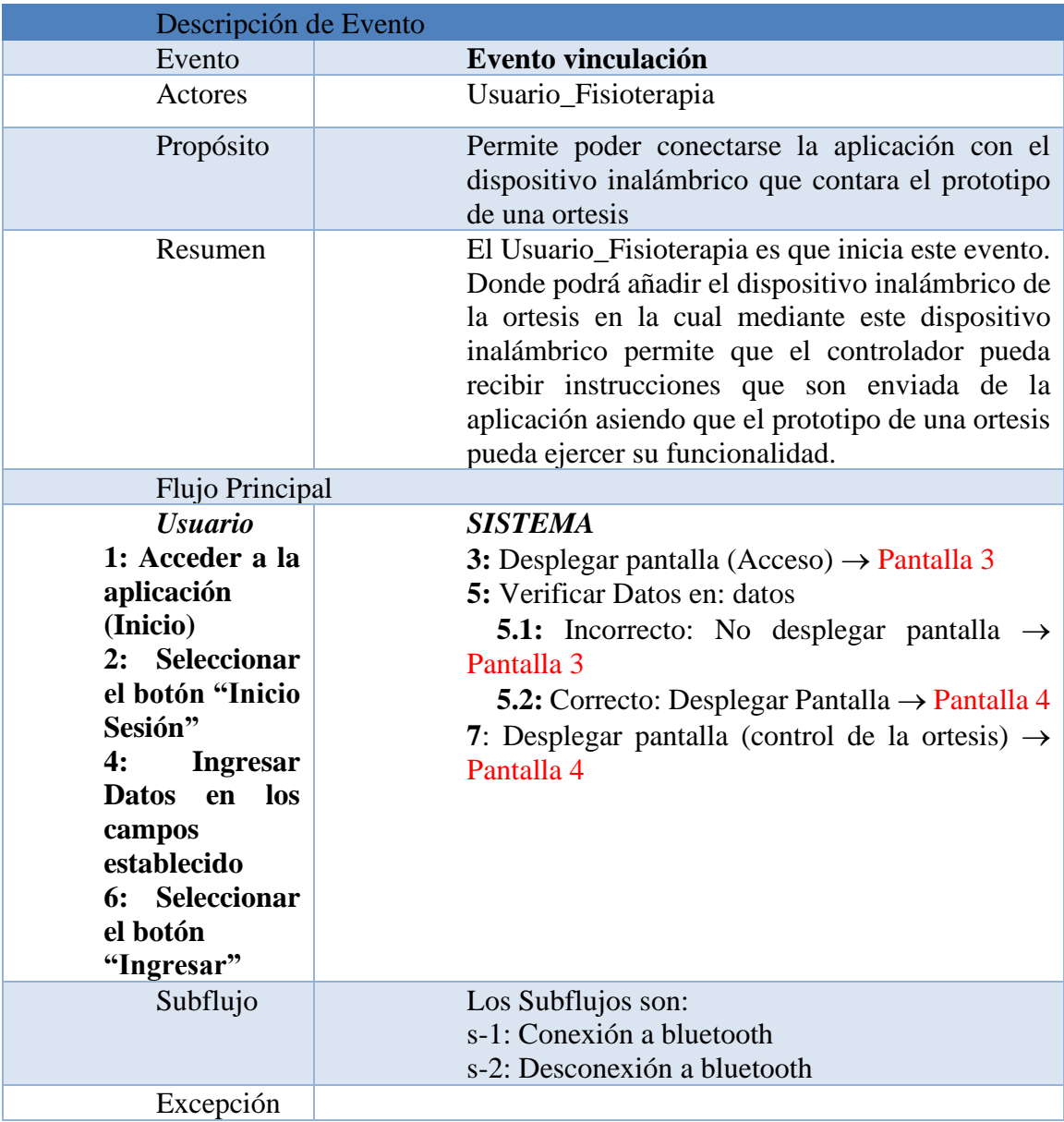

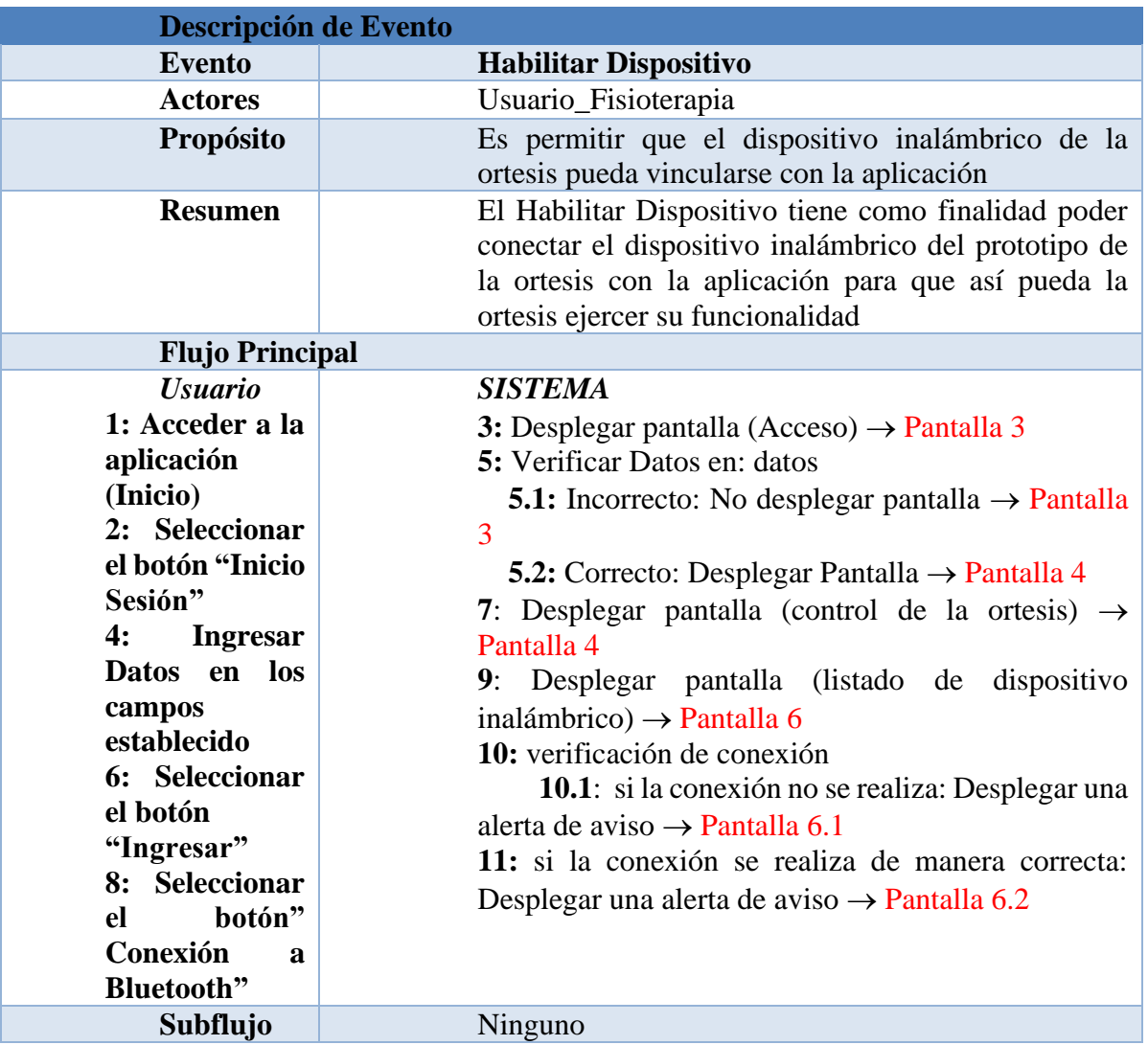

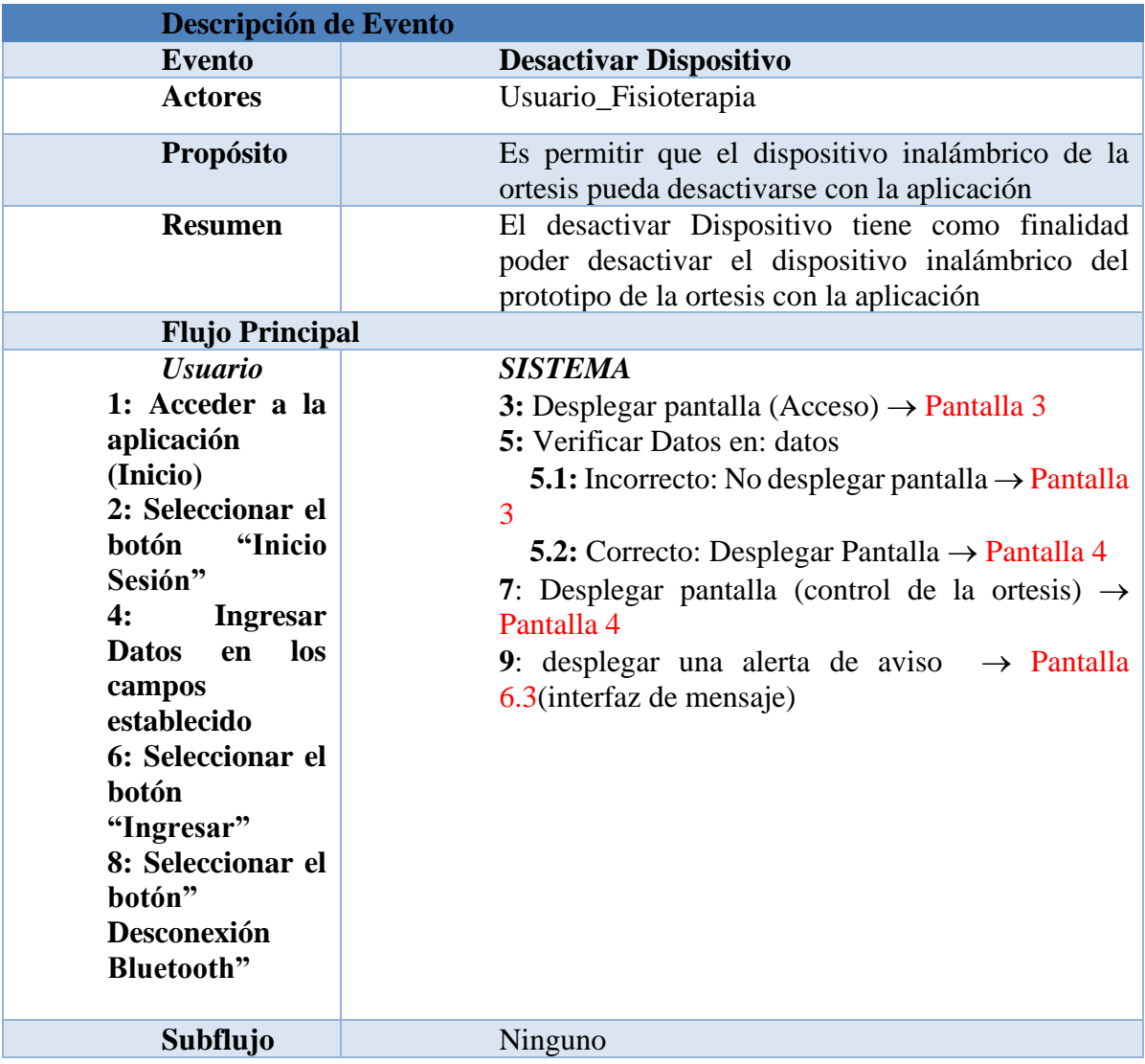

# **5º Evento Proceso**

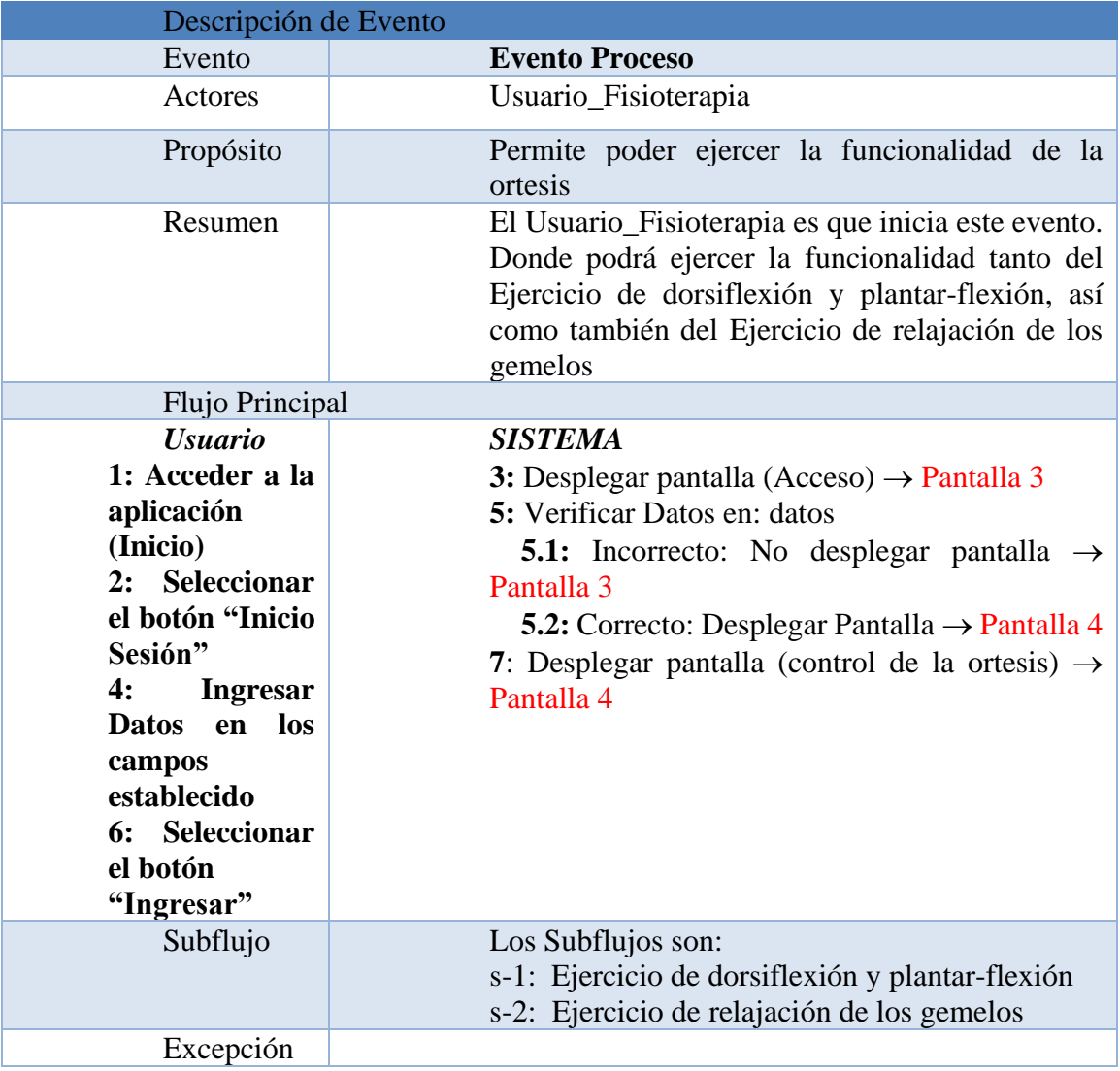

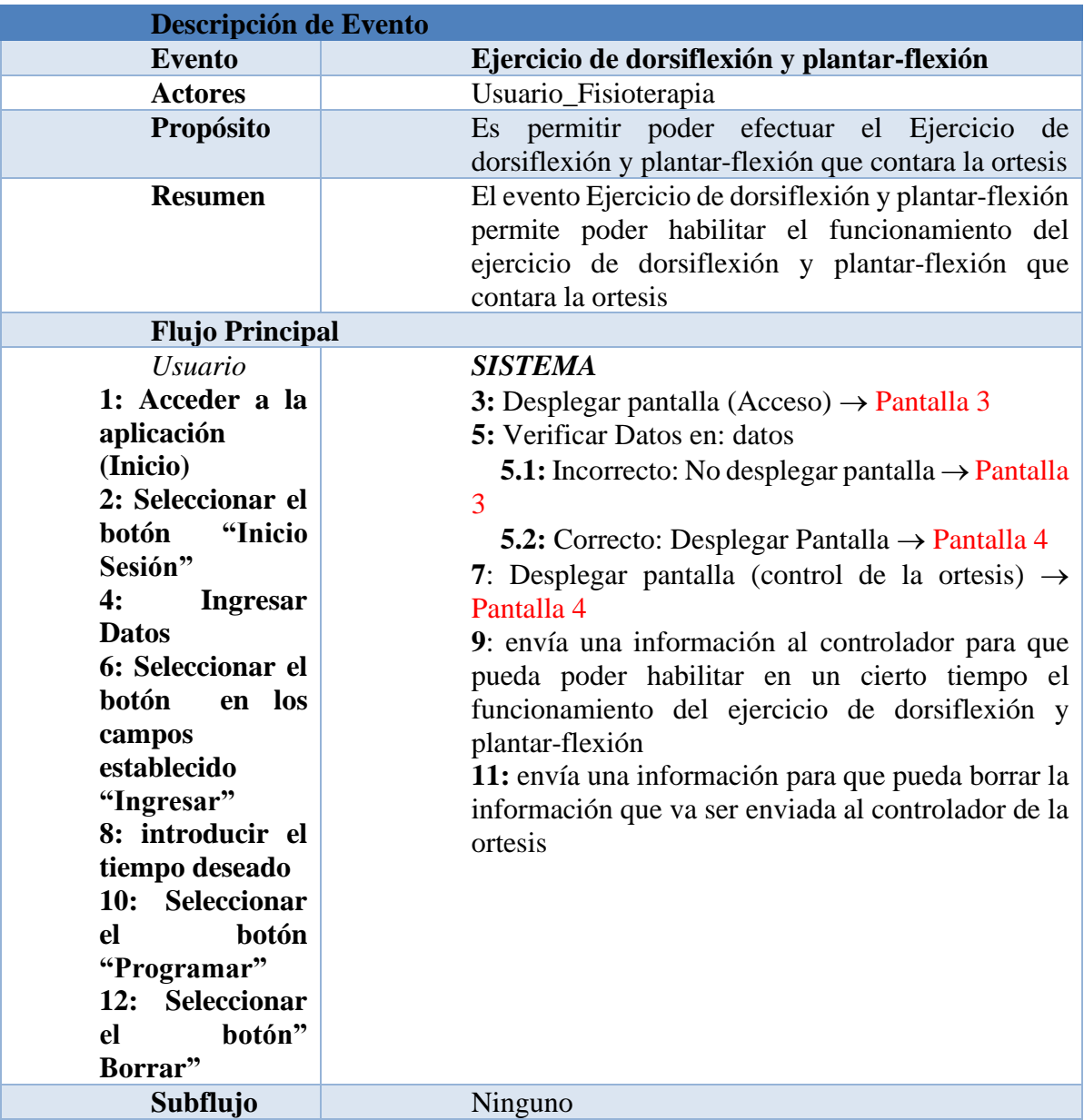

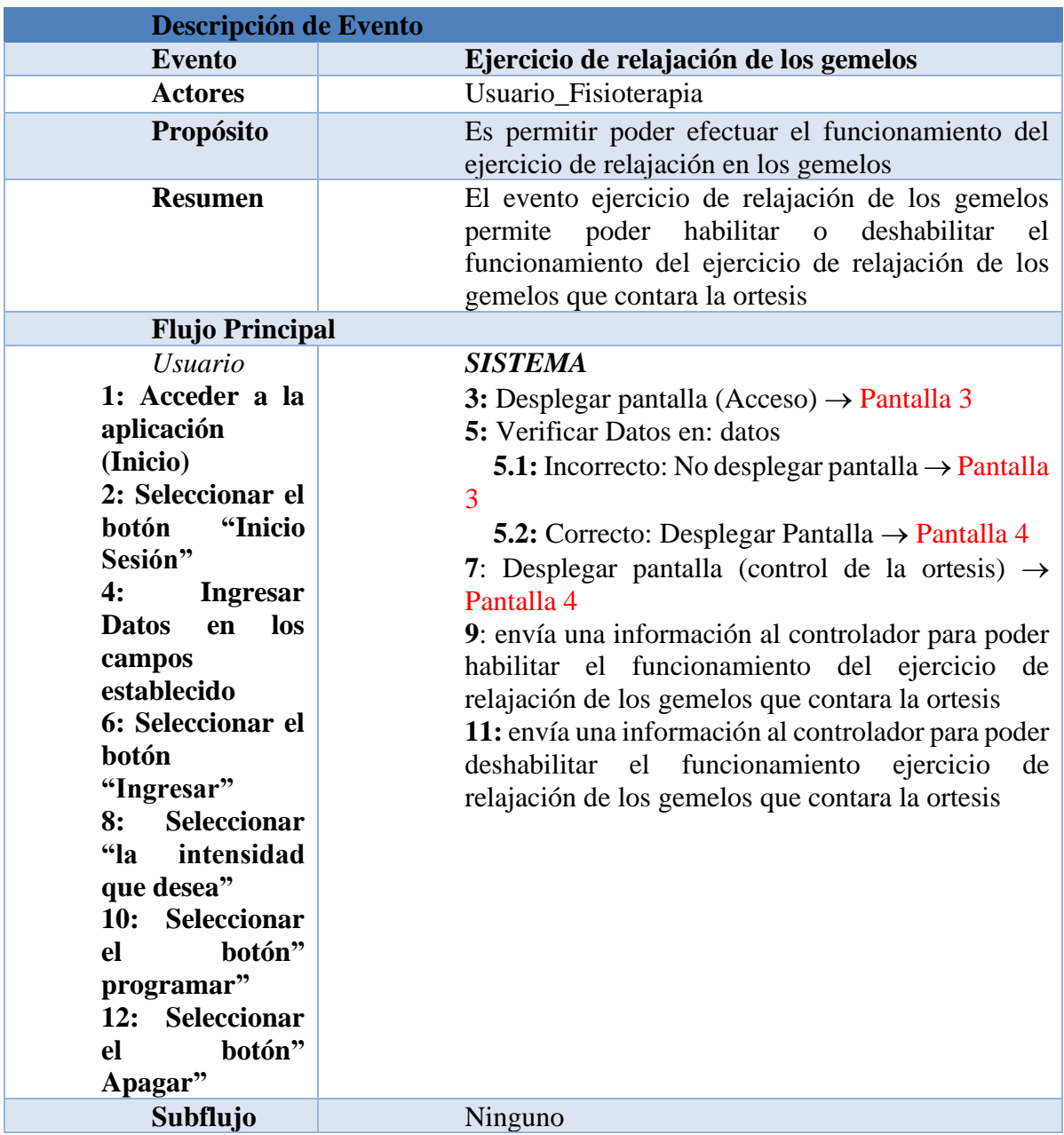

## **Control de la ortesis**

Para el control de la ortesis nos basamos en lo siguiente :La pantalla 4 nos permite ejercer la funcionalidad que tendrá la ortesis, permitiendo efectuar los evento de vinculación la cual se ejerce mediante los botones de Conexión a Bluetooth y Desconexión a Bluetooth así como también poder efectuar los ejercicio establecidos para la ortesis, como es el caso del ejercicio de dorsiflexión y plantar flexión, este ejercicio se ejecutara mediante un click en el botón "Programar " pero antes de hacer click en el botón se tiene que introducir un tiempo determinado que nos permitirá la ejecución del ejercicio, en tal sentido este proceso cuenta con un botón "Borrar", que nos permite borrar el tiempo en caso de equivocación, así como también del ejercicio de relajación de los gemelos, para ejecutar este ejercicio primeramente se tiene que seleccionar la intensidad para luego proceder a hacer un click en el botón "programar", mediante este botón permite ejecutar el ejercicio, en tal sentido dicho proceso de ejercicio cuenta con un botón "apagar", que nos permite terminar el ejercicio, mediante el icono que se asignó al salir nos permite retornar a la pantalla 1 (Pantalla inicio), así mismo el icono que se asignó a los datos del usuario nos permite acceder a la pantalla 10 en donde se podrá modificar los datos del usuario si fuera necesario, el icono asignado a nueva atención nos permite acceder a la Pantalla 5 donde podemos registrar la atención a los pacientes para que realice su tratamiento de rehabilitación. el botón de comenta la sesión realizada nos permite acceder a la Pantalla 7 esta pantalla nos permite registrar comentarios de una sesión realizada. El icono asignado al historial nos permite acceder a la pantalla 8 donde se refleja los datos importantes de la sesión de un paciente.

Pantalla 4

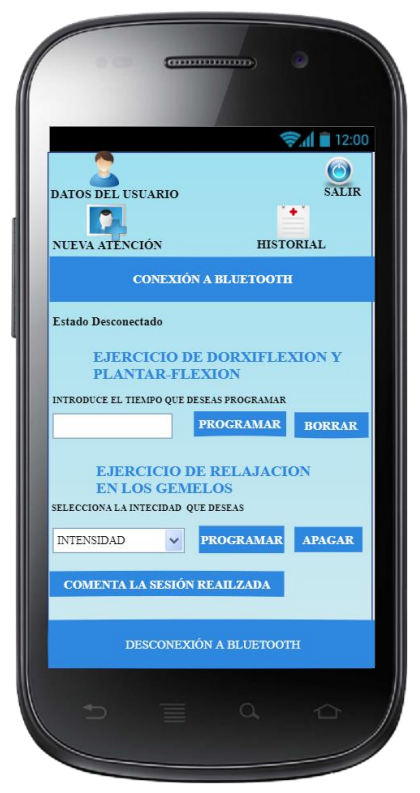

### **Registro de Atención**

Para registrar la atención de un paciente, primeramente, acceder a la pantalla 5, el usuario en esta pantalla registrar primeramente el seguro del paciente, posteriormente llenar sus datos personales y otros datos importantes que lo permitirá servir como

referencia al fisioterapeuta, luego del llenado de datos que pide el formulario se procede a hacer click en el botón registrar, para que la atención se registre. Si la atención a sido registrada correctamente surgirá un mensaje de alerta la cual se refleja en la Pantalla 5.2, si por x motivos se olvidan de llenar el seguro del paciente la atención no se podrá realizar surgiendo así un mensaje de alerta la cual se refleja en la Pantalla 5.1, el icono que se asignó a **volver** permitirá al usuario retornar a la pantalla 4.

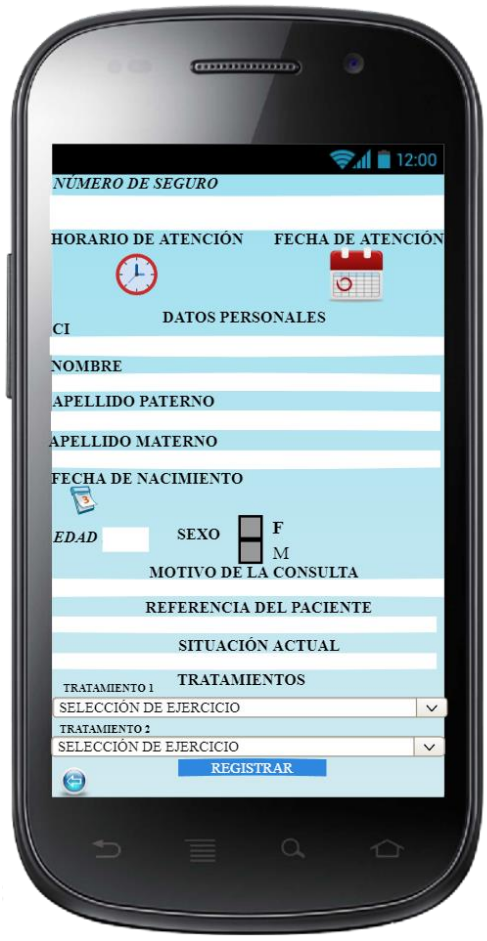

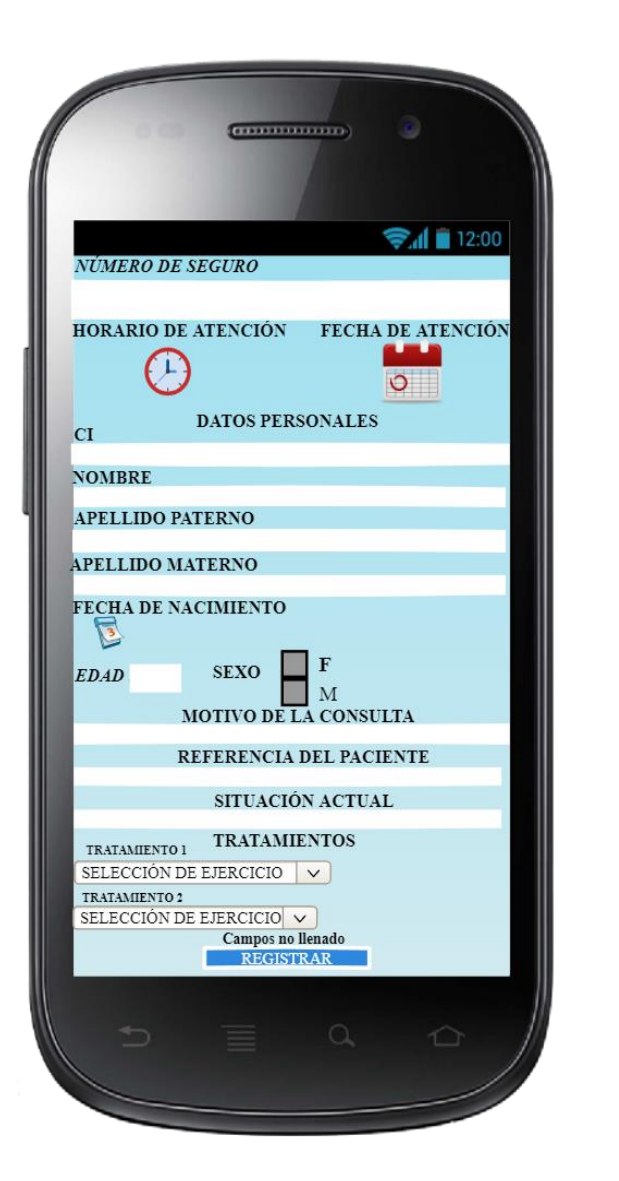

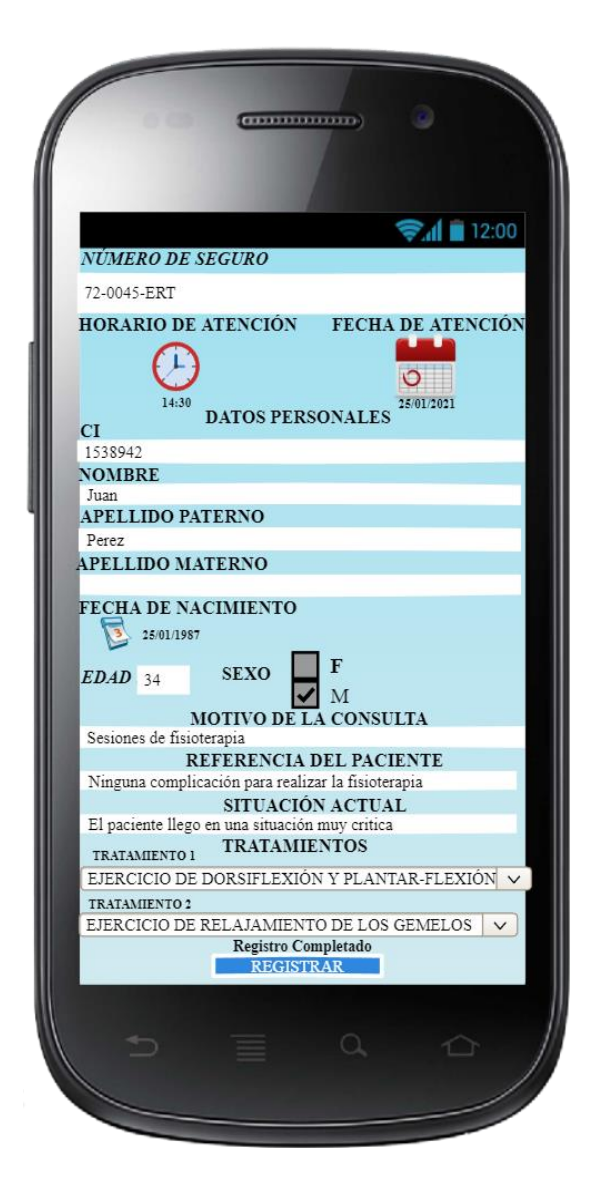

### **Proceso de vinculación**

Una vez iniciada en la pantalla 4 el usuario fisioterapeuta mediante el botón de conexión a Bluetooth nos permite acceder a la pantalla 6 la cual tiene la finalidad de poder conectar la

aplicación con el dispositivo inalámbrico de la ortesis , si el proceso de vinculación con el dispositivo es el correcto en la pantalla 4 se reflejara un mensaje así como se refleja en pantalla 6.2 , pero si la vinculación es fallida con el dispositivo en la pantalla 4 se reflejara un mensaje haciendo énfasis al fallo así como se refleja en la pantalla 6.1.

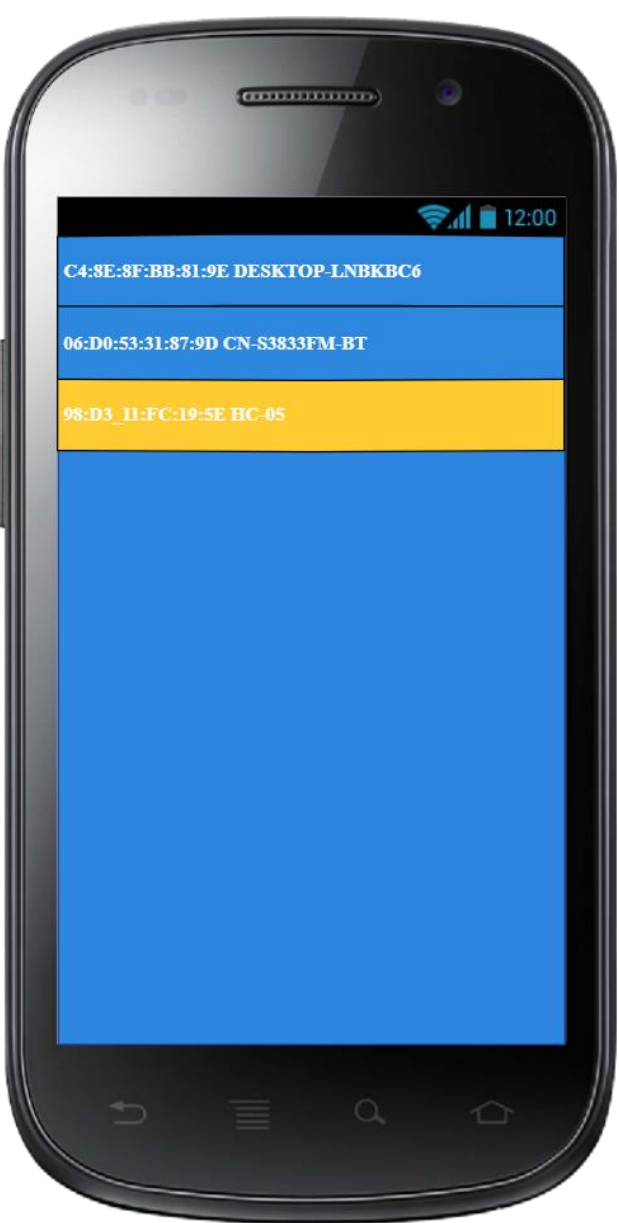

## Pantalla 6. 1 Pantalla 6. 2

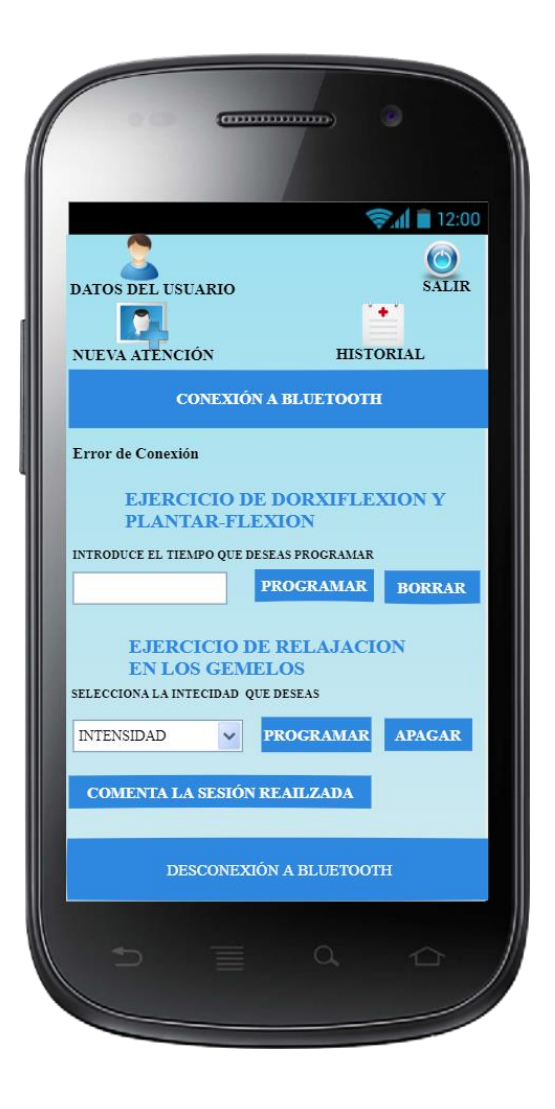

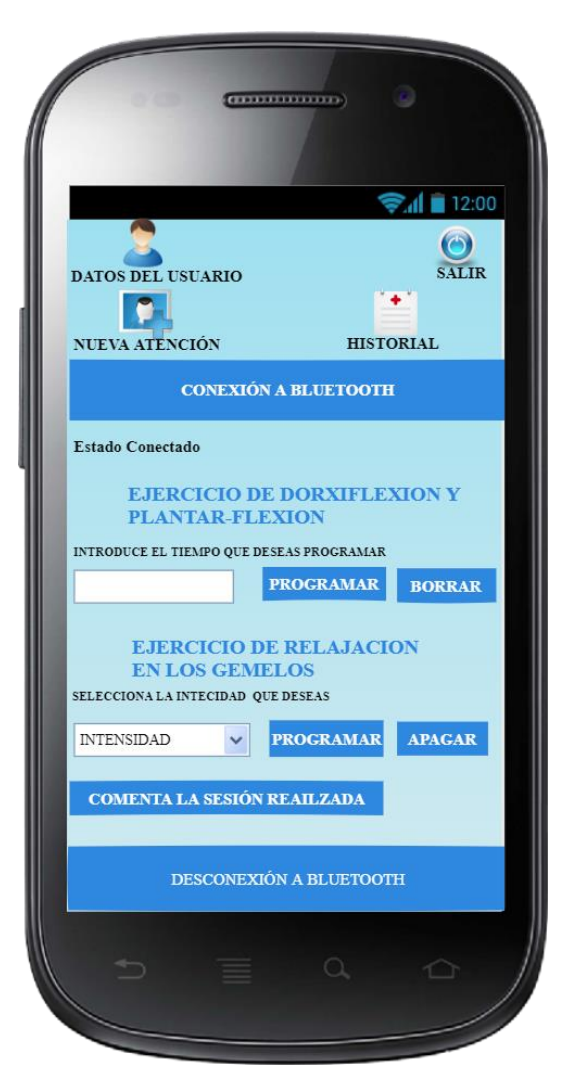

Si el proceso de vinculación con el dispositivo es fallido, mediante la utilización del botón "desconexión a Bluetooth" podrá solucionarlo, haciendo que el proceso de vinculación con la aplicación comience de nuevo Pantalla 6.3.

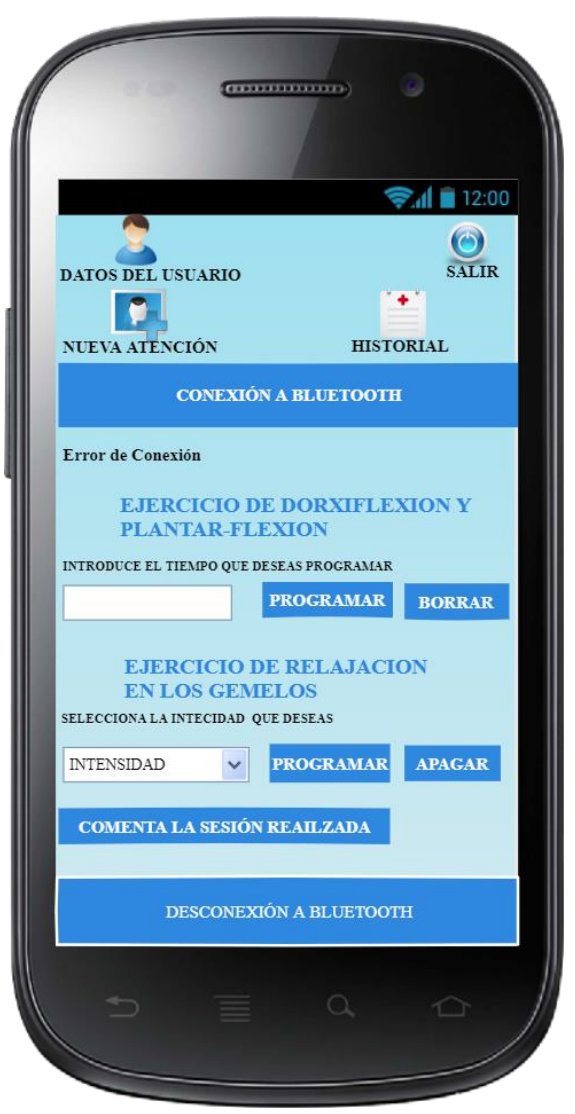

Pantalla 6. 3

Si el proceso de vinculación fue exitoso y desea terminar la sesión mediante un click en el botón "desconexión a Bluetooth" se podrá desvinculará con la aplicación, terminando así la sesión.

### **Registro de Comentario**

La pantalla destinada para el registro de comentario es la pantalla 7, donde tiene como finalidad registrar un comentario de la sesión de un paciente, para efectuar el proceso de registro, primeramente, se tiene que seleccionar al paciente para realizar una anotación respectiva de la sesión realizada, después hacer click en el icono de **buscar** para encontrar los datos del paciente y se reflejen en dicha pantalla, posteriormente llenar el campo de comentario, una vez llenado el campo de comentario hacer click en el botón registrar sesión, si el campo de comentario no se encuentra llenado por x motivo el registro del comentario no se realizará surgiendo un mensaje de alerta, tal situación se reflejará en la Pantalla 7.1. Si el proceso de registro del comentario es correctamente surgirá un mensaje indicando satisfacción, tal situación se refleja en la Pantalla 7.2; mediante el icono asignado a **volver**  se podrá retornar a la pantalla 4.

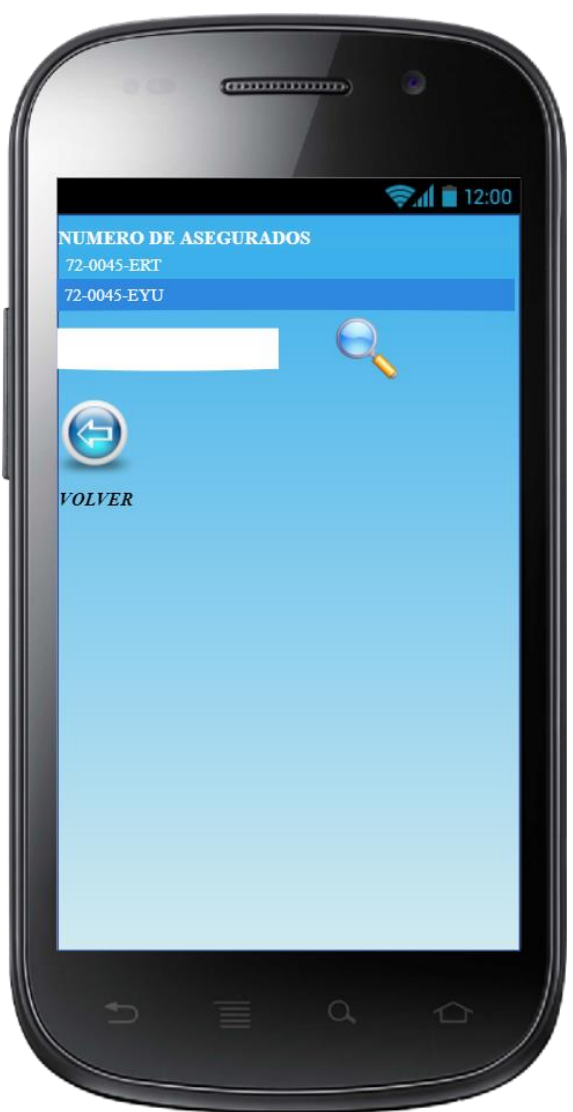

## Pantalla 7. 1 Pantalla 7. 2

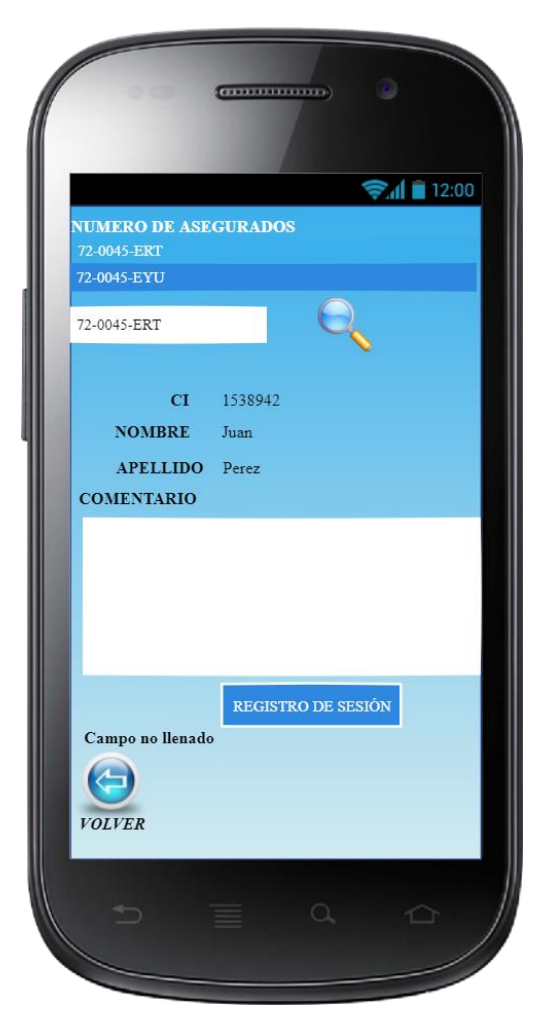

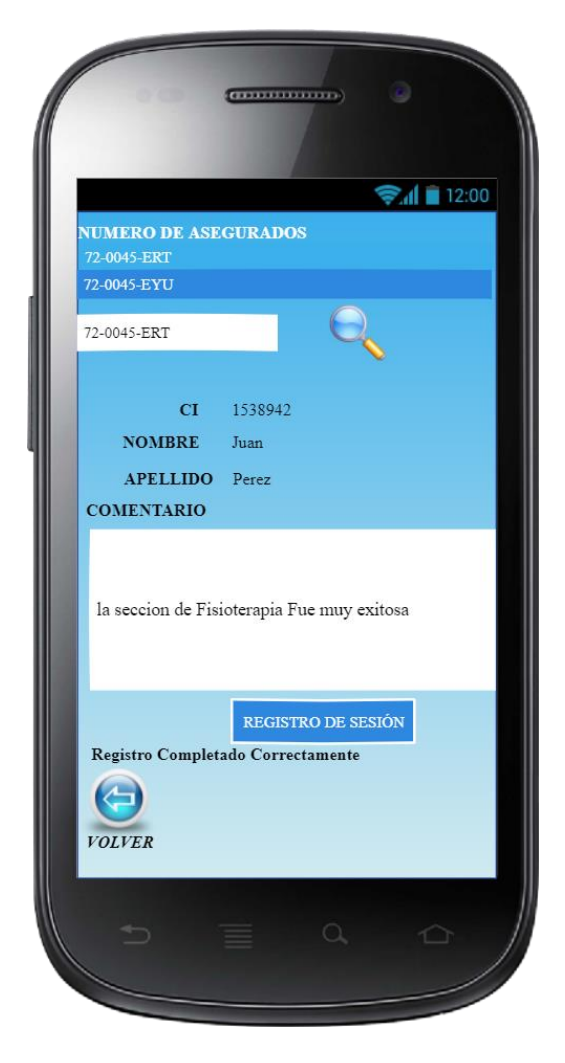

### **Ver Atención**

Una vez realizada el registro de atención el fisioterapeuta podrá ver el registros de atención que se realizó, el primer paso para acceder a esta pantalla, tiene que ubicar la Pantalla 4 donde mediante un click en el icono que se le asigno al **historial** podrá acceder a la pantalla 8, para ver los respectivos historiales clínicos, primeramente seleccionar el número de seguro, posteriormente mediante un click al botón **muestra de historial** se reflejara el registro de atención de dicho paciente en la pantalla, así mismo al momento de que los datos se refleja, el icono que se asignó al **Exportar a pdf** se reflejara al mismo tiempo, mediante este icono se podrá sacar el historial de atención de cada paciente en un formato de texto.El icono asignado a **volver** está destinado para retornar a la pantalla 4.

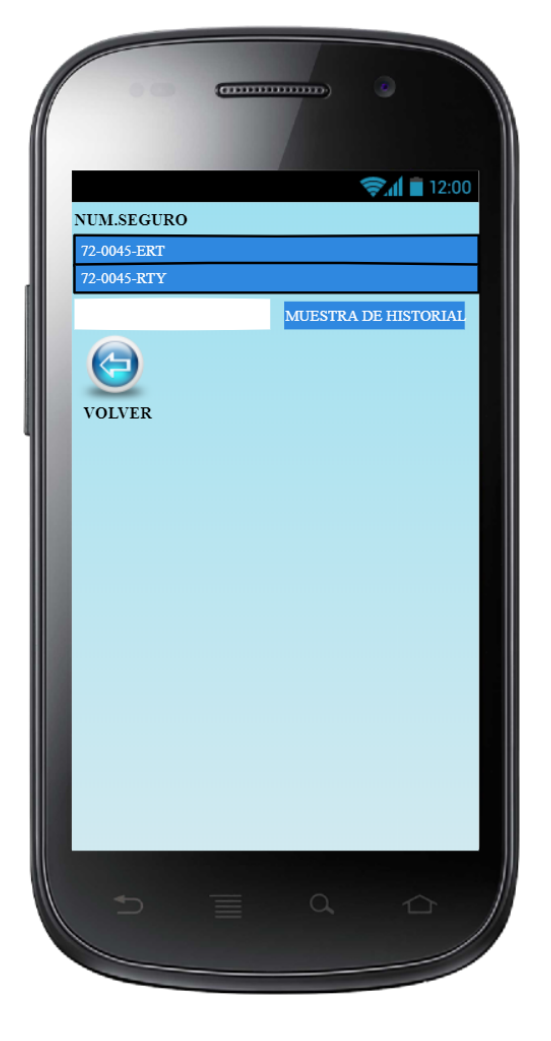

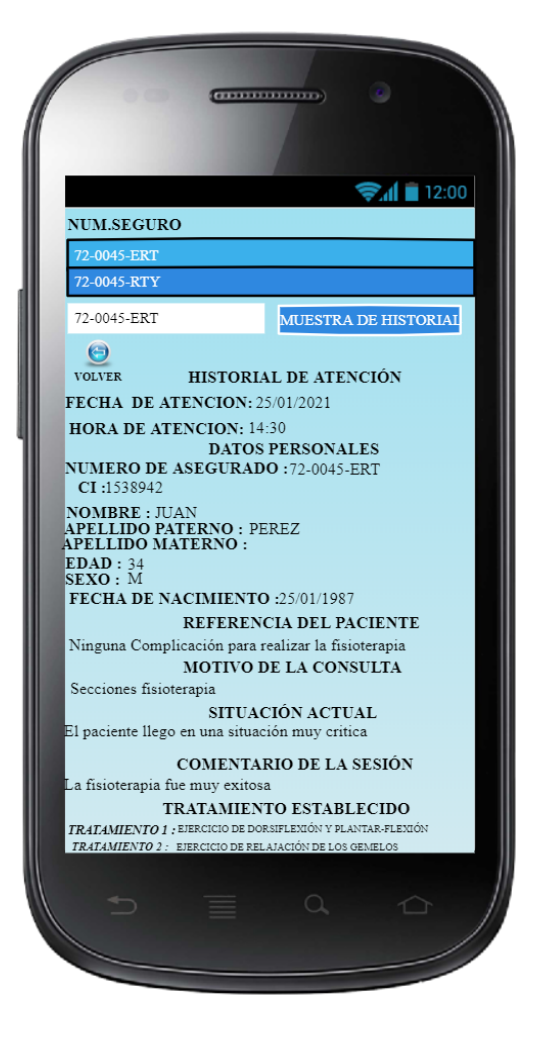

### **Ver Comentario**

En esta pantalla se visualiza el código de comentario que se lo asigno al paciente después de realizar sus sesiones de Fisioterapia, esta pantalla cuenta con el botón **mostrar comentarios** que realiza la recuperación de la información de cada paciente. Para obtener la información se tiene que seleccionar un código que se asignó a cada comentario, el cual podemos observar en la Pantalla 9(actualizada), así mismo mediante el icono asignado a los **datos de usuario** nos permite acceder a la Pantalla 10 donde se puede modificar los datos del usuario. El icono asignado a **salir** nos permite retornar a la pantalla 1 (pantalla inicio).

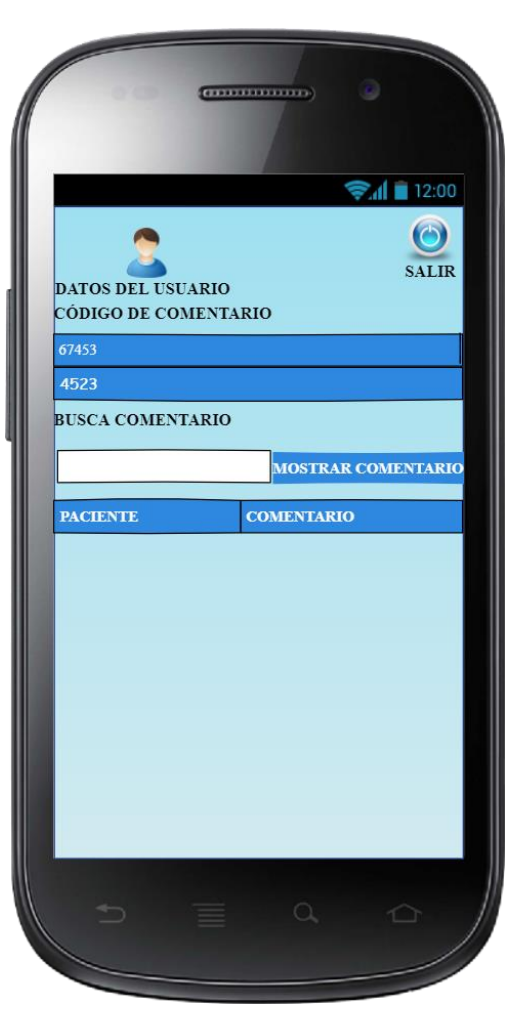

## Pantalla 9 (actualizado)

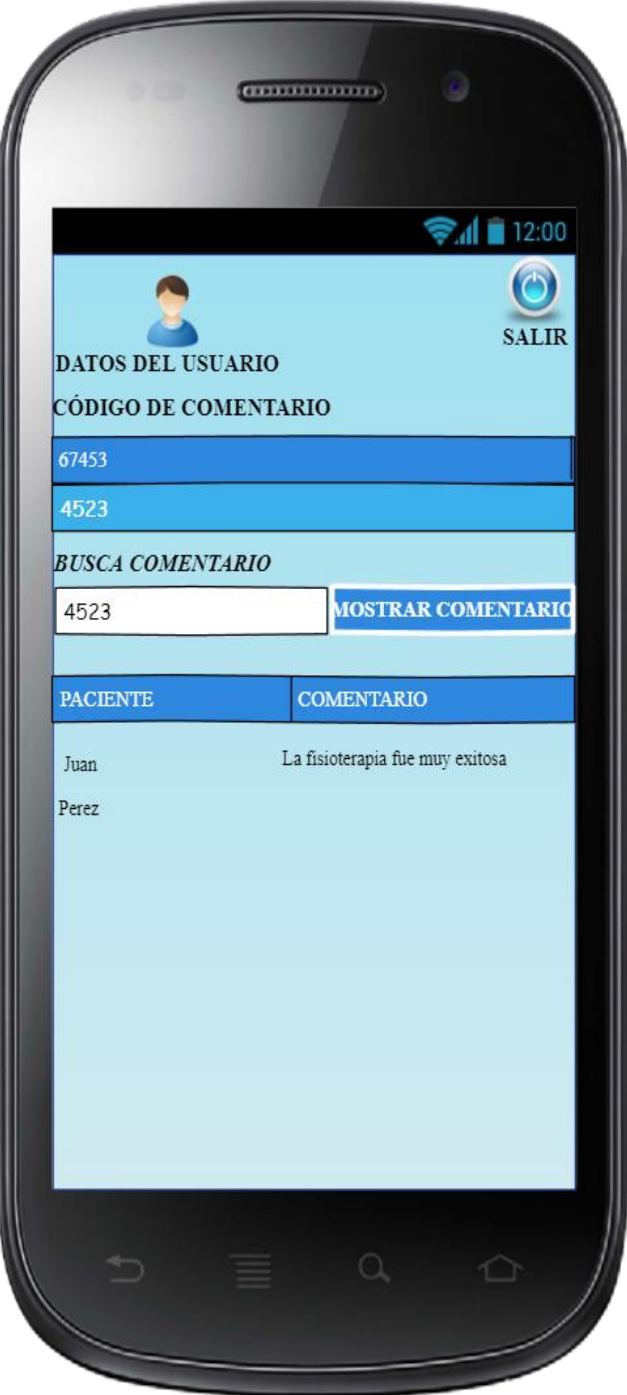

Con referencia a la Pantalla 10, permite al usuario poder modificar sus datos personales y a su vez también la contraseña que cuenta, dicha pantalla cuenta con botones en forma de lupa la cual permite buscar los datos personales y la contraseña de acceso al sistema de cada usuario, además cuenta con un botón de **modificar datos** y un icono asignado a **volver** permitiendo retornar al usuario a su pantalla correspondiente.

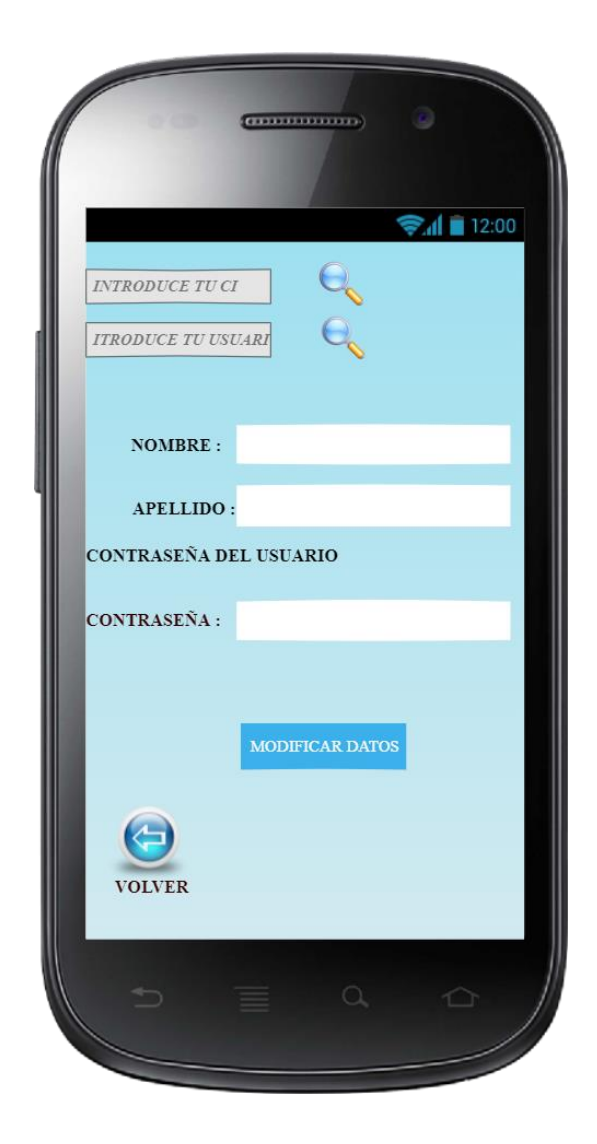

De tal manera si el proceso de modificación se efectúa de forma correcta surgirá el siguiente mensaje **"DATOS MODIFICADOS CORRECTAMENTE"** que se visualizará en la Pantallas de indicación de estado.

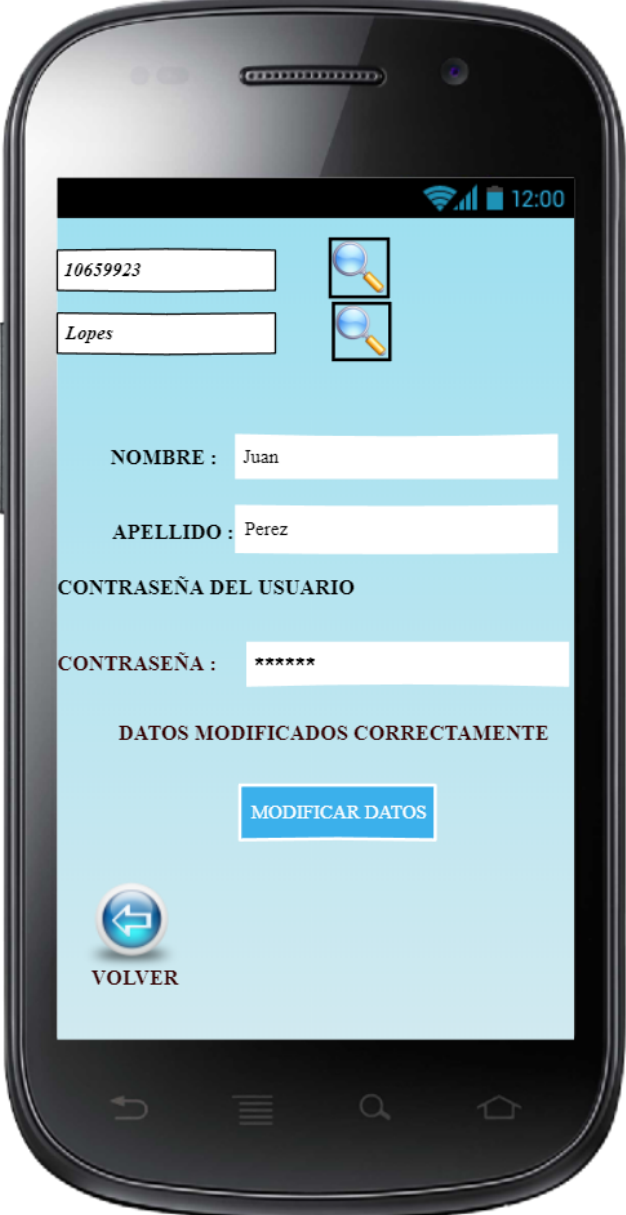

Pantalla de indicación de estado

### **8. DIAGRAMA DE ACTIVIDAD**

Mediante los diagramas de actividad podemos reflejar el flujo de control de los objetos, en este caso para la implementación de una aplicación móvil destinado al control de un prototipo de una ortesis se desarrolló diferentes diagramas de actividades.

- act Registro de Usuario **Usuario** Sistema Click "Registro de Usuario"
- **Base de datos** Despliega pantalla 2 (pantalla de registro) O Inicio (ingresa a aplicacion) introduce datos y ase Click"Registo" Verificación de Registra datos campos llenados introducido **No Campos no Ilenados** "Alerta" Registro Completado "mensaje"  $\bigodot$
- Registro De Usuario

Diagrama 1 Registro Usuario

## • Login De Acceso

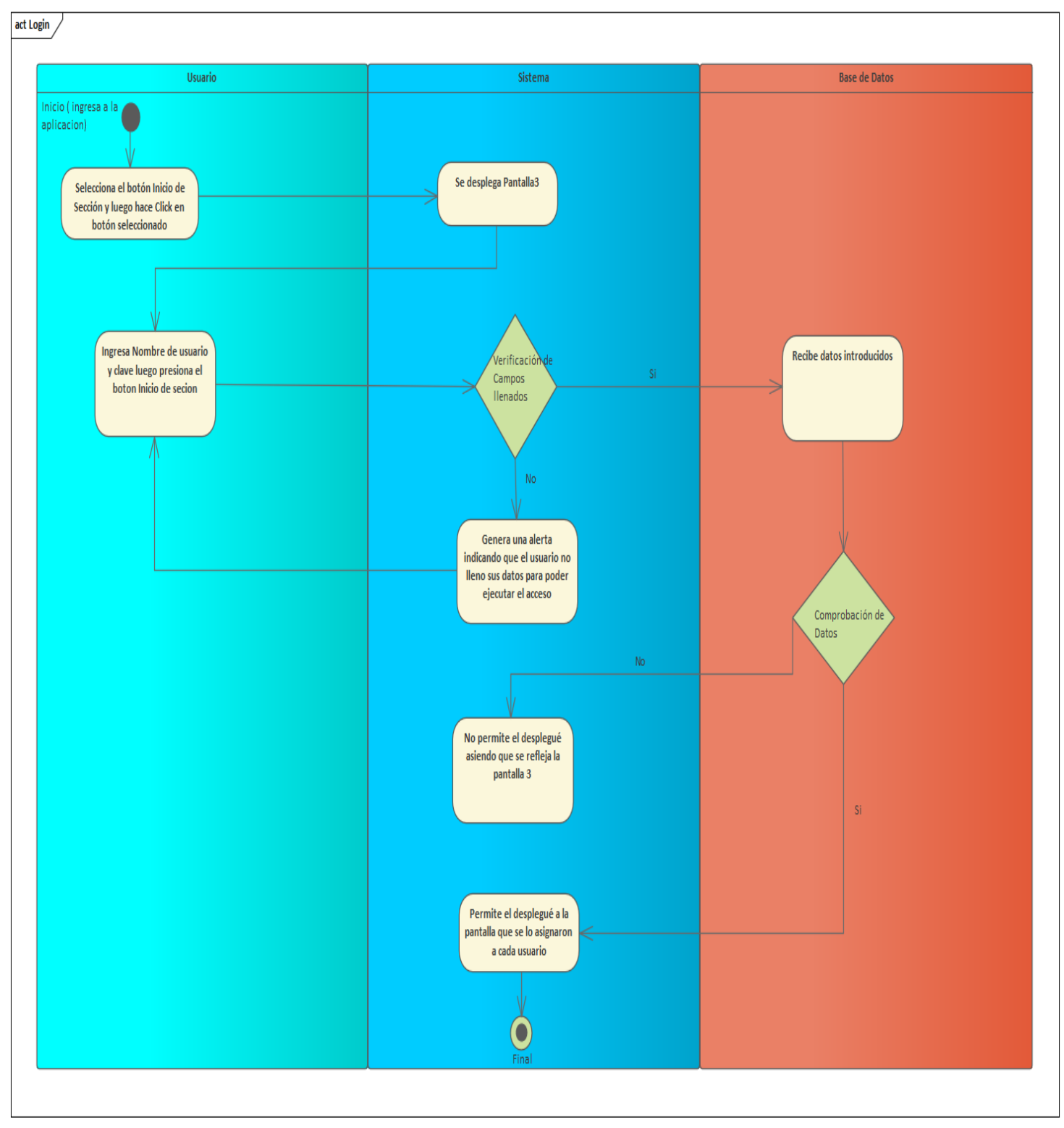

### Diagrama 2 Login de Acceso

• Registro De Comentarios

act Diagrama de Registro de Comentario Usuario Fisioterapia **Base De datos**  $\bullet$ Inicio Solicitud de recuperación<br>de datos de tabla Atención Petición de datos Muestra de datos recuperados en la pantalla 7 Hace Click "comenta tu secion realizada" Despliega Pantalla 7 Selecciona dato y hace Busca dato<br>seleccionado click en el icono de buscar Ingresa dato y luego hace clic en registro Muestra los datos de la<br>selección Verificación de Registra de datos introducidas campos lenado: No Campos no llenados<br>"alerta" **Registro Correcto** "Mensaje"

Para efectuar este caso el usuario debe terminar de ejecutar las sesiones de fisioterapia de un paciente permitiéndole determinar la situación de cómo se encuentra el paciente después de realizar su sesión.

Diagrama 3 Registro De Comentarios

• Modificación De Usuario

Para que la modificación de los datos de cada usuario se realice, el usuario tiene que estar logueado en el sistema.

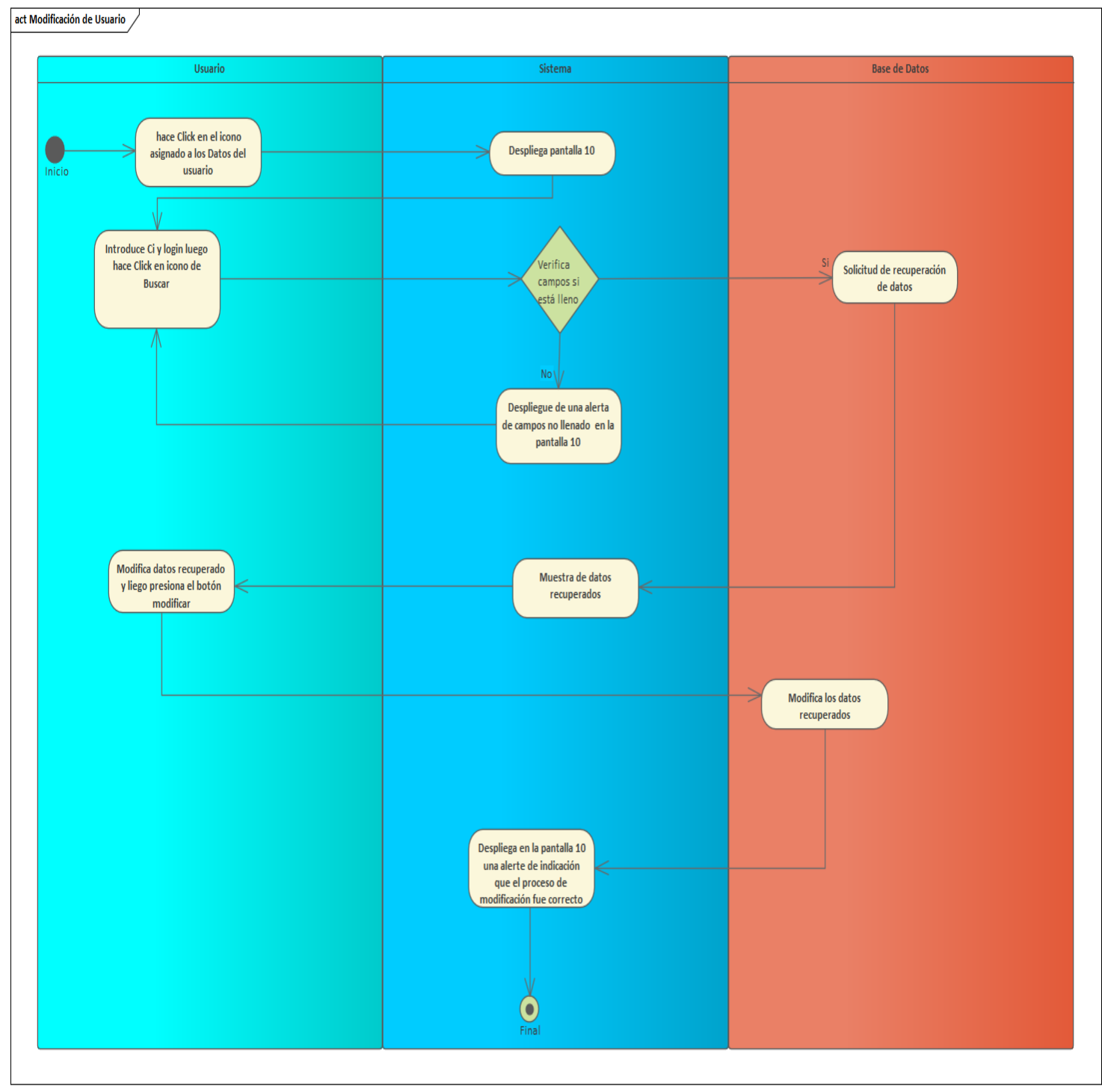

Diagrama 4 Modificación De Usuario

• Ver Comentario

Para poder efectuar la actividad de ver comentarios, el usuario debe contar con una cuenta de usuario\_consultor, mediante el cual podrá ver los diferentes comentarios de los pacientes de sus sesiones de fisioterapia.

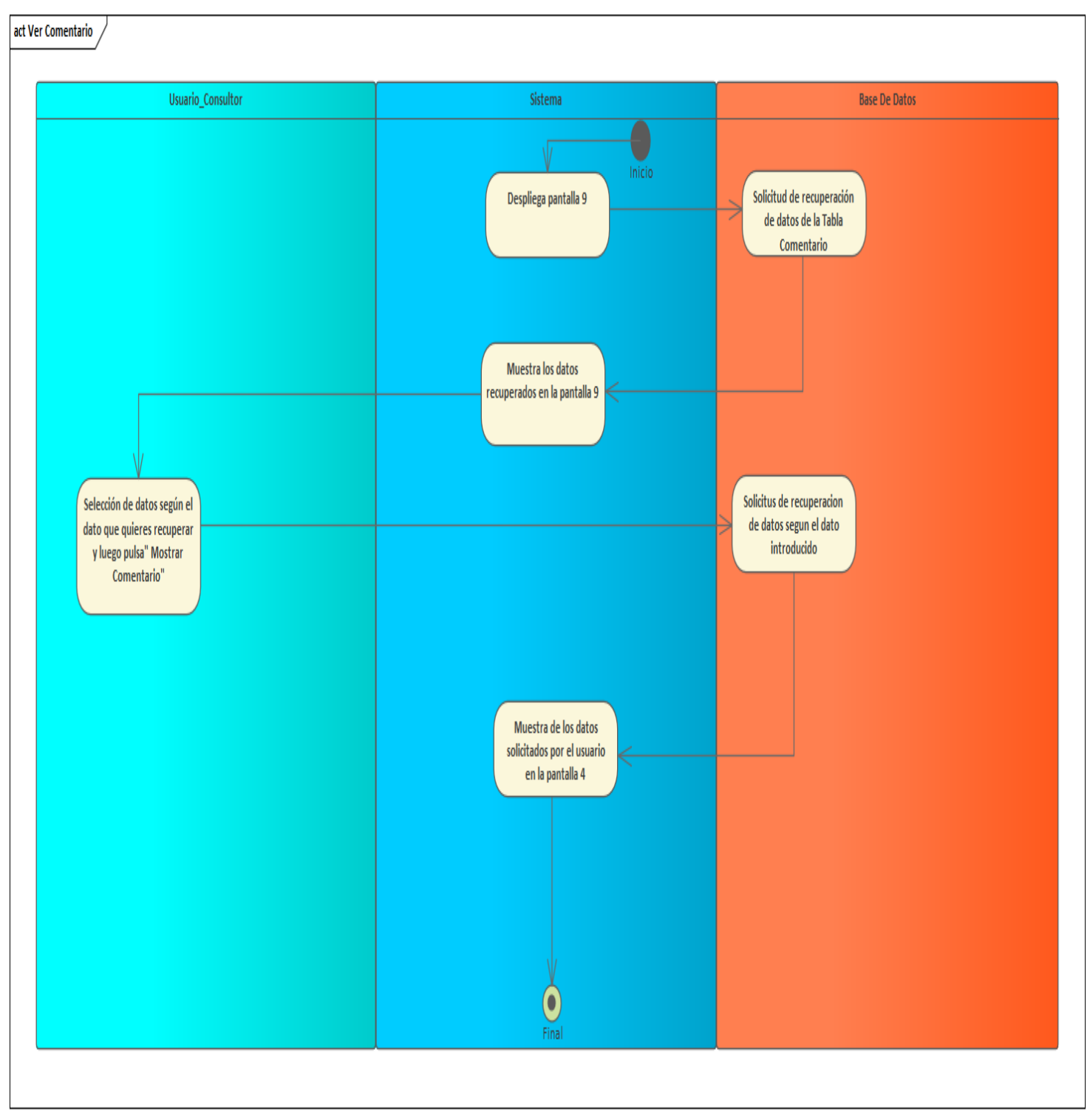

Diagrama 5 Ver Comentario

• Gestión Atención

En este Caso el Usuario\_Fisioterapia es quien efectuar el registro de atención que contará cada paciente para realizar sus sesiones de fisioterapia donde registrará todos los datos importantes del paciente que servirá como referencia para su trabajo. Para efectuar este proceso tiene que estar vinculado como un usuario\_Fisioterapia.

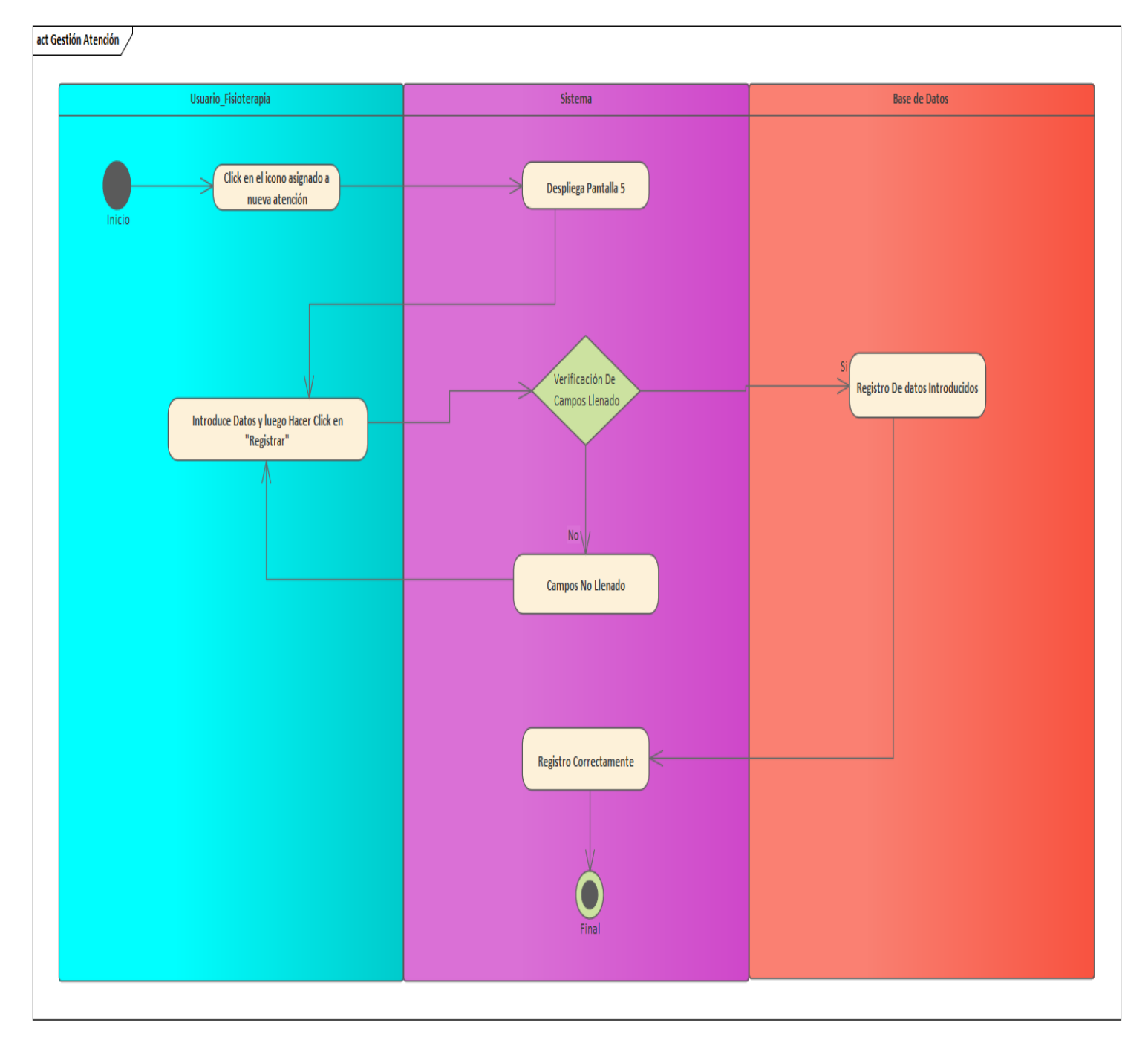

Diagrama 6 Gestión Atención

• Ver atención

Mediante este caso de uso el usuario\_fisioterapia podrá ver los registros de atención realizados donde se reflejará los datos importantes del paciente que lo servirá al fisioterapeuta.

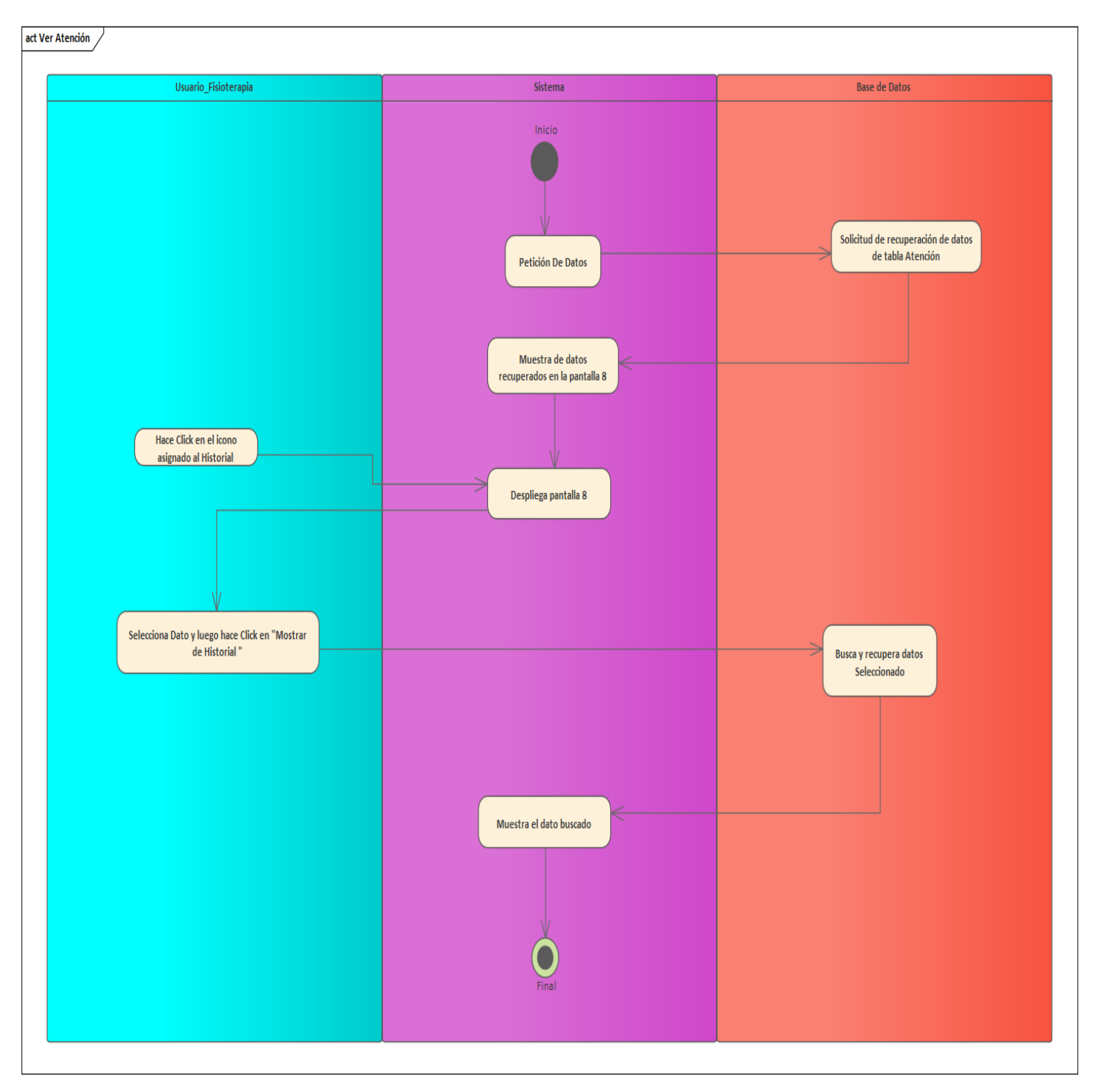

Diagrama 7 Ver atención

Para efectuar los eventos de vinculación y procesos, el único que realiza las actividades es el usuario\_fisioterapia que tiene una cuenta de usuario, para efectuar el evento de proceso el usuario tiene que vincular la aplicación con el dispositivo inalámbrico del prototipo, de tal manera mediante el evento de desactivación el usuario realiza la desvinculación de la aplicación con el dispositivo que tiene el prototipo.

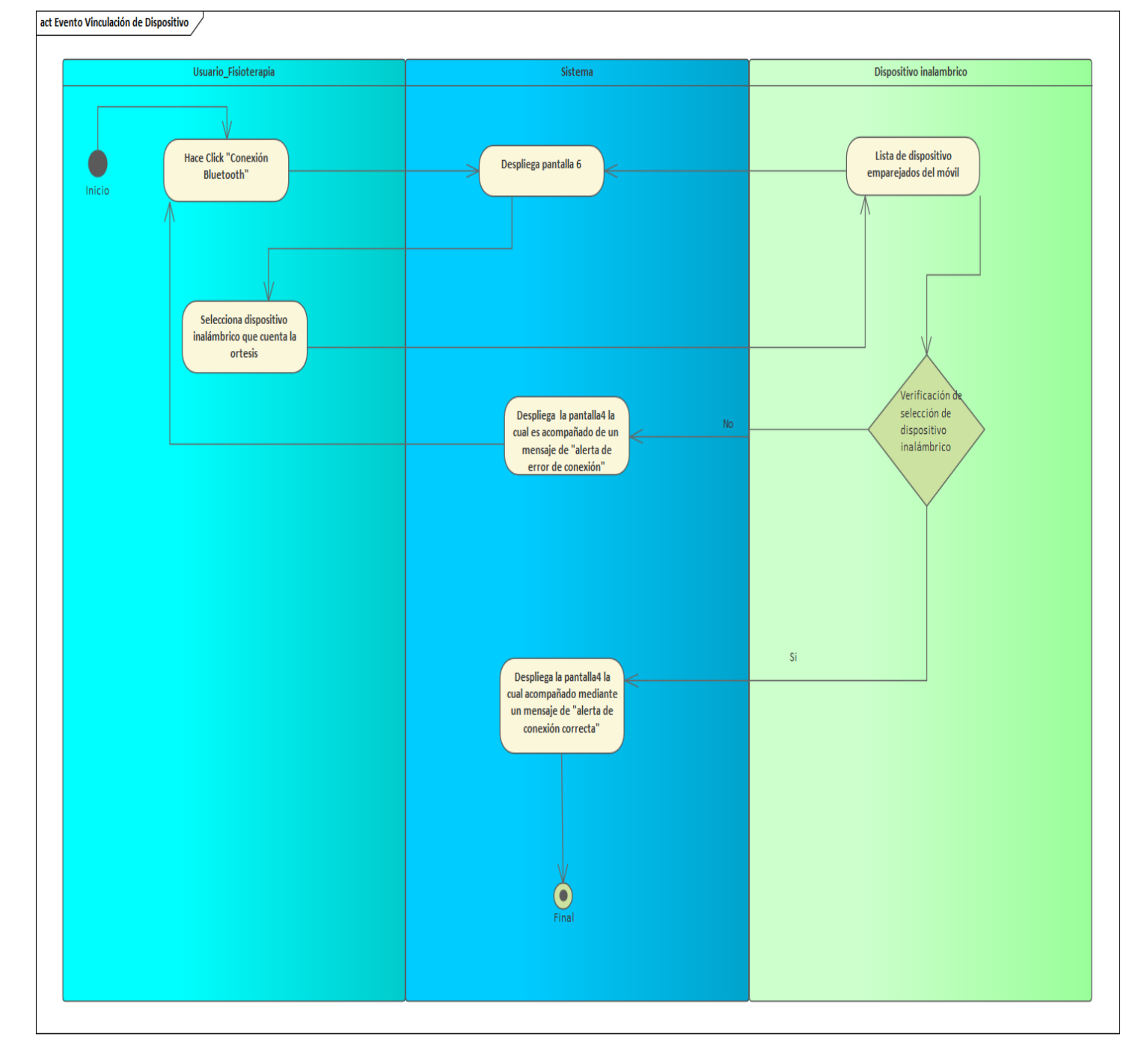

• Evento de Vinculación

Diagrama 8 Evento de Vinculación

# • Evento de desactivación

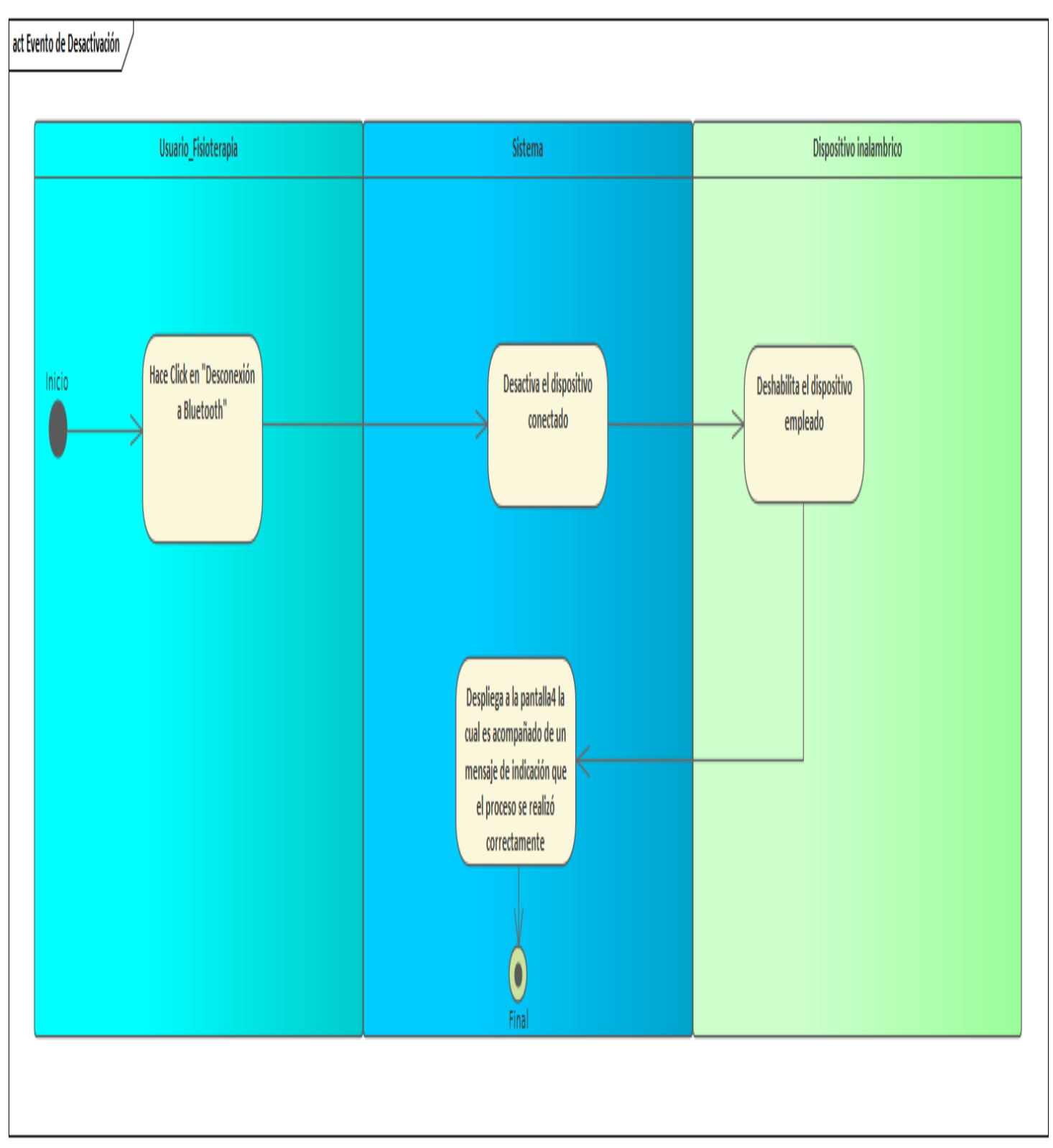

Diagrama 9 Evento de desactivación

• Eventos de Procesos

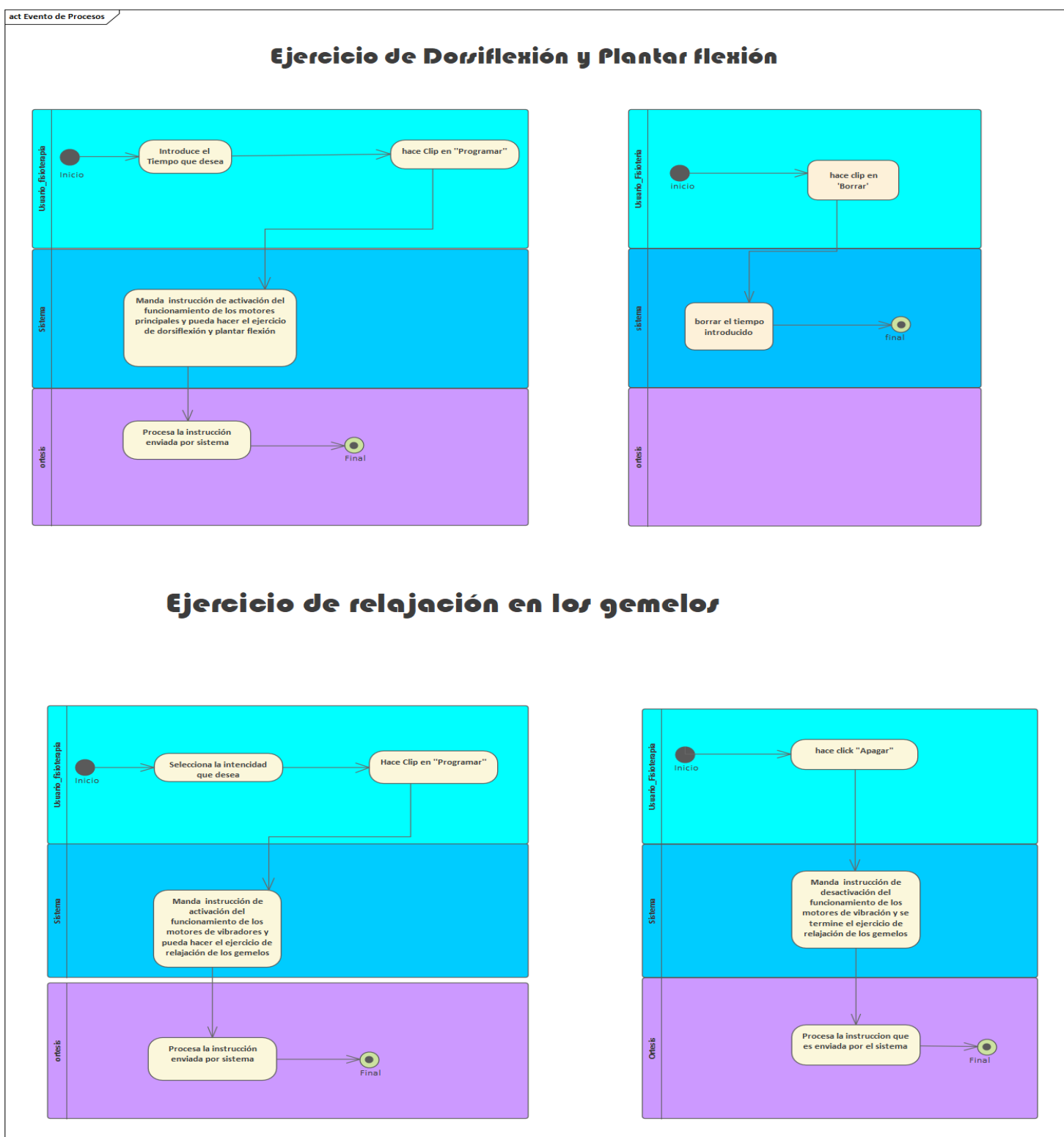

Diagrama 10 Eventos de Procesos

## **9. Diagrama de Secuencia**

➢ Registro De Usuario

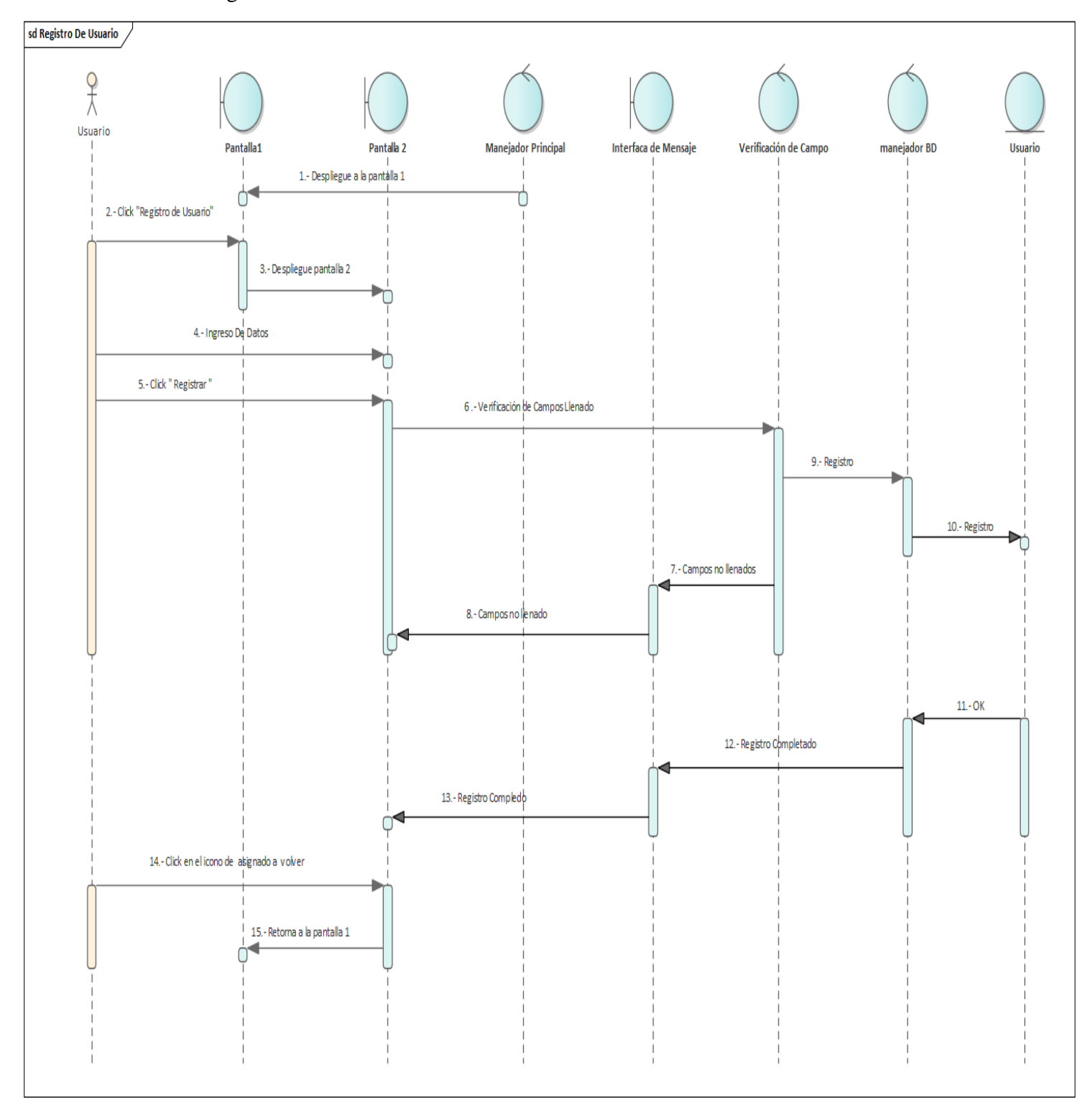

Diagrama De Secuencia 1 Registro De Usuario

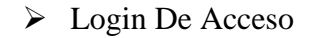

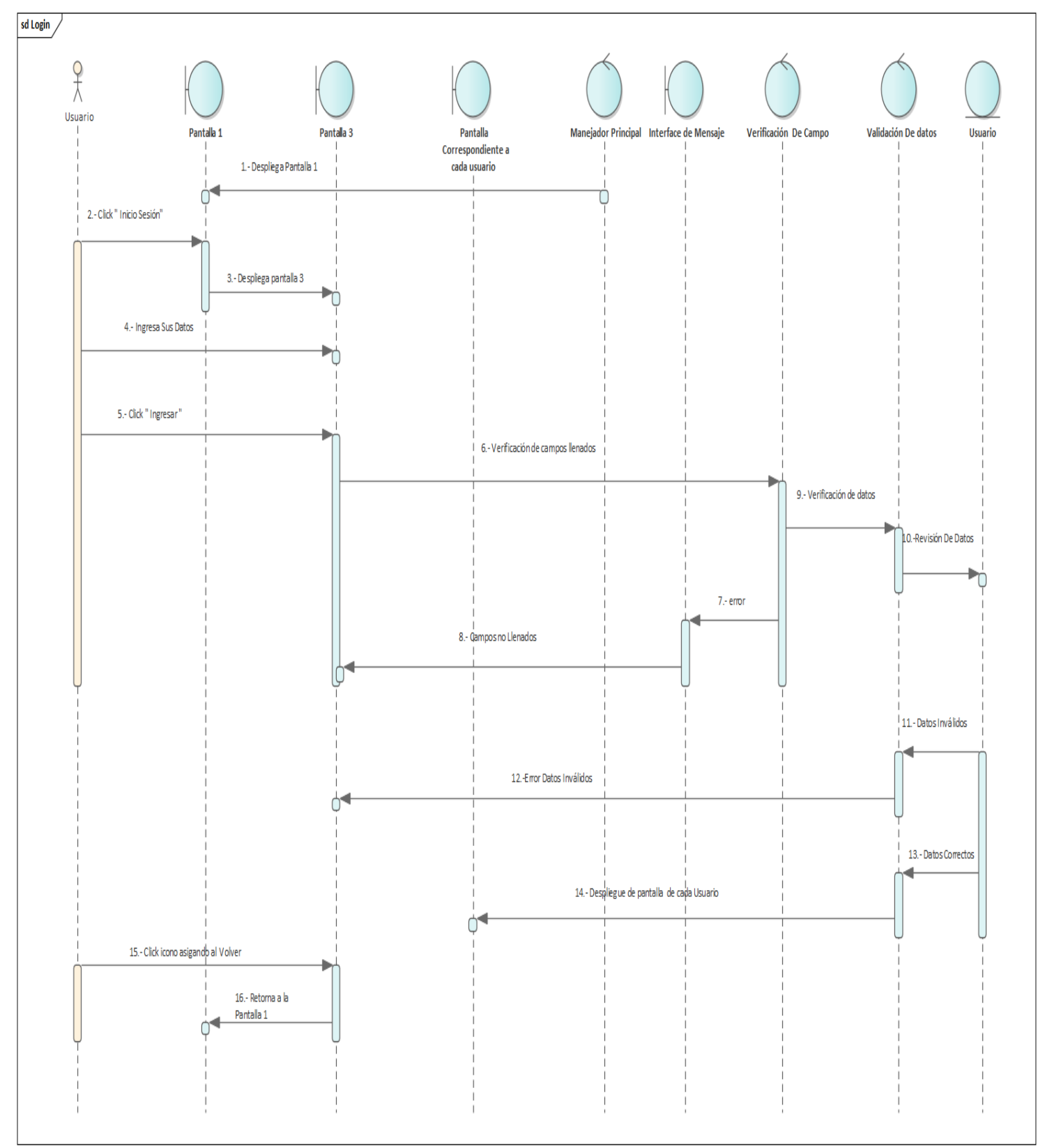

Diagrama De Secuencia 2 Login De Acceso
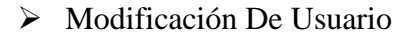

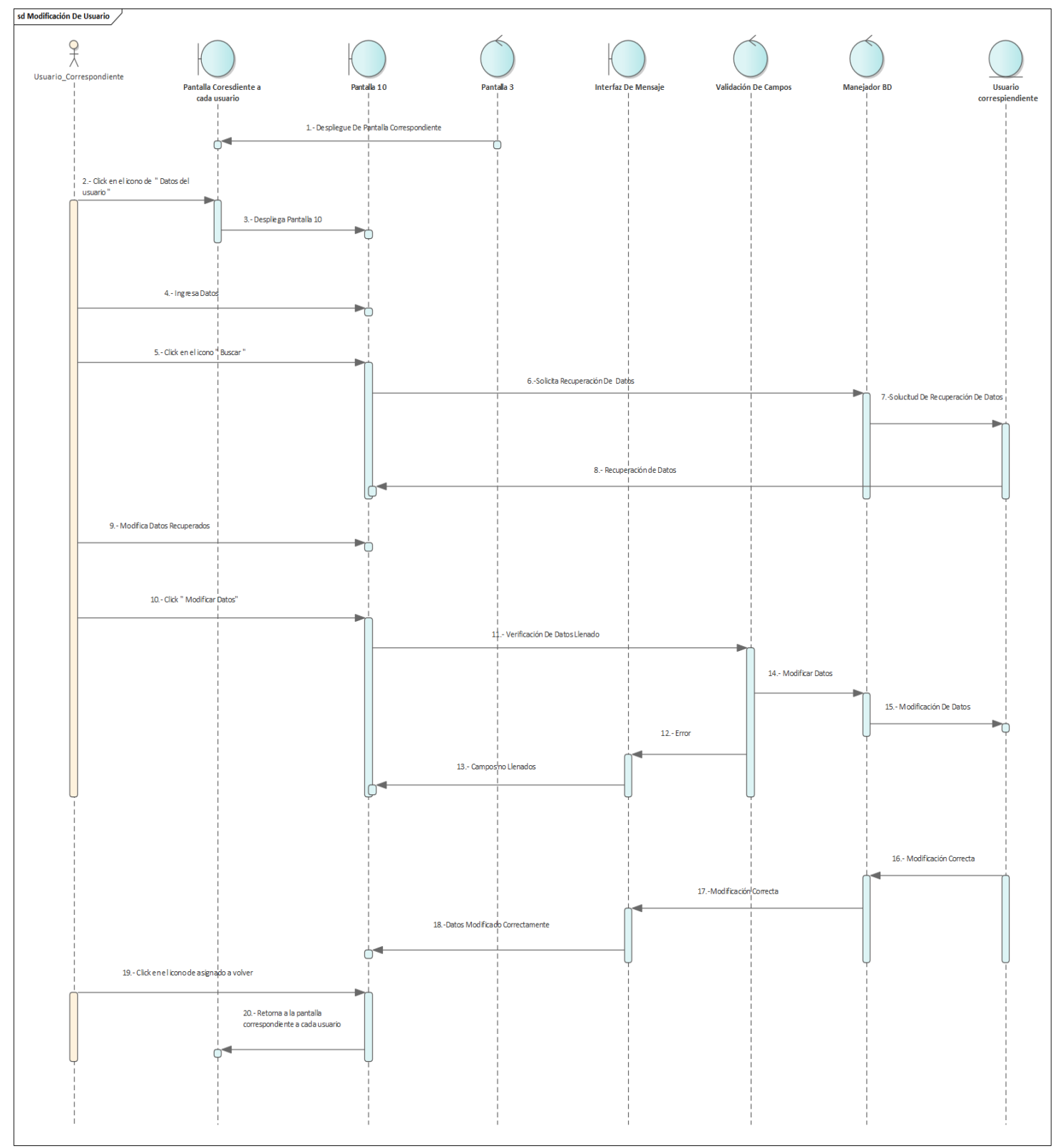

Diagrama De Secuencia 3 Modificación De Usuario

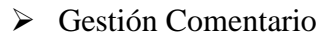

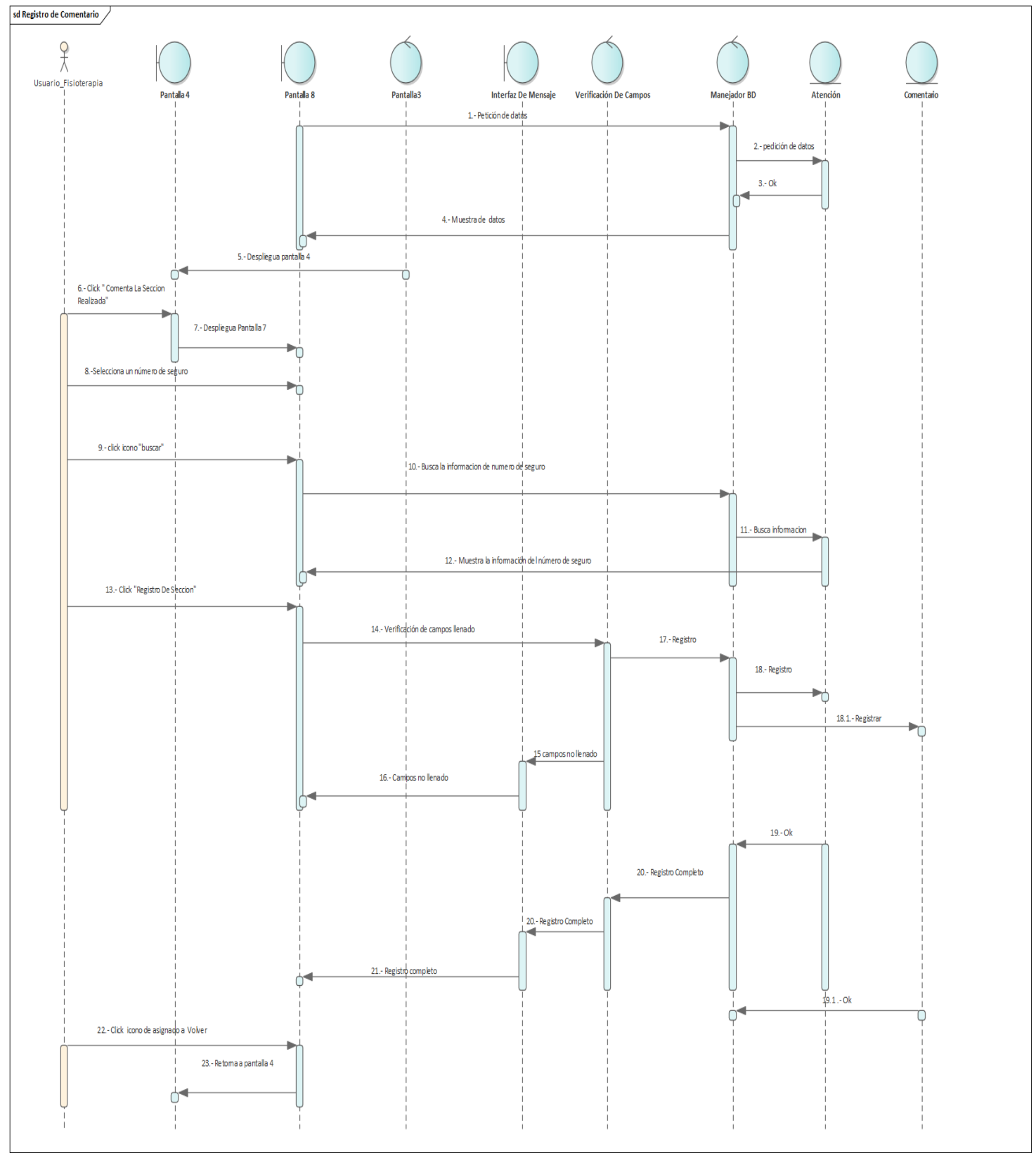

Diagrama De Secuencia 4 Gestión Comentario

## $\triangleright$  Ver Comentario

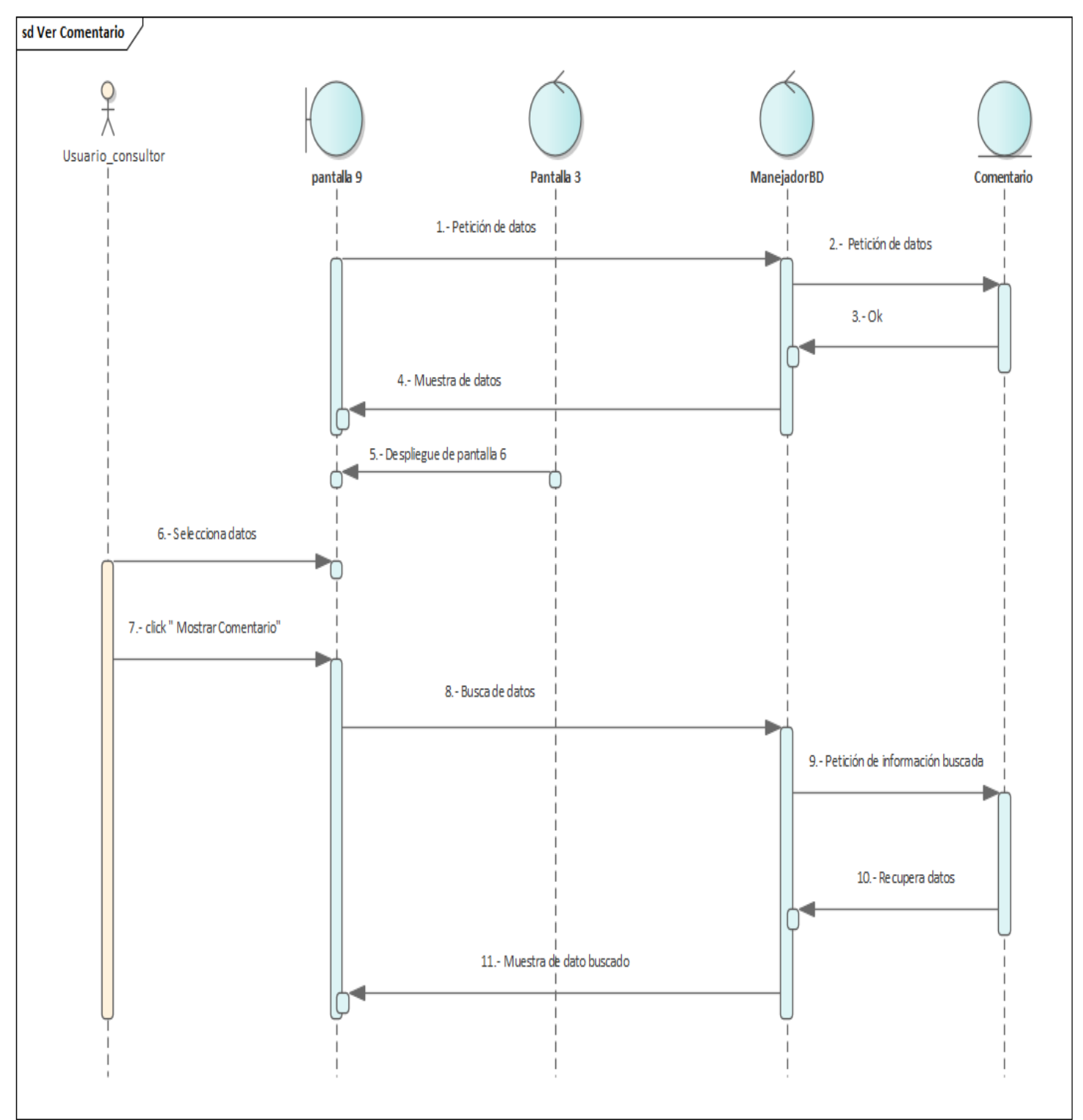

Diagrama De Secuencia 5 Ver Comentario

### ➢ Gestión Atención

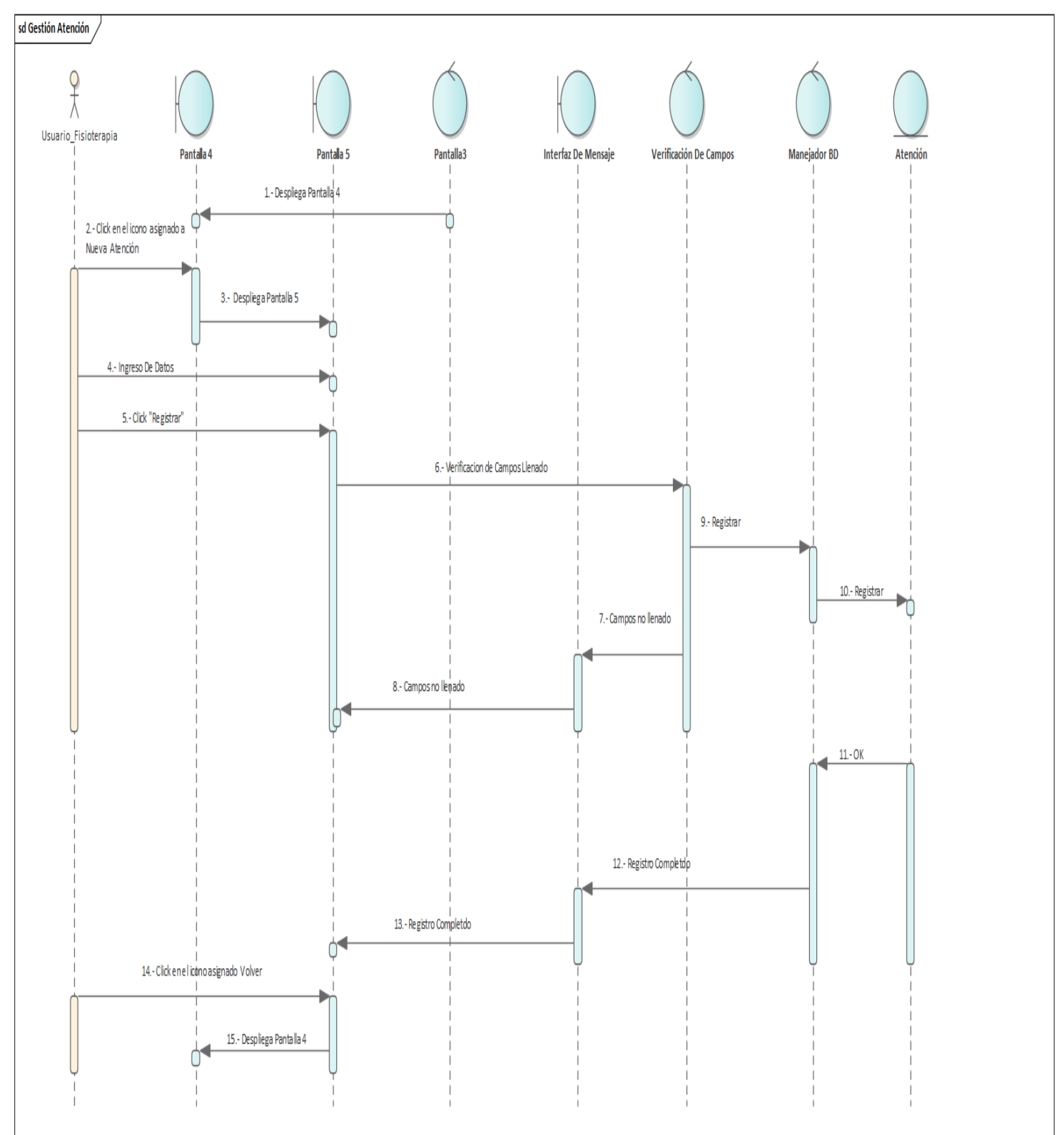

Diagrama De Secuencia 6 Gestión Atención

## $\triangleright$  Ver Atención

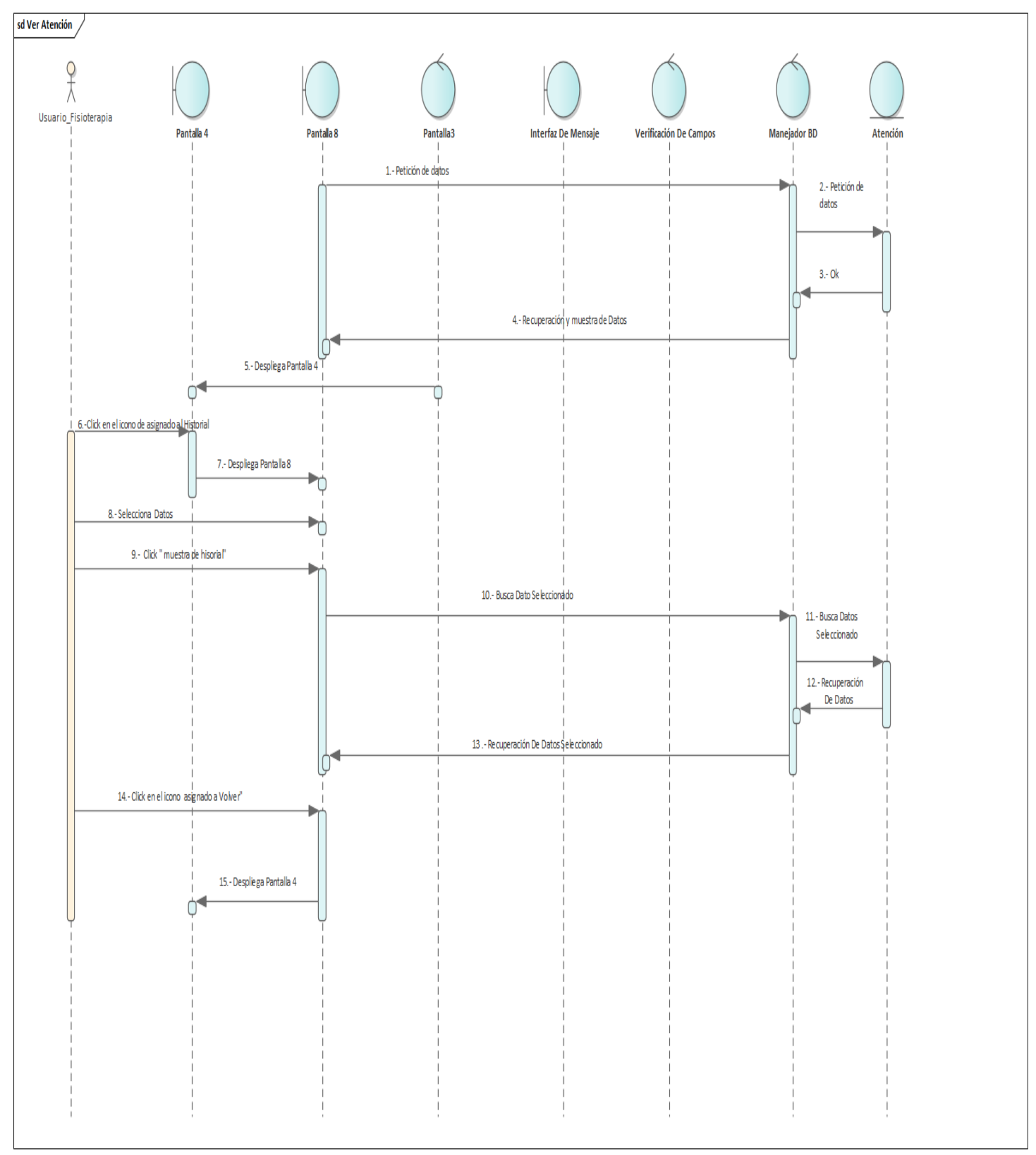

Diagrama De Secuencia 7 Ver atención

# $\triangleright$  Evento Vinculación

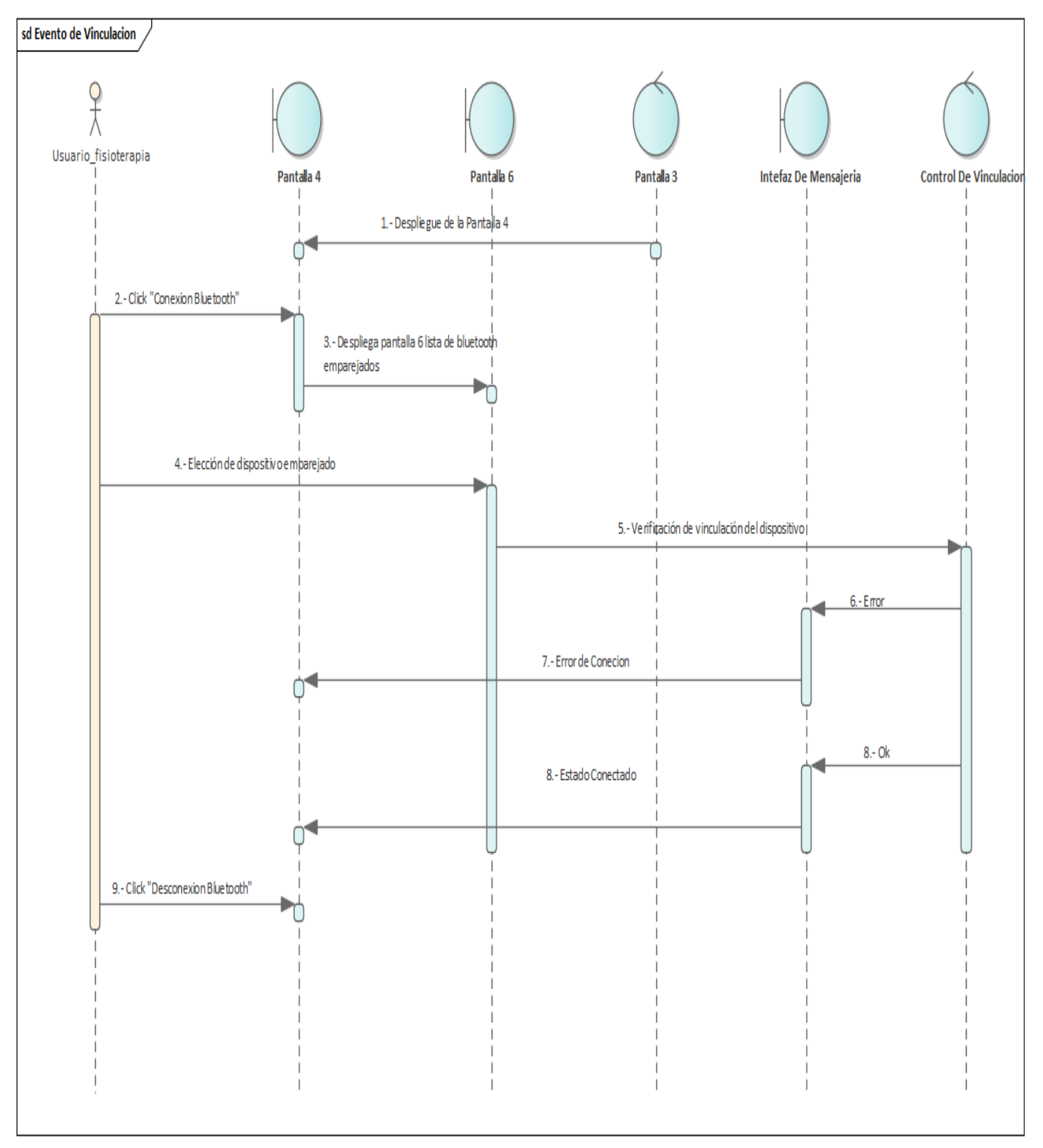

Diagrama De Secuencia 8 Evento Vinculación

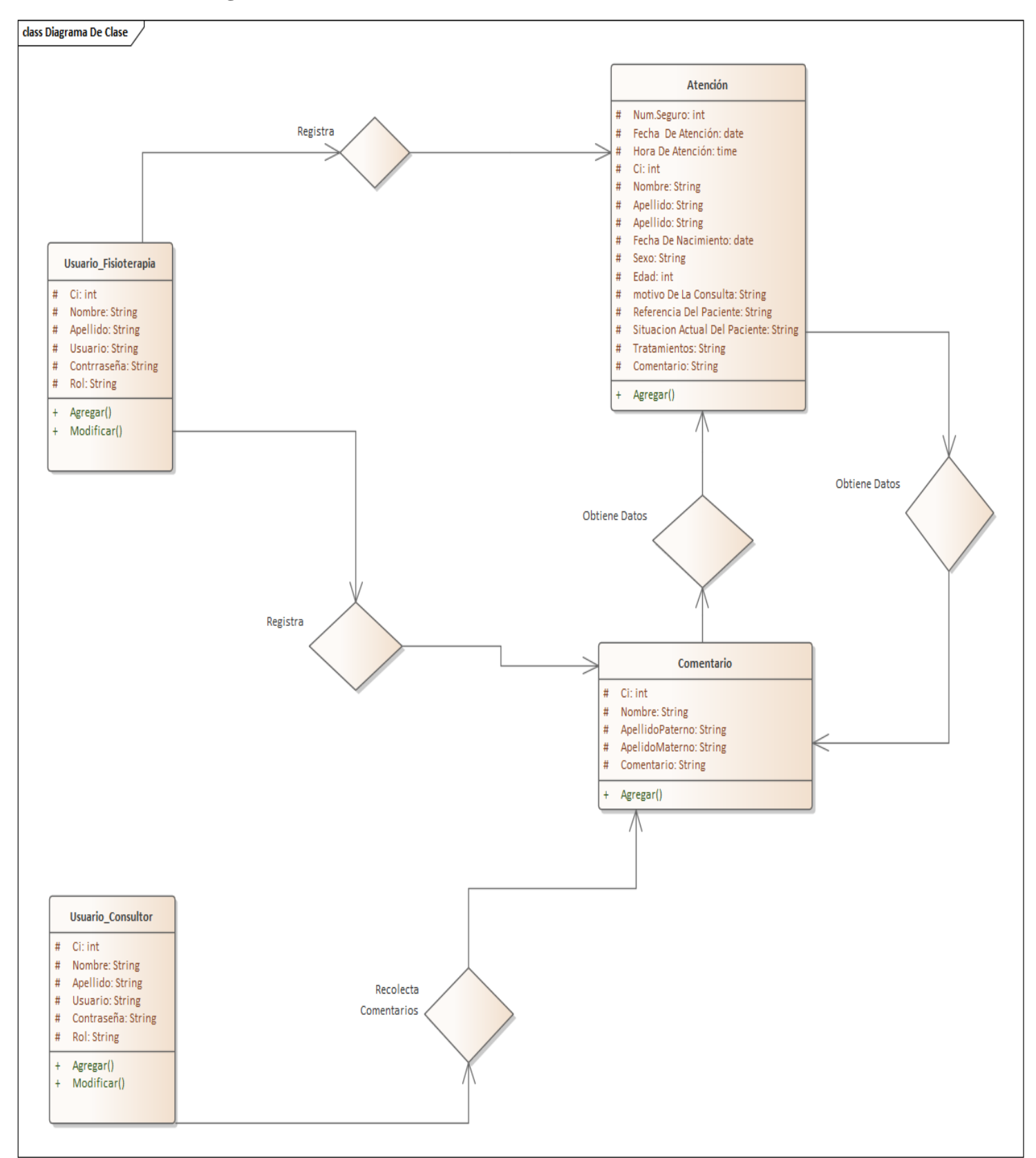

#### **10. Diagrama de Clase**

## **II.2.3.3 Construcción**

El entorno que se tomó para el desarrollo de la App de control está sujeta un software creado por Google lo cual es muy fácil de poder manipular y poder crear diferentes aplicaciones al mismo tiempo la misma aplicación contara con una base de datos (firebase) (Figura II.2.3.1)

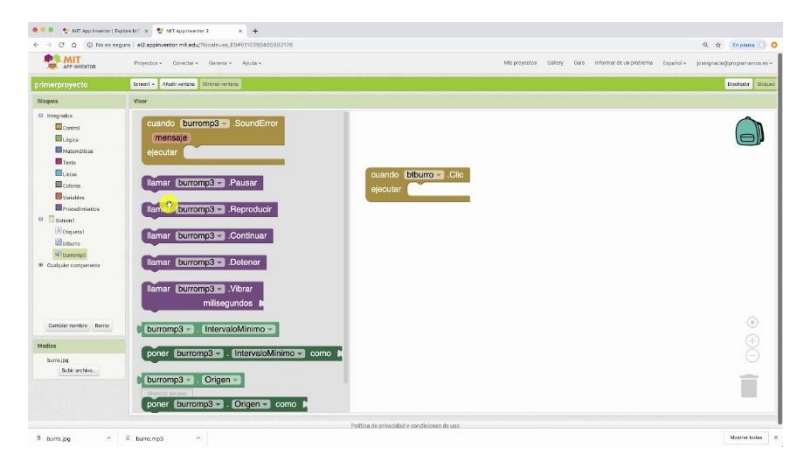

**Figura II.2.3.1 App Inventor**

App Inventor es un entorno de desarrollo de software creado por Google para la elaboración de aplicaciones destinadas al sistema operativo de Android. El lenguaje es gratuito y se puede acceder fácilmente de la web. Las aplicaciones creadas con App Inventor están limitadas por su simplicidad, aunque permiten cubrir un gran número de necesidades básicas en un dispositivo móvil.

- Característica de App Inventor
	- ➢ Es software libre, no es necesario la adquisición de licencias por parte del profesor y los alumnos
	- ➢ Es multiplataforma: requiere sólo de un navegador y la máquina virtual de Java instalada, con "java web start".
	- ➢ Es programación para dispositivos móviles. Los teléfonos y las tabletas están marcando hoy en día buena parte del futuro de la informática y es atractivo para los alumnos poder enseñar en sus propios teléfonos el fruto de su trabajo.

## **II.2.4Diagrama de Bloque**

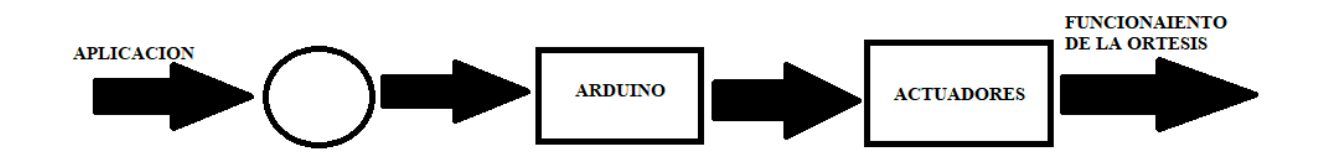

**II.2.5Fluyo de información** 

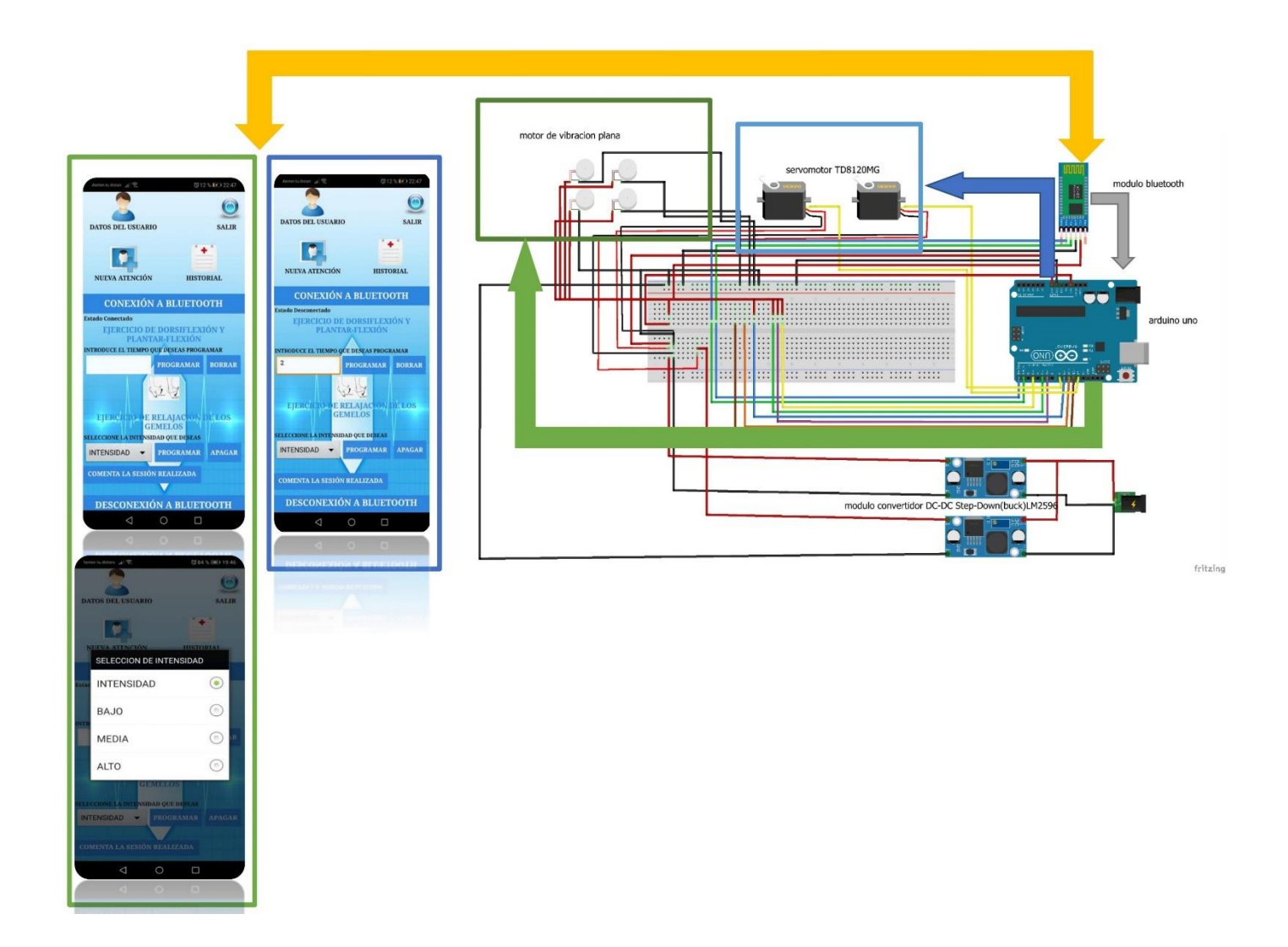

### **Explicación del flujo de información**

Una vez conectado con la aplicación con el dispositivo inalámbrico que cuenta el aparato el usuario podrá ejecutar los ejercicios tanto de dorsiflexión y planta flexión como también el ejercicio de relajación en los gemelos.

Para pueda existir la ejecución del ejercicio de dorsiflexión y plantar flexión el usuario mediante la introducción de un tiempo y luego mediante un click en el icono de programación se da a la ejecución del ejercicio, para ello se explicará a continuación la ruta de como viaja la información para que los componentes designado a realizar el ejercicio se pueda ejecutar:

Referente al viaje de la información para que se ejecute el ejercicio de dorsiflexión y plantar flexión. Una vez que el usuario introduce el tiempo y luego le da en programar la información que envió el usuario viaja directamente al módulo Arduino, pero el punto de recepción del dato que envió el usuario al Arduino es el dispositivo Bluetooth, una vez que el dato es decepcionado en el Arduino, el Arduino empieza a ejecutar los componentes que se asignaron al ejercicio en tal sentido los componentes que se ejecutarán en este ejercicio serán son los Servomotor TD8120MG 20Kg 180g.

Para pueda existir la ejecución del ejercicio de relajación en los gemelos el usuario contara con un seleccionador de intensidad, una vez seleccionada la intensidad y posteriormente mediante un click en el icono de programación se da a la ejecución del ejercicio, para ello se explicará a continuación la ruta de como viaja la información para que los componentes designado a realizar el ejercicio se pueda ejecutar:

Referente al viaje de la información para que se ejecute el ejercicio de relajación de gemelos. Una vez que el usuario selecciona la intensidad y luego le da en programar la información que envió el usuario viaja directamente al módulo Arduino, pero el punto de recepción del dato que envió el usuario al Arduino es el dispositivo Bluetooth, una vez que el dato es decepcionado en el Arduino, el Arduino empieza a ejecutar los componentes que se asignaron al ejercicio en tal sentido los componentes que se ejecutarán en este ejercicio serán son los Motores De Vibración Planos

#### **II.2.6 Matriz de requerimientos**

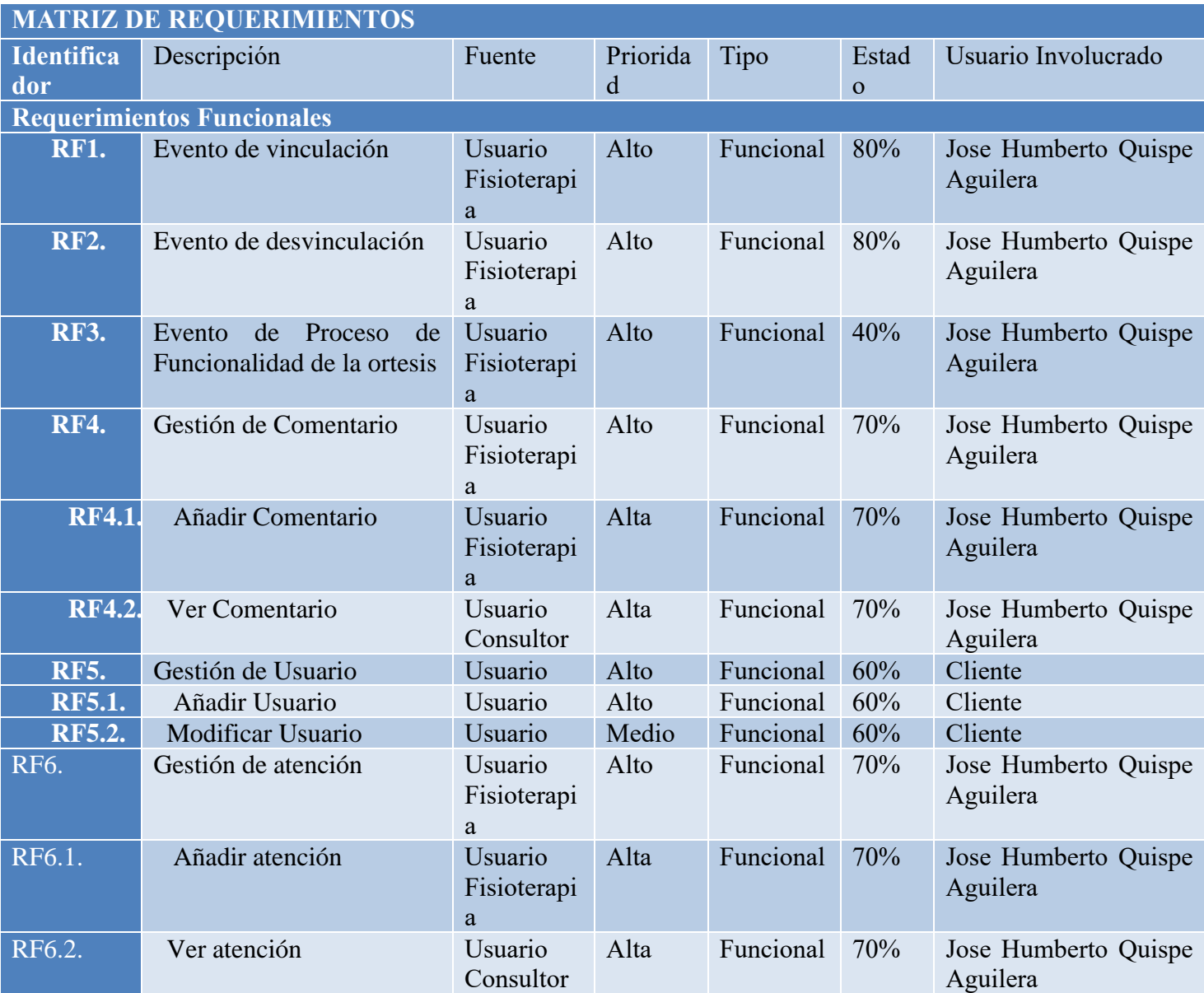

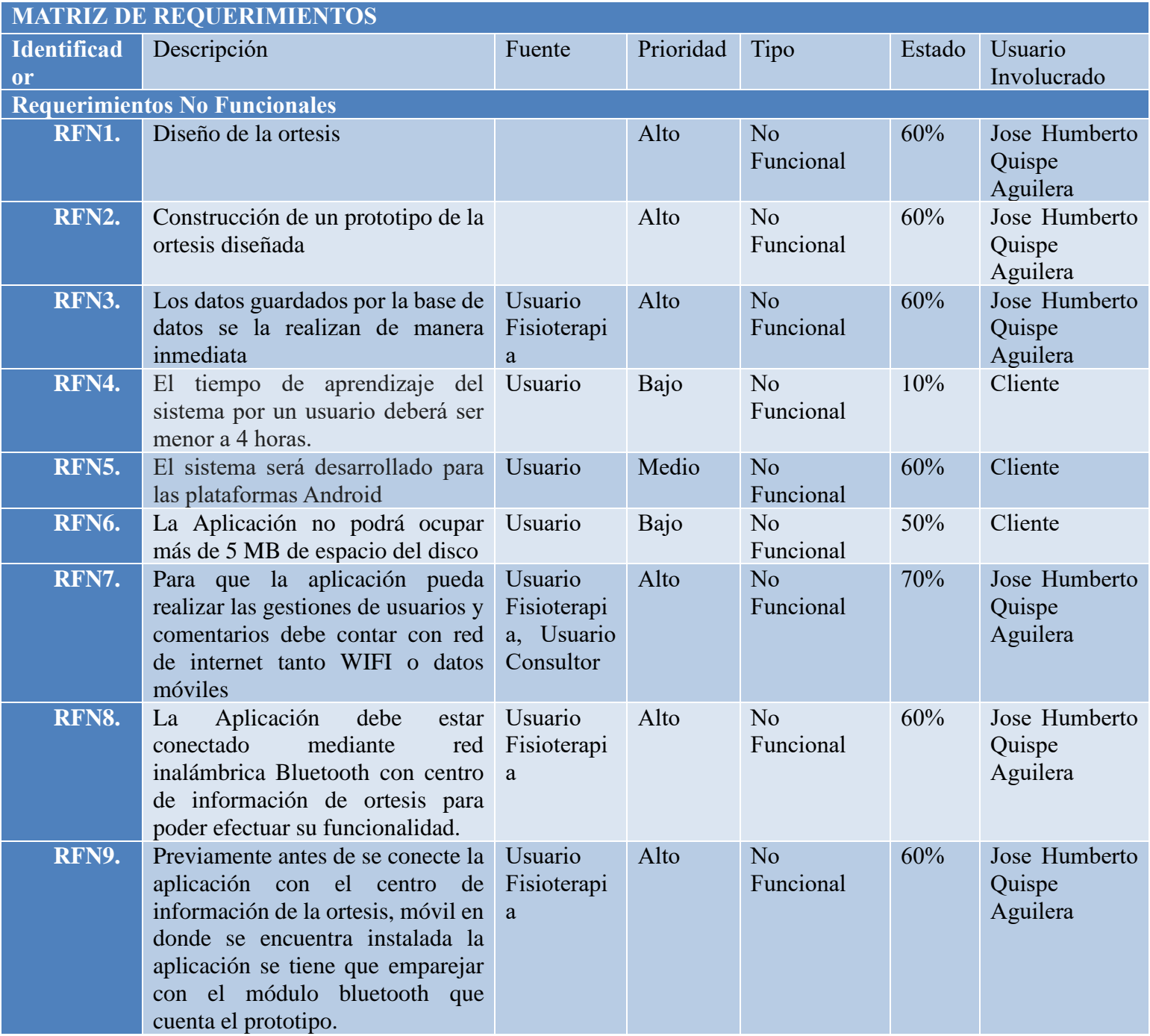

## **II.2.7 Medio de Verificación**

Este medio se encuentra en el [Anexo 8 Carta de certificación, Anexo 9 Carta de certificación]

- ➢ Carta de certificación acerca del desarrollo de la aplicación por parte del docente de materia.
- ➢ Carta de certificación acerca del diseño y la creación de la aplicación por parte del asesor del proyecto.

#### **II.3 Capacitaciones del uso adecuado de la ortesis propuesta en el proyecto, implementadas**

### **II.3.1 Introducción**

Como una medida de poder difundir el proyecto implementado se planteó realizar diferentes talleres de capacitador ha cerca del proyecto para ello se explicará los pasos que se realiza para la elaboración de un taller de capacitación, mediante esta situación que hoy vivimos mediante la pandemia de covid "19". En tal sentido las diferentes capacitaciones se lo realizasen vía alguna plataforma de reuniones virtuales.

### **II.3.2 Planificación de los eventos**

Unos de los pasos que se debe ser realizar para el desarrollo de capacitaciones es la planificación la cual este es paso es muy importante para que las capacitaciones se realicen de buena manera, en tal sentido la planificación que se tuvo que realizar para el desarrollo de las capacitaciones del uso adecuado de la ortesis propuesto se tomaron algunos puntos importantes:

- Determinar a los participantes de la capacitación.
- Determinar los materiales a utilizar.
- Determinar la difusión de las capacitaciones.

En tal sentido para el desarrollo de la capacitación se enfocó a participante que utilizara más a menudo tanto la ortesis como también la aplicación en tal sentido el público que participara en la capacitación son personas especialistas en la realización o ejecución de sesión de fisioterapia o sea las personas profesionales en fisioterapia (fisioterapeutas).

Con las Situación que estamos pasando hoy en día por consecuencia del Covid 19 los materiales que utilizara para el desarrollo se están viendo en poder realizar videos e imágenes de funcionamiento del producto a explicar y así mismo poder preparar texto de exposición del manejo completo del proyecto.

Con la situación de que no es apropiado aglomerar personas en un ambiente para la realización de las capacitaciones se tomó en cuenta que se realiza mediante reuniones virtuales en este caso vía Zoom de tal manera poder evitar el contagio del covid, así mismo como forma de difusión de la capacitación se realizaron invitación (Anexo 6) para que puedan participar a dicha capacitación. (figura II.3.2.2)

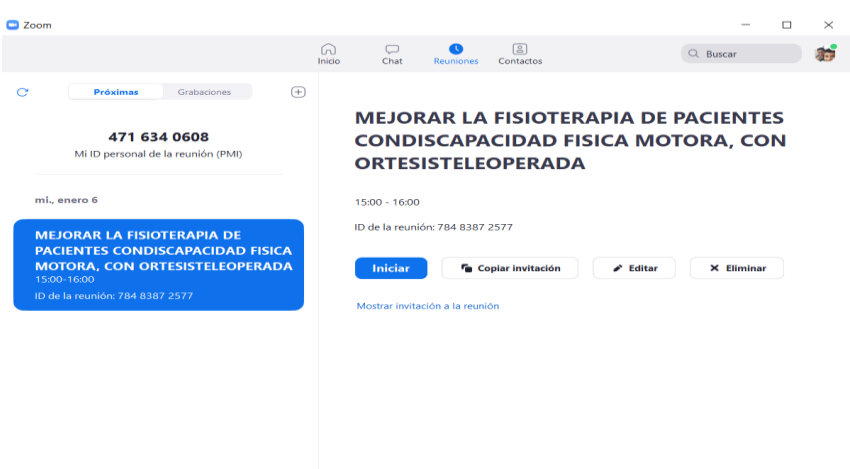

**Figura II.3.2.1 Enlace de la reunión**

## **II.3.3 Elaboración del material**

Como una medida que se utilizó para poder reflejar los que se dictara en la capacitación se pretendió elaborar días positivas en donde refleje el proyecto de tal forma mediante esta elaboración de material podemos garantizar y reflejar vía visual que se tratará el proyecto por completo (Figura II.3.3.1) así mismo como forma de poder garantizar la enseñanza aprendiza se elaboró guía de usuario para así poder garantizar el uso correcto de la aplicación mediante el usuario en tal sentido mediante la elaboración de material podemos garantizar el uso correcto de la app que viene como ayuda al control de la ortesis (Figura II.3.3.2)

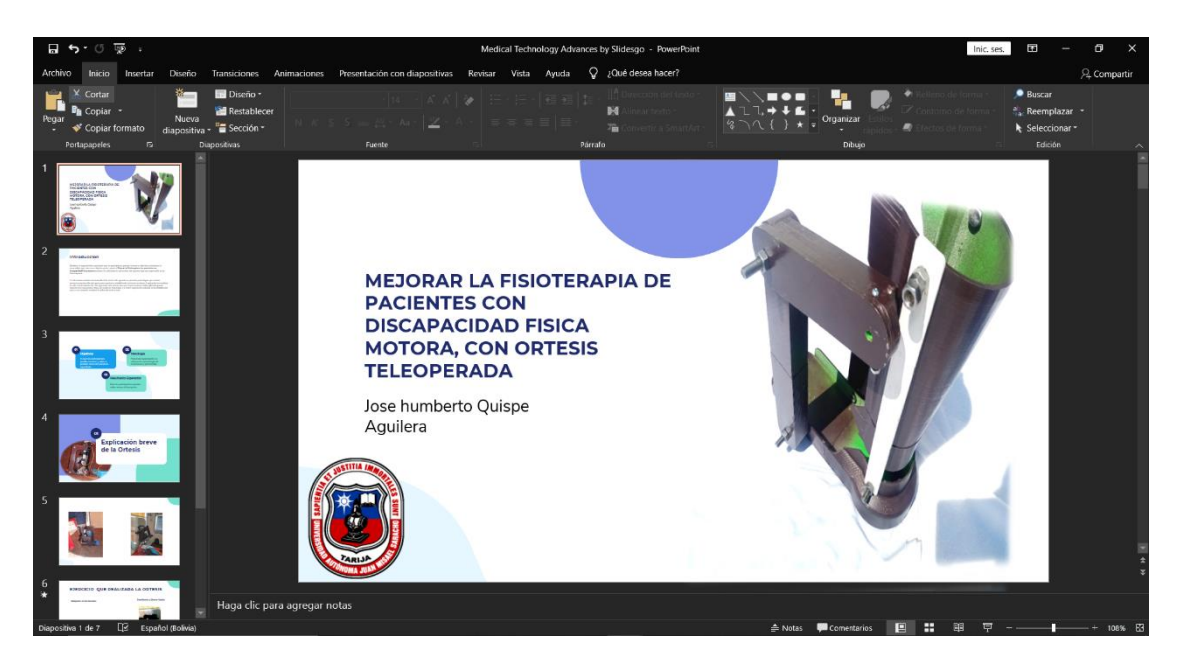

**Figura II.3.3.1 Elaboración de material de apoyo para la capacitación** 

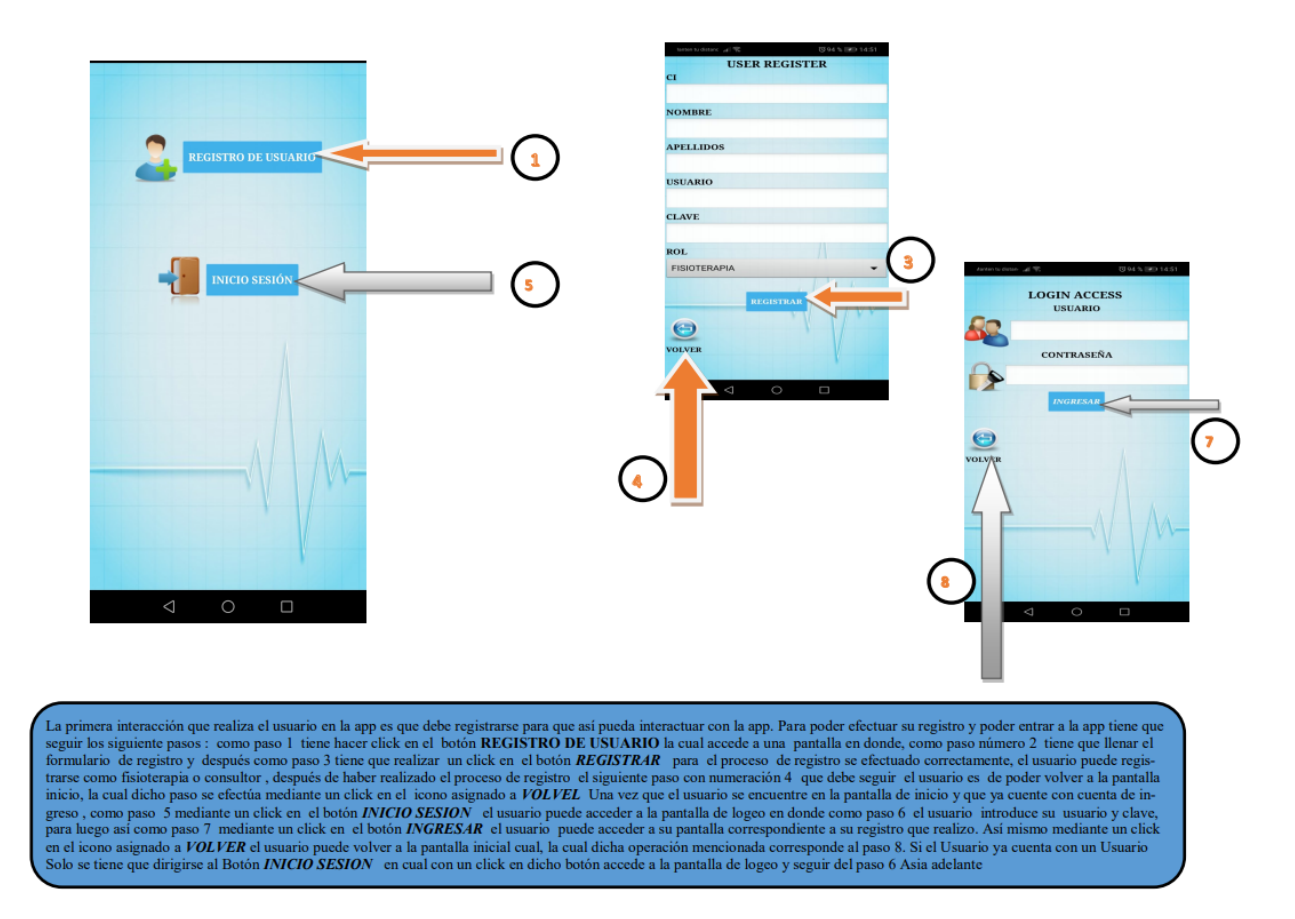

**Figura II.3.3.1 Guía de ayuda destinada al uso adecuado a la aplicación**

#### **II.3.4 Distribución del material**

Mediante la culminación de la elaboración de los materiales que se ocupara en la capacitación, el siguiente paso es poder realizar distribuir los materiales a los participantes que se encuentra en la capacitación de tal forma le método que se utilizara para poder realizar la distribución de los materiales es mediante la entrega de vez concluido la capacitación, con esta forma se pretende poder que los participantes puedan tener una fuente muy importante para que pueda conocer más acerca del proyecto.

#### **II.3.5 Desarrollo de los eventos**

 Una vez concluido tanto el planteamiento como las elaboraciones de los materiales se da como una punta pie para que se pueda realizar el desarrollo del evento en tal sentido tanto la elaboración como el planteamiento se ponen en prueba.

De tal manera que para el desarrollo de la capacitación del proyecto mejorar la fisioterapia de pacientes con discapacidad física motora, con ortesis tele-operada, se reflejara como se planifico el evento, en tal sentido para poder realizar el desarrollo de la capacitación como primer punto se optó tomar la decisión de poder realizar la o las capacitaciones mediante la utilización de una plataforma virtual en este caso la plataforma Zoom en donde dicha reunión se pretende exponer y dar a conocer el proyecto implementado.

### **II.3.6 Medio de Verificación**

Este medio se encuentra en el [Anexo 10 listado de participante, Anexo 11 Foto de la capacitación realizada]

- ➢ Foto de la lista del participante en la capacitación.
- ➢ Foto de la capacitación realizada.

### **III.1 Conclusiones**.

- ➢ El diseño de una ortesis debe cumplir con las necesidades del paciente, tomando en cuenta las dimensiones del material necesarios a utilizar para su construcción.
- $\triangleright$  La selección del tipo de actuador y del controlador están sujetos al funcionamiento que contará el prototipo así mismo es esencial determinar el peso de los actuadores a seleccionar.
- ➢ Mediante la aplicación móvil se podrá ejecutar los ejercicios establecidos de la ortesis tomando en cuenta algún aspecto importante (tiempo e intensidad) de acuerdo a la situación del paciente.
- $\triangleright$  Es un aparato de mucho beneficio para las personas que padecen discapacidad física motora, demostrando espasticidad y rigidez.
- ➢ El Aparato también puede ser utilizado para pacientes que se están rehabilitando después de una cirugía o accidente.

#### **III.2 Recomendaciones**

- ➢ Se recomienda antes de poder realizar la implementación del diseño final de una ortesis contar con diseños previos, estableciendo un buen funcionamiento que contara el producto final de tal forma poder garantizar un trabajo exitoso.
- ➢ Antes de seleccionar los actuadores y controlador es recomendable realizar estudios o investigación a dichos componentes, de tal manera garantizar la selección correcta de los componentes.
- ➢ Se recomienda utilizar adecuadamente el aparto tomando en cuenta las instrucciones de uso.
- ➢ Después de realizar las sesiones de fisioterapia mediante el uso del aparato es recomendable desvincular la APP (aplicación) con el dispositivo inalámbrico que cuenta el aparato.
- ➢ Se recomienda utilizar primeramente el ejercicio de vibración para relajar el musculo de los gemelos